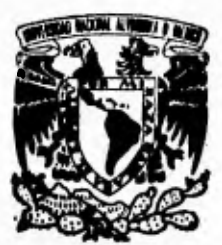

**Sylvan** 

**UNIVERSIDAD NACIONAL AUTONOMA DE MEXICO** 

**SISTEMA DE ADMINISTRACION** Y **PROCURACION DE JUSTICIA DE LA** 

**REPUBLICA MEXICANA** 

**FACULTAD DE INGENIERIA** 

## FALLA DE ORIGEN

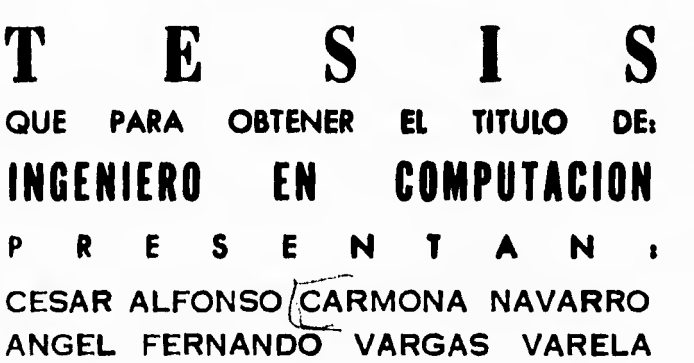

**Director e Ine. 1. Leopoldo Vega Correa Co-director: Ing. Enrique Arenes Sénchez** 

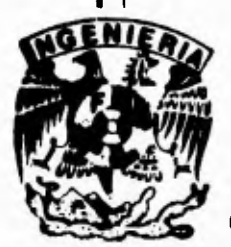

CIUDAD UNIVERSITARIA 1995

 TESIS CON FALLA DE ORIGEN

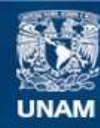

Universidad Nacional Autónoma de México

**UNAM – Dirección General de Bibliotecas Tesis Digitales Restricciones de uso**

#### **DERECHOS RESERVADOS © PROHIBIDA SU REPRODUCCIÓN TOTAL O PARCIAL**

Todo el material contenido en esta tesis esta protegido por la Ley Federal del Derecho de Autor (LFDA) de los Estados Unidos Mexicanos (México).

**Biblioteca Central** 

Dirección General de Bibliotecas de la UNAM

El uso de imágenes, fragmentos de videos, y demás material que sea objeto de protección de los derechos de autor, será exclusivamente para fines educativos e informativos y deberá citar la fuente donde la obtuvo mencionando el autor o autores. Cualquier uso distinto como el lucro, reproducción, edición o modificación, será perseguido y sancionado por el respectivo titular de los Derechos de Autor.

#### **AGRADECIMIENTOS**

*A 19301)* daivrtm,?o, Grticvnizicui d *eirabl.* 

A nuestros adorados PADRES, Hermanas y Hermanos por el apoyo y cariño brindados.

César Alfonso **Angel Fernando** 

A Rosa por el amor y confianza que siempre deposito en mí. A mi Tamilia que siempre estuvo al pendiente

de mi desempeño académico.

A mi entrañable ILAD por todo lo que significa su apoyo y amistad. A mis hermanos fuan Carlos  $\delta$ ., Raúl  $m$ . y. su familia y Juan Carlos C.

A Leopoldo Vega, Loundes Valdivia y Ennique Arenas por su mano amiga incondicional  $y$  su valioso apoyo. A los Compadres que comparten con nosotros su juvenlud y alegría. A la gran mullitud burbuja.  $\gamma$  desde liegs a la UNAM, muy en especial a la Tacullad por su enseñanza.

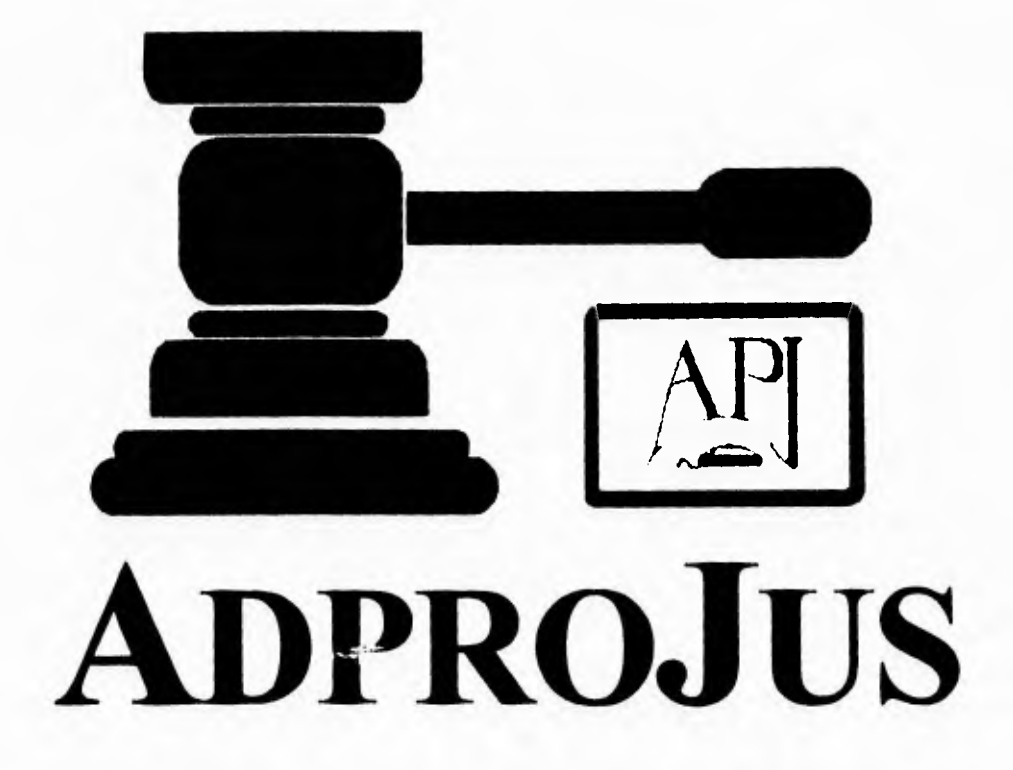

 $\sim$  -  $\sim$  -  $\sim$ 

Sistema de Administración y Procuración de Justicia en la República Mexicana

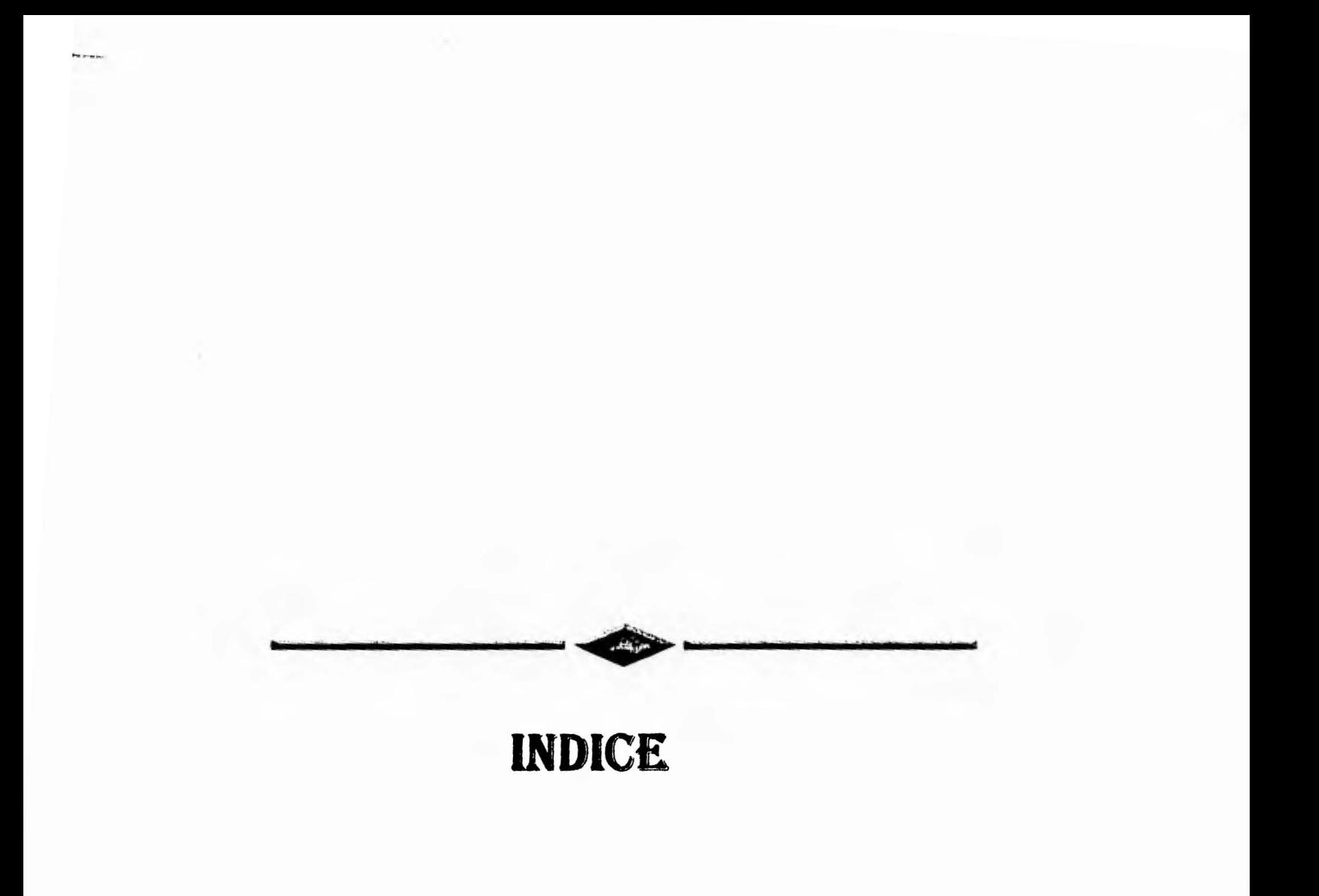

#### **INTRODUCCIÓN vii**

 $\sim$  mass

#### **CAPÍTULO I ANTECEDENTES Y OBJETIVOS DE ADPROJUS**

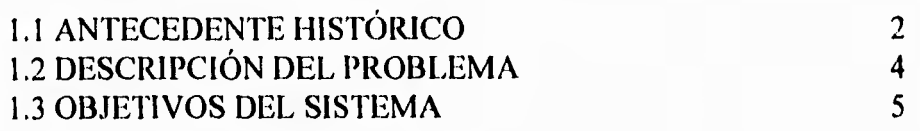

#### **CAPÍTULO II ANÁLISIS DEL SISTEMA ADPROJUS**

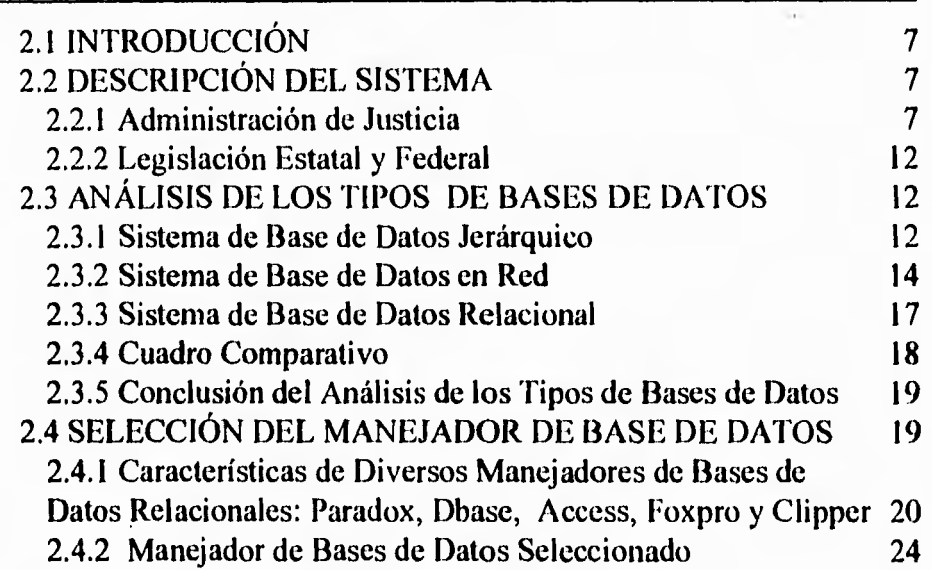

INDICE

#### **CAPÍTULO HI DISEÑO DEL SISTEMA**

 $1.50$ 

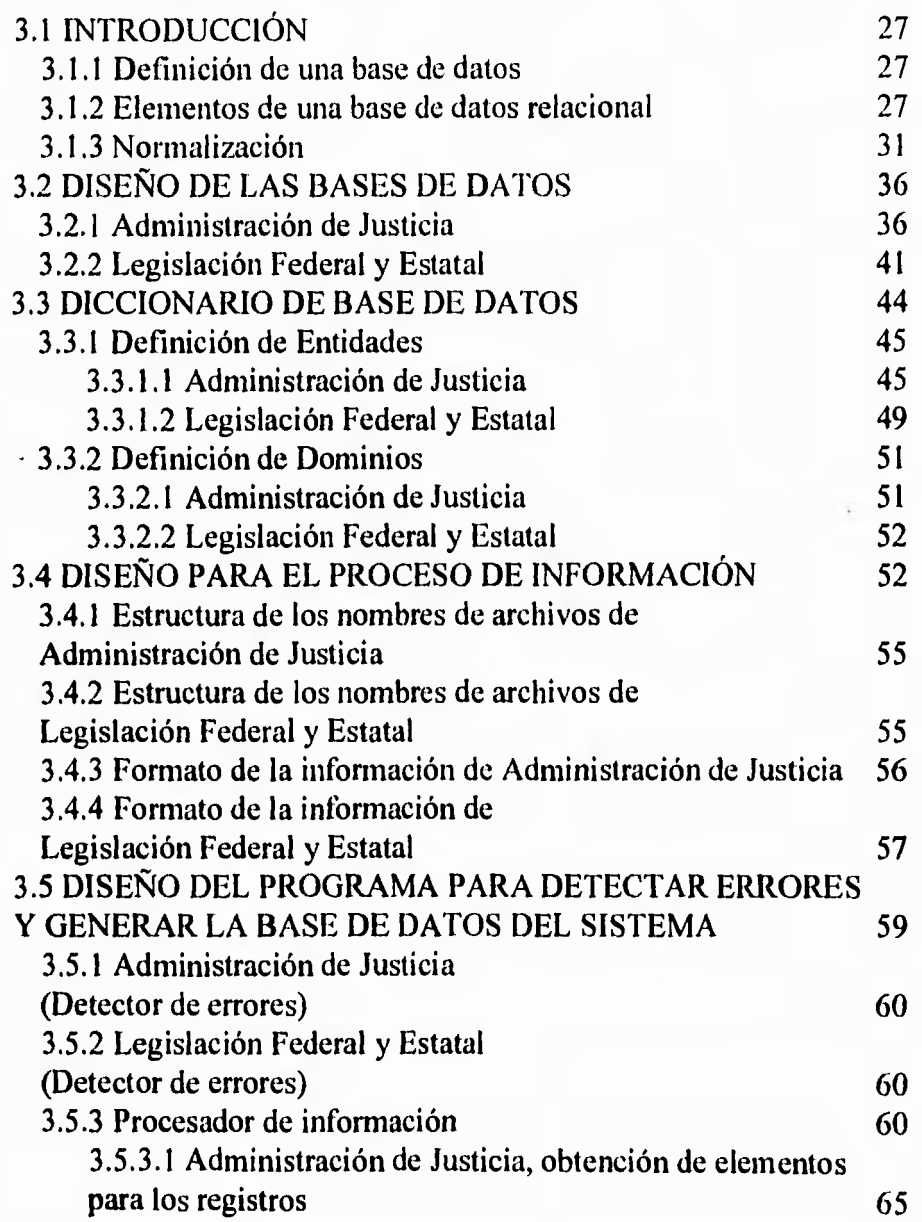

iii

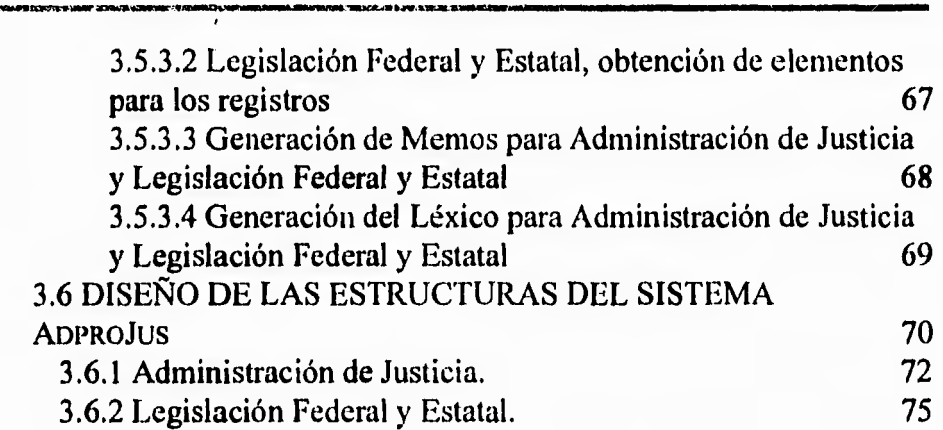

#### **CAPITULO IV DESARROLLO DE PROGRAMACIÓN**

**PERMIT** 

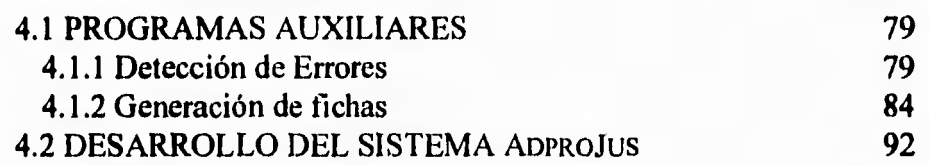

#### **CAPITULO V RESULTADOS Y CONCLUSIONES**

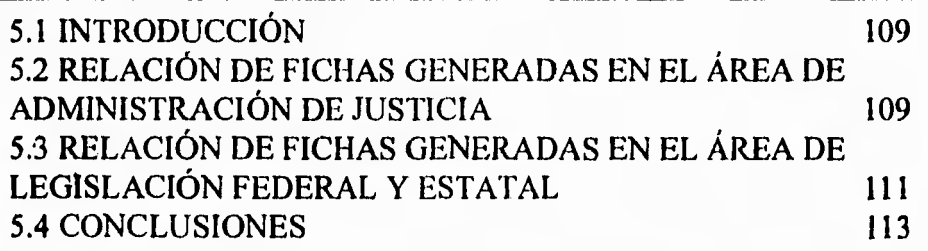

iv

**INDICE** 

INDICE

### **APÉNDICE A MANUAL DE ADPROJUS**

 $\overline{\phantom{a}}$ 

 $\leftrightarrow$ 

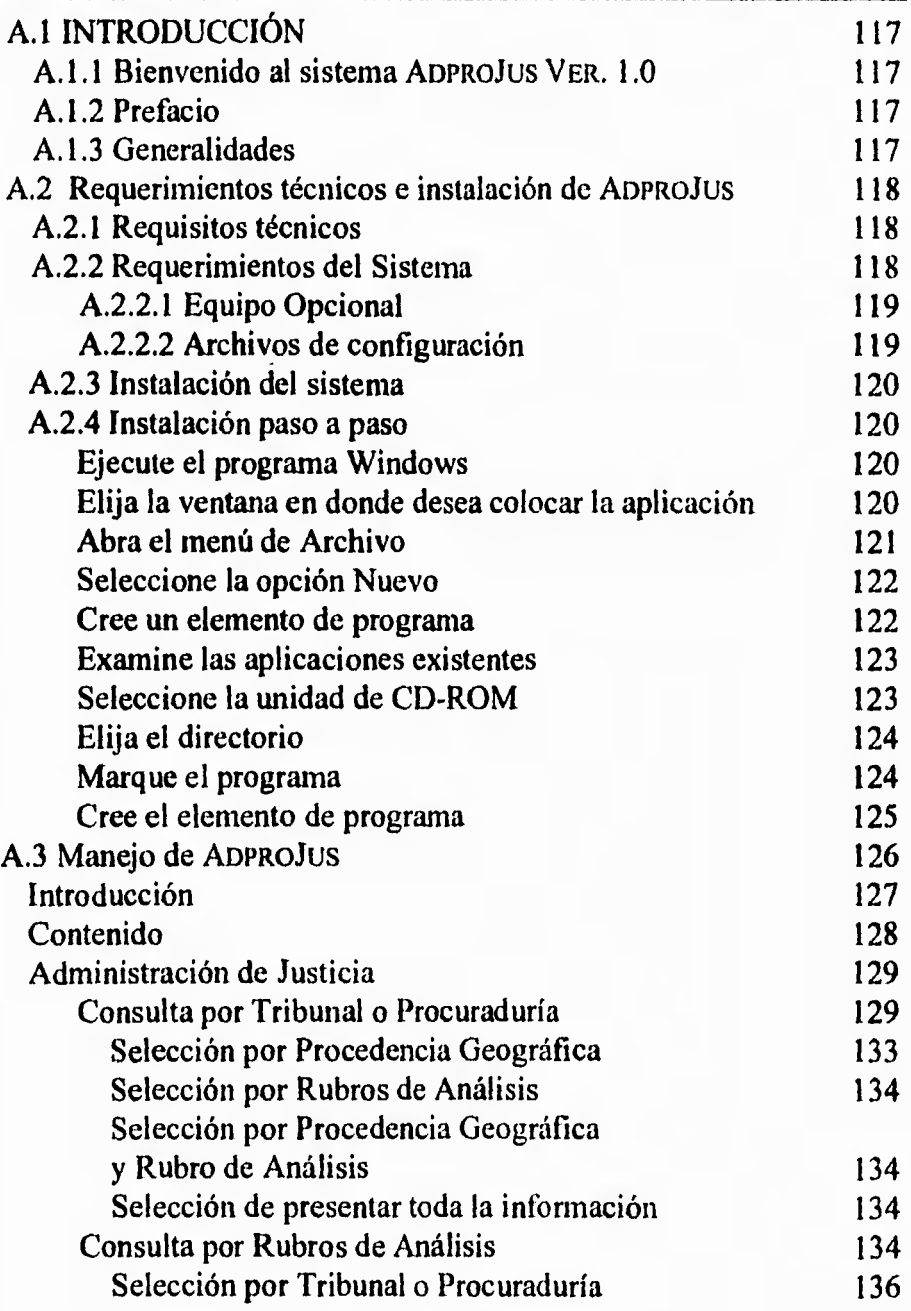

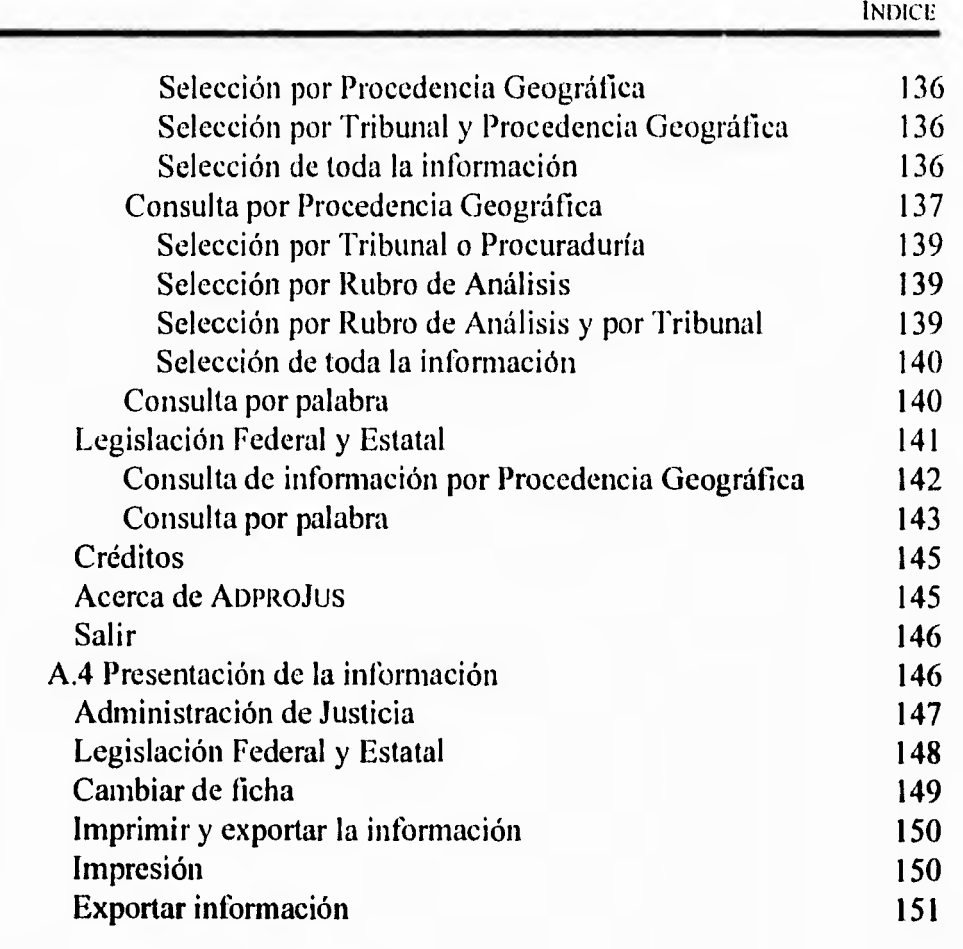

a inc

t

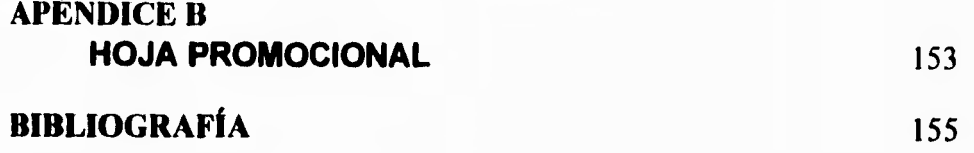

vi

# **INTRODUCCIÓN**

Este trabajo de tesis consta de tres partes, las cuales se encuentran divididas en cinco capítulos, dos apéndices y una bibliografía.

En el primer capítulo **Antecedentes y Objetivos del Sistema de Administración y Procuración de Justicia** se presenta un estudio sobre los orígenes de la Informática Jurídica, las necesidades que dieron la pauta para el desarrollo del sistema, así como los principales objetivos a alcanzar por el mismo.

En el segundo capítulo Análisis del sistema ADPROJUS se exponen los principales puntos de las áreas jurídicas a desarrollar, **planteando** de esta manera las bases para su desarrollo, de igual forma se muestra un estudio de los diferentes modelos de bases de datos, para de ahí seleccionar el más apropiado para nuestras necesidades, así como **un análisis** de los paquetes manejadores de bases de datos basados en el modelo que fue elegido.

En el tercer capítulo **Diseño del sistema** se estudiaron los requerimientos para la elaboración del sistema y con base en ellos se realizó el diseño de las tablas de acuerdo al modelo de bases de datos seleccionado; son presentados los diagramas de flujo de los programas auxiliares necesarios para conformar las bases de datos del sistema, así como **los**  diagramas propios del sistema ADPROJUS.

En **el cuarto capítulo Desarrollo de Programación** se **explican**  los programas que se utilizaron para procesar los archivos con la información de Administración de Justicia y de Legislación Federal y Estatal, así **como los** procedimientos principales desarrollados para el sistema ADPRoJus.

En el quinto capítulo **Resultados y Conclusiones** se proporcionan **los** resultados obtenidos después de haber sido procesada la información, **un resumen de los** problemas **a** los que nos **enftentamos du-**

viii

rante el desarrollo, así como las conclusiones a las que llegamos al término del sistema.

 $\sim$  1  $\times$  0.

En el **Apéndice A** se incluye el Manual de Usuario, donde se explica el funcionamiento del sistema ADPROJUS, los requerimientos para su instalación y la manera de realizar esta.

En el **Apéndice B** se muestra la hoja promocional realizada para dar a conocer el sistema, así como los logos empleados en el disco compacto y portada del mismo.

En la **Bibliografía** damos a conocer los libros y publicaciones a los que recurrimos para la realización del análisis, diseño y desarrollo del sistema **ADPROJUS.** 

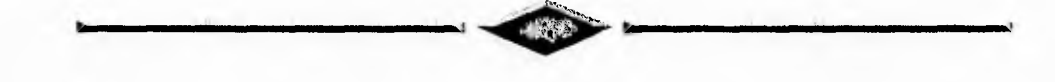

### **CAPÍTULO I ANTECEDENTES Y OBJETIVOS DEL SISTEMA DE ADMINISTRACIÓN Y PROCURACIÓN DE JUSTICIA**

Yo no terno a las computadoras. Terno a la falta de ellas.

ISAAC ASIMOV

#### **1.1 ANTECEDENTE HISTÓRICO**

Durante la edad media y aún antes, la información fue privilegio de pocos, siendo los castillos y conventos sus receptáculos exclusivos. Actualmente, aunque es accesible a muchas más personas. continua sien do un privilegio poseer información debido a que es considerada como un insumo de mucha importancia: y en algunos casos se le considera materia prima de procesos institucionales.

Hasta 1937 año en que comenzó a llegar la inmigración española provocada por la guerra civil, "...la investigación jurídica era exclusivamente individual y efectuada por los juristas mexicanos *de* manera predominante en sus bibliotecas particulares"<sup>1</sup>, según expresa el Dr.Héctor Fix-Zamudio; los profesores hispanos "influyeron en la investigación jurídica mexicana en una doble dirección: en primer lugar por ser portadores de las corrientes europeas más recientes y en segundo término por haber propiciado el inicio de la investigación institucionalizada'.

Desde 1937 a la fecha, las necesidades en actualización del acervo, consultas y difusión de la información jurídica se han visto incrementadas no sólo por el creciente número de investigadores y estudiantes del área, sino por la complejidad que exige el ejercicio jurídico en el mundo y principalmente en un país como el nuestro que cuenta actualmente con más de 80 millones de habitantes.

Teniendo en consideración la problemática del acceso a la información jurídica (Legislación, Jurisprudencia y Doctrina) se comenzó a estudiar la forma de proporcionar esta vasta información al mayor número de personas de manera automatizada; es así como surge la relación entre la **informática** y *el* **derecho.** 

<sup>&</sup>lt;sup>1</sup> Héctor Fix-Zamudio, Cincuenta Aniversario del Instituto de Investigaciones Jurídicas, UNAM, México, 1990, cap. III, p. 25, Investigador emérito del Instituto de Investigaciones Jurídicas.

 $2$  lbid

En el año de 1949, el profesor norteamericano Lee Loevinger, escribió en la revista "Minnesota Law Review" un estudio cuyo titulo acuñaba un nuevo término: *Jurimetrics, The next step forward*, en el cual por primera vez se hizo presente la oportunidad *de* relacionar la nueva orientación científica de la cibernética y el nuevo instrumento electrónico con el campo del derecho. El "próximo paso hacia adelante" anunciado por Loevinger consistía en aplicar el método de la nueva tecnología de la automatización y del procesamiento electrónico de bancos de datos en el campo del derecho.

En los años siguientes, Loevinger adaptó una computadora para el procesamiento de datos jurídicos fiscales: en 1969, en la *Antitrust Division del Department of Justice de los Estados Unidos entró en funcio*namiento la máquina electrónica LEX, su principal característica consistía en que estaba destinada a una nueva forma de utilización, ya que no estaba orientada a la realización de cálculos matemáticos, sino a la memorización, control y procesamiento de datos numéricos de carácter fiscal con fines jurídicos.

Esta nueva técnica de almacenamiento y control de información fué bautizada con varios nombres *Jirismetries, Cyberneties, Juritéenia,*  etc. Pero en 1962 el francés Philippe Dreyfus utilizó por primera vez el **termino Informática, unificando de** esta manera los términos "información" y "automática"; esta nueva palabra se impuso rápidamente en el lenguaje científico y popular. A esta expresión le fue agregado el término a través del cual sería indicada la relación entre el procesamiento automático de datos y la ciencia jurídica, asignándole el nombre de **Informática Jurídica.** 

El empleo de la computadora como instrumento de memorización y de exploración en el campo jurídico significó un progreso en la difusión del conocimiento del derecho, ya que ahora en una memoria magnética es posible almacenar y concentrar todo un universo jurídico; en otro tiempo, esto hubiera sido imposible para la capacidad humana de un jurista, ya que no le bastaría toda la vida para buscar, ordenar y asimilar todos los

textos de la ley requeridos para un conocimiento exhaustivo del ordenamiento jurídico.

Actualmente, la informática es un gran apoyo para el desarrollo eficiente de los profesionistas, ya que les permite utilizar los beneficios de la tecnología, la cual proporciona a través de la computación un sistema de "consulta inmediata" que hace "transparente" al usuario la obtención de información de una buena cantidad de documentos.

Finalmente, cabe mencionar la manera en que han evolucionado los sistemas de información así como los medios de almacenamiento, ya que ahora podemos contar con discos compactos que nos permiten almacenar hasta 640 Mb de información, la cual es accesada a través de sistemas de consulta muy eficientes y rápidos, consiguiendo de esta manera su fácil transportación.

#### **1.2 DESCRIPCIÓN DEL PROBLEMA**

 $\cdots$ 

La gran cantidad de investigación jurídica que ha producido nuestro país a lo largo de más de cincuenta años, dificulta su acceso a jueces, investigadores y demás estudiosos del área. A lo anterior, se agrega la gran cantidad de instituciones en donde se encuentran entrelazados los órganos y funciones de los tribunales especializados que dependen del poder judicial, y los órganos y las atribuciones de los tribunales del fuero común. La complejidad y diversidad de información y la interrelación entre las instituciones llevaron a la idea de realizar un sistema que almacene, organice y maneje grandes cantidades de información, en este caso, legislativa.

El Instituto de Investigaciones Jurídicas al ser parte de la Universidad Nacional Autónoma de México, tiene como principal objetivo el incremento y mejoramiento de la calidad académica y cultural de la nación, así como complementar la formación adecuada de profesionales en el área jurídica. Considerando la problemática antes mencionada, se pensó en la posibilidad de crear un sistema de información capaz de proporcionar los datos requeridos de los órganos encargados de impartir la justicia al nivel jurisdiccional en México, de manera rápida y fácil para el usuario. El sistema fue concebido de tal manera que proporcionara un panorama más amplio de la linpartición y Administración de Justicia y, permitiera hacer consultas detalladas sobre cualquier tema que *se* relacionara con ella.

#### **1.3 OBJETIVOS DEL SISTEMA**

En concordancia con el planteamiento anterior se realizaron estudios para la conformación de una base de datos jurídica dirigida al ámbito judicial y administrativo en donde se generan los actos jurisdiccionales en México. Como resultado de esos estudios se optó por dos vastas áreas:

#### **- Administración de Justicia - Legislación Federal y Estatal**

Planteándose los siguientes objetivos:

- Proporcionar a los estudiosos del derecho, y al público en general, una herramienta de fácil manejo a través de la cual se puedan realizar consultas enfocadas a las dos áreas especificadas.
- Elaborar un disco compacto con el sistema y los bancos de datos a través del cual se ayudará a la mejor difusión de las leyes y a un manejo de las mismas de una manera más eficiente.
- Realizar una interfaz para que dicha aplicación funcione en red.

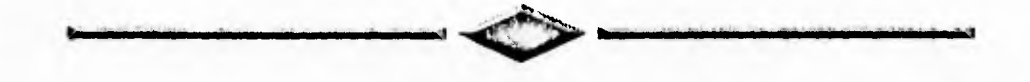

## **CAPÍTULO II ANÁLISIS DEL SISTEMA ADPROJUS**

#### **2.1 INTRODUCCIÓN**

En este capítulo se detallan los puntos de las áreas jurídicas a desarrollar necesarios para la planeación y análisis del sistema de Administración y Procuración de Justicia (en adelante **ADPROJU**S) para de esta manera poder entender cada una de sus características, también se realiza un análisis de los modelos de bases de datos para elegir la mejor alternativa dentro del mercado de manejadores de bases de datos y con ella elaborar el ambiente de consulta que mejor convenga al usuario final del producto.

#### **2.2 DESCRIPCIÓN DEL SISTEMA'**

En esta sección detallaremos de manera más precisa cómo está conformada la información para cada una de las áreas involucradas en el proyecto.

#### **2.2.1 Administración de Justicia**

Está constituida por un banco de datos jurídico que contiene la información de cada órgano judicial o administrativo que emite actos jurisdiccionales en nuestro país, ya sea de competencia federal o estatal (Tribunales y Procuradurías), así corno de sus principales funciones, obligaciones y demás características que los conforman.

De cada uno de los tribunales se abarcarán los siguientes rubros:

7

El presente capítulo está parcialmente basado en la introducción integrada al Sistema de Administración y Procuración de Justicia elaborada por el Instituto de Investigaciones Jurídicas.

#### *I. Competencia*

Cuatro fueron los puntos que se definieron bajo el rubro de competencia:

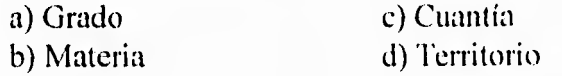

Cada uno de ellos se encuentra clasificado y especificado. Es conveniente aclarar que existen algunos tribunales en los que no se delimitan los cuatro ámbitos de competencia, ya que exclusivamente pueden conocer de una materia en específico, o bien la ley adjetiva no señala ninguno de los rubros de competencia con tanta precisión como lo hace con otros tribunales.

#### *2. Integración*

Por integración debemos entender la forma en que administrativamente se componen cada uno de los tribunales.

En este contexto, se han señalado dos características:

*a) la estructura general de integración,* es decir, los aspectos generales de adecuación en el aparato judicial, y

*b) la estructura específica,* es decir, propiamente la integración particular de cada uno de los departamentos, direcciones o divisiones con que administrativamente cuenta cada tribunal en particular.

#### *3. Funcionamiento*

En cuanto al funcionamiento del tribunal, es preciso aclarar "funcionamiento" se refiere exclusivamente a la actividad administrativa

8

que el tribunal lleva a cabo; es decir, cómo reciben la documentacion exhibida, horario del tribunal, manejo de expedientes, etcétera.

#### *1. Facultades, cirribuciones, funciones y obligaciones*

Las diversas disposiciones adjetivas o reglamentarias señalan una serie de facultades por parte del personal que integra los tribunales. Por ello, se trató de equiparar en un solo rubro y con tratamiento lingifistico de sinonimia tanto las facultades, las atribuciones y las funciones, de . igual manera, se determinarán las obligaciones de los depositarios oficiales en los procesos de administración de justicia.

#### *5. Características del cargo*

Conforme al estudio de cada disposición legislativa que regula la actuación de las autoridades jurisdiccionales, doce fueron las características más importantes que se consideraron oportunas precisar en el análisis, éstas son:

- a) Sistema de nombramiento o designación
- b) Requisitos
- c) Licencias o permisos
- cl) Vacaciones
- e) Faltas temporales o absolutas y sustituciones
- $f$ ) Sanciones (que se pueden imponer a los funcionarios con motivo de su desempeño)
- g) Prohibiciones
- b) Protesta
- i) Duración
- j) Suspensiones
- k) Reconocimientos, estímulos o recompensas
- I) Remuneraciones

Se aclara que no todas las disposiciones fundamentan la totalidad de estas características, pues no todas las leyes estudiadas establecen características especificas al cargo de todos y cada uno de los funcionarios, así pues, al consultar el rubro de características habrá casos en que se encuentre nulo.

#### *6. Impedimentos, excusas y recusaciones*

En este apartado se determina de manera primordial el funcionario titular de un tribunal, es decir, al juez, magistrado, etcétera.

#### *7. Recursos de los que conoce*

En este rubro se trata de abarcar a todas las instancias procedimentales.

Es conveniente aclarar que al analizar alguna disposición adjetiva de un tribunal de primera instancia puede ocurrir que aparezca bajo este apartado algún recurso del que conoce en segunda instancia otro tribunal.

#### *8. Legislación aplicable*

Aquí está contenida la fuente legislativa que fundamenta la categorización de los tribunales.

Por la importancia que tiene la organización en materia de administración y procuración de justicia castrense', se tomó la decisión de incorporar algunas de sus instituciones que, sin emitir actos jurisdiccionales propiamente dichos, sí participan dentro del aparato judicial militar.

Lo mismo podemos decir de dos instituciones, una nacional y la otra local, que participan en cuanto a la procuración de justicia: la Procu-

<sup>2</sup>Referente al ámbito militar.

raduría General de la República *y* la Procuraduría General de Justicia del Distrito Federal.

Con base en las restricciones y aclaraciones anteriores se conformó el siguiente listado de tribunales:

*1. Federales* 

- Suprema Corte de Justicia de la Nación
- Tribunales Colegiados de Circuito
- Tribunales Unitarios de Circuito
- Juzgados de Distrito
- Tribunal Federal Electoral
- Tribunal Fiscal de la Federación
- Junta Federal de Conciliación y Arbitraje
- Tribunal Federal de Conciliación y Arbitraje
- Tribunales Agrarios
	- Tribunal Superior Agrario
	- Tribunales Unitarios Agrarios
	- Tribunales Agrarios
- Tribunales Militares
	- Supremo Tribunal Militar
	- Jurados Militares Ordinarios
	- Consejos de Guerra Extraordinarios
	- Juzgados Militares
	- Cuerpo de Defensores de Oficio
	- Procuraduría General de Justicia Militar
	- Ministerio Público Militar
	- Policía Judicial Militar
	- Consejos de Honor Militares
	- Cuerpo Médico Legal
	- Junta de Almirantes
	- Consejo de Honor de la Armada de México
	- Consejo de Honor Ordinario de la Armada de México

#### *II. Estatales*

- Tribunales Superiores de Justicia Estatales
- Juzgados Civiles
- Juzgados Penales
- Tribunales Locales Electorales
- Tribunales Contenciosos Administrativos
- Juntas Locales de Conciliación y Arbitraje
- Tribunales Locales de Conciliación y Arbitraje

#### **2.2.2 Legislación Estatal y Federal**

Está integrada por el texto completo de la Constitución Política de los Estados Unidos Mexicanos, así como por la Constitución de cada uno de los estados y el Estatuto de Gobierno del Distrito Federal.

#### **2.3 ANÁLISIS DE LOS TIPOS DE BASES DE DATOS**

Para poder seleccionar las herramientas adecuadas para el desarrollo del sistema de Administración y Procuración de Justicia, se decidió realizar un análisis sobre tres modelos de bases de datos a saber; jerárquico, en red y relacional. Nuestro análisis consistió en un cotejo y evaluación de estos, tomando como parámetros las ventajas y desventajas que presenta cada uno de ellos en cuanto al manejo de información.

#### **2.3.1 Sistema de Base de Datos Jerárquico**

Un modelo jerárquico tiene una organización tipo árbol, es decir, organiza la información por medio de nodos y ramas. El nodo más alto se conoce como raíz y los nodos siguientes tendrán un nivel jerárquico más bajo. Cada nodo se formará de uno o más atributos que describen a las entidades en ese nodo; de un nodo padre puede desprenderse más de un nodo hijo, de ésta manera se formará otro nivel jerárquico regido por su nodo padre. La búsqueda en el modelo jerárquico se realiza de manera lineal, pues sólo existe una ruta para localizar cierta intbrmación.

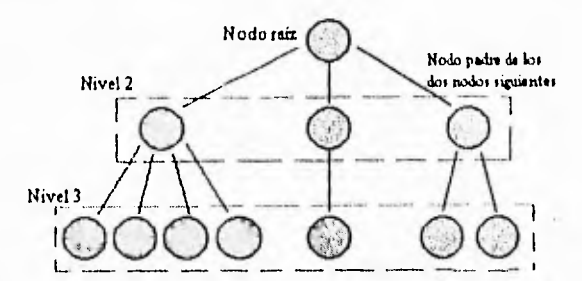

**Figura 11.1** Muestra la estructura de una base de datos Jerárquica de tres niveles, mostrando el nodo raiz o padre y sus hijos.

#### VENTAJAS

**Northeast** 

Debido a que en este sistema es importante que exista una estructura vertical en la información y como los registros se asocian entre sí por medio de su posición física en el sistema, la facilidad de comprensión del modelo jerárquico de los datos es muy sencilla, debido a la farniliaridad con este tipo de estructuras.

#### DESVENTAJAS

Debido a la organización de los datos que presenta este modelo, el acceso a través de los registros raíz es muy eficiente; pero al tratar de obtener información de cualquier otra forma se puede consumir demasiado tiempo, lo cual puede resultar muy costoso. En cuanto a la actualización de información, en este tipo de sistema, en el mayor de los casos se hace necesaria una reestructuración considerable del archivo de datos, la cual podría traer como consecuencia que:

> 1. Las operaciones que antes se podrían realizar a bajo costo son caras, por ejemplo la de borrado e inserción.

> > $13$

2. La mayoría de los programas, si no es que todos, que fueron realizados para la obtención de información ya no funcionan,

3. El archivo *no* se puede reestructurar para nuevas alternativas.

4. Al hacer uso de la eliminación de nodos padres *se* corre el riesgo de perder a los nodos hijos, por esta razón la utilización de la supresión debe realizarse con mucho cuidado.

5. Puede presentarse redundancia en la información.

#### **2.3.2 Sistema de Base de Datos en Red**

**Contractor** 

El modelo de bases de datos en Red, está constituido por un conjunto de archivos que se encuentran conectados entre sí a través de apuntadores, lo que permite un encadenamiento entre ellos, que es fundamental para la obtención de los datos. En este modelo debe existir un archivo para cada tipo diferente de registro. Entre sus principales características se encuentran el empleo de "apuntadores" para la localización de los registros, así como la organización de los mismos en grupos denominados conjuntos.

Un *conjunto* es una colección de registros que han sido organizados de tal manera que indicarán una relación lógica, siendo éstos de dos tipos:

- propietario del conjunto .- Este debe ser un registro único.
- miembro del conju*n*to .-Este registro puede tener cero o más ocurrencias.

I4

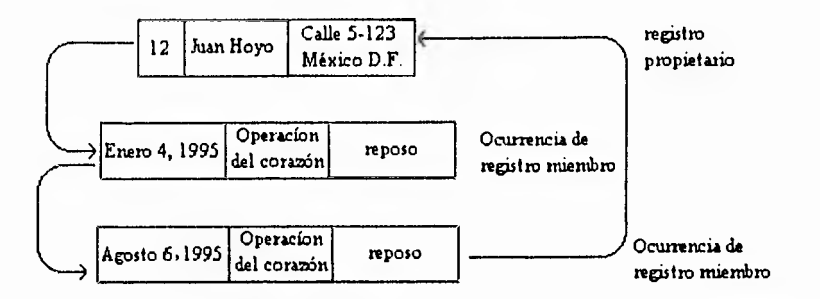

**Figura 11.2** Se muestra el ejemplo de un conjunto de tipos PACIENTE TIENE CIRUGÍA basado en el tipo de registro propietario PACIENTE y el tipo de registro miembro **CIRUGÍA** 

En el ejemplo anterior el registro PACIENTE es definido como propietario ya que es un registro único, dado que solo existe un paciente por cirugía; y el registro CIRUGÍA es definido como miembro debido a que puede tener varias ocurrencias ya que un paciente puede tener varias cirugías.

#### **Características'**

- Un *conjunto de tipos* es un agrupamientos de registros relacionados que posee un nombre.
- Solo existe una ocurrencia *"propietario"* en cada ocurrencia de conjunto.
- Puede haber cero, una o muchas ocurrencias "miembro" en una ocurrencia de conjunto.
- Se dice que un *conjunto* de tipos está "vacío" cuando ninguna ocurrencia de registro *miembro* está asociada con ninguna de registro *propietario.*
- Una ocurrencia del *conjunto* existe cuando se almacena un registro.

<sup>&</sup>lt;sup>3</sup> Shakuntala Atre, Técnicas de bases de datos, Trillas. 1991, Cap.4.

El *propietario* del conjunto debe estar conectado al primer *miembro,* cada *miembro* del conjunto está conectado al siguiente *miembro* del mismo; y el último *miembro* se conectará al *propietario,* 

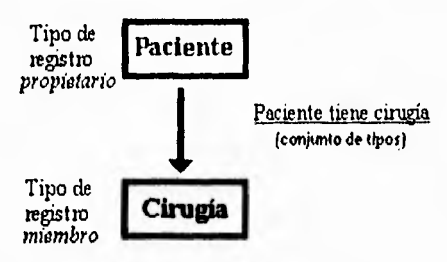

**Figura 11.3** Siguiendo con el formato de la figura anterior PACIENTE-CIRUGÍA, el presente diagrama muestra de forma física la manera en que deberán estar relacionados los registros en un conjunto de tipos para un modelo de red.

#### VENTAJAS

 $\sim$  and

Este manejador de bases de datos es versátil debido a que se pueden introducir nuevos tipos de *conjuntos* en cualquier momento. Para la actualización de información, su funcionamiento no es muy complicado ya que los registros existentes en la base de datos se pueden insertar en los nuevos conjuntos, según se requiera, lo cual hace posible la expansión de la base de datos sin una reestructuración muy compleja.

El acceso a los registros es bastante rápido debido a que se emplean apuntadores para la localización de los mismos.

#### DESVENTAJAS

Debido al manejo de conjuntos y apuntadores la estructura de la base de datos puede volverse bastante compleja, ya que la navegación a través de ésta requiere del conocimiento de todos los nombres *cíe* los conjuntos y registros. A causa de esta complejidad, en la mayoría de los casos, sólo especialistas técnicos pueden obtener directamente la base de

**16** 

datos creándose así una dependencia de los usuarios hacia los programadores. Puesto que los primeros no pueden emplear de manera directa la bases de datos, lo anterior presenta una desventaja notable.

#### **2.3.3 Sistema de Base de Datos Relacional**

El sistema relacional consiste en almacenar la información por medio de tablas las cuales están constituidas por renglones y columnas de tal forma que un conjunto de estas tablas contenga toda la información del sistema que se desea manejar, con la particularidad de que cada tabla podrá ser consultada por medio de las relaciones que existan entre ellas.

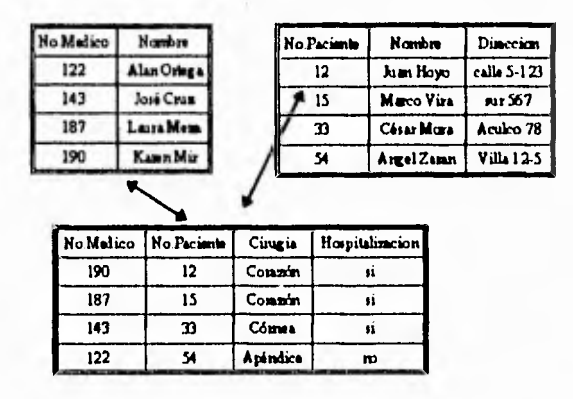

Figura **11.4** Se muestra un modelo relacional de datos, por ejemplo se puede saber que el médico número 190 operó al paciente número 12 del corazón; e igualmente por medio de la relación en esa tabla se puede saber que el nombre de ese médico es Karen Mir y el paciente es Juan Hoyo que vive en calle 5-123

#### **VENTAJAS**

Una de las ventajas que presenta el manejo relacional de datos es que los archivos empleados son fáciles de comprender, por lo que puede ser utilizado tanto por el programador como por el no programador. No existe duplicidad de la información en los archivos ya que en este sistema no es permitido tener dos registros que sean exactamente iguales. Así pues, el espacio requerido para el almacenamiento de los datos es razo-

I 7

nablemente pequeño, sin embargo puede existir redundancia de la información, la cual para este modelo de datos es controlada y mínima.

La independencia de los datos es importante, ya que pueden ser utilizados para cualquier aplicación.

En cuanto a la actualización de información es bastante amigable, pues nos permite agregar registros sin alterar la estructura de la base de datos. En un sistema relacional pocas veces se requiere de una reestructuración de los archivos, siempre y cuando se haya realizado bien el análisis estructural del mismo. Sólo se borran o agregan nuevos registros de acuerdo con los nuevos requerimientos del sistema.

#### DESVENTAJAS

**College College** 

La principal desventaja que presenta este sistema es el tiempo que consume al realizar las relaciones; el tiempo es considerablemente grande si un archivo contiene gran cantidad de registros por lo tanto, requiere bastante tiempo de procesamiento.

#### **2.3.4 Cuadro Comparativo**

Es evidente que cuando uno realiza un análisis sobre las ventajas y desventajas entre modelos de base de datos, se encontrará con el hecho de que algunos presentarán cualidades que serán necesarias, sin embargo, no cubrirá todos sus objetivos al cien por ciento, es por esto que uno debiera elegir el modelo que satisfaga la mayor parte de los requerimientos del sistema a desarrollar, con base en algunos criterios o variables.

En el siguiente cuadro presentamos una comparación de los modelos analizados, tomando para dicha evaluación las variables que nosotros consideramos de mayor importancia para nuestro desarrollo, a saber: velocidad, complejidad, facilidad de operación y espacio requerido en disco.

**I8** 

CAPÍTULO II. ANÁLISIS DEL SISTEMA.

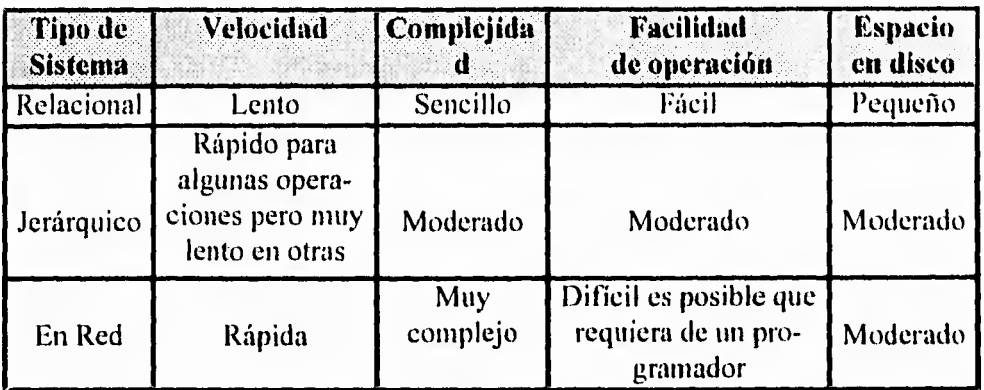

**Tabla 11.1** Cuadro comparativo de los tres modelos de bases de datos analizados.

#### **2.3.5 Conclusión del Análisis de los Tipos de Bases de Datos**

Después del análisis realizado y basándonos en los resultados obtenidos, optamos por seguir un modelo de base de datos Relacional debido a la facilidad en el manejo de archivos, al espacio en disco empleado en su desarrollo y a su flexibilidad en cuanto a la actualización de la información, lo cual para el sistema ADPROJUs es fundamental, debido a los constantes cambios que se realizan en las leyes y estructura de tribunales de nuestro país.

#### **2.4 SELECCIÓN DEL MANEJADOR DE BASE DE DATOS**

En los últimos años, los avances en la computación han sido considerables, pero pocas áreas han tenido una evolución tan marcada como la referente a las bases de datos. Desde sus inicios, las bases de datos funcionaban en ambientes que en la mayoría de los casos resultaban poco amigables, pero con la última generación de manejadores de base de datos dentro del ambiente operativo Windows, surge la posibilidad de incorporar datos existentes, con ambientes gráficos para desarrollo y flexibilidad de uso en plataformas cruzadas.

Para la selección de los manejadores de bases de datos que serian analizados, tomamos como prioridad el que fuesen relacionales, y que la mayoría de ellos trabajaran en ambiente Windows.

#### **2.4.1 Características de Diversos Manejadores de Bases de Datos Relacionales: Paradox, dBASE, Access, Foxpro y Clipper**

Los manejadores de sistemas de bases de datos ("DBMS" por sus siglas en inglés) Paradox, dBASE, Acccss y FoxPro son bases de datos relacionales multi-usuario totalmente programables y que contienen en sus diversas plataformas ambientes de desarrollo integrados, con funciones de edición, compilación, rastreo, ejecución, etc. Aunque estos manejadores coinciden en muchas de sus capacidades, cada uno de ellos tiene propiedades especificas que le permiten estar diseñados para resolver diferentes problemas, y además poder resolver un mismo problema de diferentes maneras. A continuación describimos sus características:

El DBMS **Borland Paradox 4.5** pretende ser una herramienta de tipo "front-end"<sup>4</sup> para bases de datos de tipo  $SOL<sup>5</sup>$ . Opera en plataformas del tipo MS-DOS y Windows; posee una gran flexibilidad para manejo de datos en red; integra una serie de herramientas para la realización de aplicaciones; es capaz de usar datos de diversas fuentes como dI3ASE y FoxPro. Además, permite la utilización de campos de texto con formato.

El DBMS **Borland dBASE IV** utiliza tecnología Xbase<sup>6</sup> ahora en plataformas DOS, UNIX y Windows, posee herramientas de desarrollo gráfico y es el DBMS de escritorio más empleado por los usuarios de bases de datos alrededor del mundo, permite crear rápidamente aplicaciones con generadores de código y posee un sistema de seguridad inte-

Herramientas CASE que ayudan en el análisis y diseño de sistemas.

<sup>s</sup>*(Siructured Query Language)* lenguaje de consulta estruturado. Lenguaje estructurado para interrogar y procesar datos en una base de datos relacional.

<sup>6</sup>Término genérico que se usa en relación con dBASE o productos compatibles con dBASE.

grado. Ahora, sus nuevas características así como los ambientes de trabajo para los que se acaba de liberar, prometen un nuevo repunte de su tecnología. Sin embargo, ha perdido empuje debido al tiempo que ha tomado actualizarlo (principalmente en versión Windows), siendo que otros productos como Access y FoxPro son ya segundas versiones en ambiente gráfico. Así pues, dBASE inicia con cierta desventaja.

and the con-

El DBMS **Microsoft Access** fue desarrollado específicamente para el ambiente operativo Windows, permite componer consultas e informes sofisticados simplemente arrastrando y soltando objetos gráficos con un Mouse. Además permite crear soluciones poderosas cliente-servidor combinando datos locales con grandes bases de datos tales como Microsoft SQL, Server y Oracle. Access permite a los usuarios construir soluciones de bases de datos de grupos de trabajo sin programación. Una de sus mayores ventajas es poder trabajar con las bases de datos en sus formas originales (dBASE, FoxPro, Paradox, etc.) lo **que**  permite compartir datos existentes en otras aplicaciones interactivamente.

El DBMS **Microsoft FoxPro es el DBMS** de escritorio más rápido asociado con la tecnología Xbase a lo largo de múltiples plataformas. Permite ejecutar aplicaciones dBASE existentes bajo los sistemas operativos MS-DOS o Microsoft Windows de una manera rápida; ayudando a los desarrolladores Xbase a aumentar en forma notable su productividad y capacidades con una gran serie de herramientas de desarrollo gráfico. Ahora también permite ejecutar aplicaciones en sistemas operativos System 7 para Apple Macintosh y SCO UNIX.

Por su parte el sistema **CA Clipper utiliza** un poderoso lenguaje de programación con la posibilidad de ser compatible con Xbase; permitiendo compilar programas desarrollados para dBASE o realizar los propios, creando archivos ejecutables para distribución. Su disponibilidad hoy es para sistema operativo MS-DOS, con lo cual ha quedado algo atrás de sus predecesores que permiten múltiples plataformas de trabajo.

A continuación sintetizamos las características que poseen cada uno de los manejadores de base de datos, relativas al tipo de usuario a quienes son dirigidos.

#### *flor land Paradox es el 111MS para,:*

1. Usuarios que poseen aplicaciones en Paradox

2. Desarrolladores que están familiarizados con el lenguaje de programación en paradox (PAL) o requieren compatibilidad con sistemas anteriores

3. Usuarios de aplicaciones para MS-DOS y Windows

4. Desarrollos en red para grupos de trabajo

5. Aplicaciones que no requieran de distribución inmediata, ya que el *l'Un*  time version' para Windows está por liberarse

#### Borland dBASE es el DBMS para:

1. Usuarios que poseen aplicaciones actualmente en dlIASE y desean seguir la misma línea

2. Desarrolladores que a mediano plazo puedan tener versiones de distribución, ya que la versión de Windows aún no cuenta con generación de ejecutables

3. Usuarios que deseen una poderosa manera de desarrollo y la compatibilidad 100% con datos y programas existentes

<sup>&</sup>lt;sup>7</sup> Versión de tiempo de ejecución de un entorno de empleo de ventanas que provee una interfaz gráfica para el programa de aplicación, pero no se puede utilizar con ningun otro programa.

#### *kficros0 Acces es el DBMS para:*

1. Usuarios que necesitan reunir, analizar y presentar información, sin importar dónde y en qué formato residen los datos

2. Desarrolladores que construyen soluciones cliente-servidor con bases de datos como Microsoft SQL Server u Oracle

3. Usuarios que construyen soluciones de bases de datos de grupo de trabajo

4. Desarrolladores No-Xbase que necesitan una plataforma de desarrollo de base de datos en Windows

#### *Microsoft FoxPro es el DBMS para:*

1. Usuarios que necesitan ejecutar aplicaciones existentes en dBASE, FoxPro o Clipper como aplicaciones basadas en Windows de manera muy rápida

2. Desarrolladores que construyen soluciones de base de datos de producción y alto volumen para redes basadas en computadoras personales

3. Cualquiera que necesite una solución de base de datos de plataforma cruzada (Microsoft Windows, MS-DOS, Apple Macintosh, SCO UNIX)

4. Desarrolladores Xbase que necesitan herramientas de desarrollo para aumentar su productividad

#### *CA Clipper es el sistema para:*

1. Usuarios que poseen aplicaciones en dBASE para DOS, y requieren fácil compilación y distribución

23
2. Desarrolladores de sistemas en Clipper en ambiente de tipo texto

3. Quien no tiene necesidad inmediata *de* ambientes de desarrollo gráficos

A pesar de que existen otras tecnologías para manejo de datos nos hemos basado en el estudio de los anteriores debido al tipo de información que necesitamos codificar en el presente proyecto, el cual adecuaba su estructura al modelo relacional; además de ser este tipo de paquetes los más utilizados en el mercado para el manejo de bases de datos relacionales.

#### **2.4.2 Manejador de Bases de Datos Seleccionado**

A medida que se fue realizando el presente análisis nos dimos cuenta de lo conveniente que sería desarrollar el sistema en ambiente Windows, debido a que para la mayoría de los usuarios interesados en consultar el sistema sería más sencillo hacerlo a través de una interfaz gráfica, y de esta manera hacer más transparente y amigable el proceso a el usuario. Tomando en cuenta esto y el análisis antes realizado, se eligió el manejador de bases de datos FoxPro debido a las características que a continuación mencionamos.

Permite a diferencia de otros manejadores de bases de datos un funcionamiento en múltiples plataformas, lo cual era necesario para nuestra aplicación, ya que se necesitaba desarrollar el sistema para distintos ambientes de trabajo.

Uno de los principales requerimientos del sistema **ADPROJUS** es el que pueda tener un funcionamiento en red, lo cual se puede realizar con FoxPro puesto que es una base de datos relacional multi-usuario con todas las funciones, basada en el lenguaje Xbase y con un SQL totalmente integrado. Además, contiene herramientas gráficas de gran utilidad y

#### 24

una tecnología de optimización de consultas Rushmore' que permite crear aplicaciones que manipulan millones de registros en entornos multi-usuario. La versión 2.5 de FoxPro nos permite trabajar en entornos multi-tabla y multi-usuario.

 $\cdots$ 

Para desarrollar una aplicación en FoxPro es necesario diseñar todas las tablas de la base de datos. Con las herramientas se pueden generar todas las consultas, formularios e informes. Si se necesita personalizar más la aplicación, se cuenta con el lenguaje Xbase.

Las aplicaciones de FoxPro pueden ejecutarse bajo Windows o MS-DOS y bajo Macintosh y UNIX de SCOTM. Por lo que permite **migrar** aplicaciones.

En cuanto a arquitectura, **con FoxPro las tablas almacenan todas las propiedades necesarias para generar formularios e informes, y son las mismas en todas las plataformas. Luego, para cada plataforma, un solo módulo correlaciona estas propiedades con la Interfaz de Programación de Aplicaciones (API) correspondiente. Aislando el código específico de cada plataforma del código general de lenguaje Xbase. Las aplicaciones basadas en FoxPro pueden determinar cuál es la plataforma en la que están siendo ejecutadas y utilizar las características operativas propias del sistema que tengan disponibles. Esto permite a los desarrolladores usar el mismo código fuente en las cuatro plataformas.** 

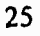

**<sup>8</sup>**Técnica de acceso de datos que permite accesar un conjunto de registros.

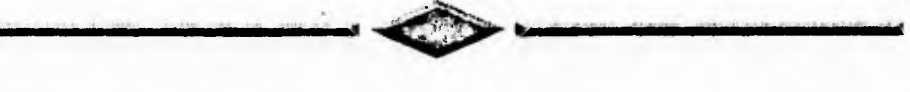

# **CAPÍTULO 111 DISEÑO DEL SISTEMA**

# **3.1 INTRODUCCIÓN**

Como hemos discutido en capítulo **11,** para el diseño del sistema se analizaron tres tipos de bases de datos: Jerárquica, Relacional y de Red. Con base en el análisis comparativo se eligió el modelo Relacional, posteriormente, discutimos varios tipos de manejadores de bases de datos seleccionando aquel que se adecuó a nuestras necesidades. Sin embargo, antes de mostrar cómo se elaboró la base de datos consideramos conveniente definir los conceptos que se involucran en un modelo Relacional, así como la definición de una base de datos.

#### **3.1.1 Definición de una base de datos**

Una base de datos - según **James Martín' - es una colección de datos interrelacionados almacenados junto con redundancia controlada, para servir a una o más aplicaciones. Los datos son almacenados de tal manera que sean independientes de los programas que los usan; se emplea un enfoque común y controlado en la edición de nuevos datos y en la modificación y recuperación de los datos ya existentes en la base de datos.** 

#### **3.1.2 Elementos de una base de datos relacional**

**Una base de datos relacional está constituida por una o más tablas en donde se almacena la información.** 

**Una tabla es una representación gráfica de los datos en dos dimensiones formada por renglones y columnas. Las tablas tienen ciertas características que se explican a continuación:** 

> **1. Se recomienda que el nombre de cada columna y de cada tabla sea singular y sin acentos para utilizarla con mayor sencillez, y que ese nombre nos de idea de qué tipo de información se guarda en ella.**

**James Martín,** Organización de las bases de datos, Prentice Hall. México, Cap.3, pág.19.

- 2. Al menos una columna debe funcionar como una llave primaria; ésta identifica de manera única a cada renglón de la tabla, además, ésta columna no puede tener campos vacíos o nulos (NN) y tampoco puede existir duplicidad **(ND).** Para referirnos a una llave primaria lo haremos con sus siglas en inglés **Pk** *(Primapy Key).*
- 3. Pueden existir una o más columnas que sean llaves foráneas **(Fk** por sus siglas en inglés *Foreign Key).* Cada llave foránea es una llave primaria en otra tabla, de esta manera se establece la relación entre dos o más tablas. Una llave foránea puede ser duplicada, pero no nula.
- 4. Las columnas que no sean llaves primarias o foráneas se les llaman atributos.

Una base de datos relacional está formada por:

- **Entidades.-** Es una persona, lugar o cosa de interés para el sistema, acerca del cual se mantiene y maneja información.
- **Relaciones.-** Es una asociación entre dos o más **Entidades** de interés al usuario, sobre la cual el sistema mantendrá, correlacionará y desplegará información .
- **Atributos.-** Toda **Entidad** tiene algunas cualidades que la caracterizan; ésos son los atributos.

En el modelado relacional se pueden obtener tres tipos de **Relaciones**  entre **Entidades.** Estas se muestran a continuación:

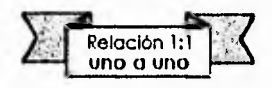

Ejemplo: En la universidad un estudiante posee un número de cuenta y sólo uno, y sólo un número de cuenta pertenece a un sólo estudiante. Este es el caso de una relación de uno a uno.

28

CAPITULO III. DISEÑO DEL SISTEMA.

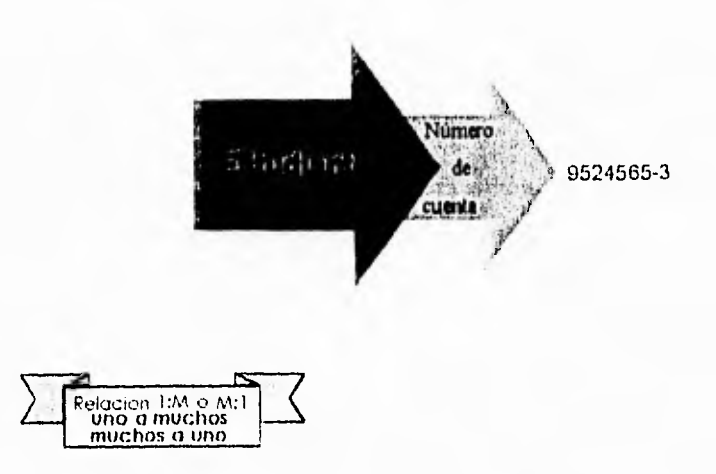

re ann

Ejemplo: Tomando el caso de la universidad, a una generación se le asigna como parte inicial del número de cuenta dos números que corresponden al año de ingreso a la universidad. Esta es una relación de uno a muchos, puesto que muchos estudiantes ingresan en el mismo año.

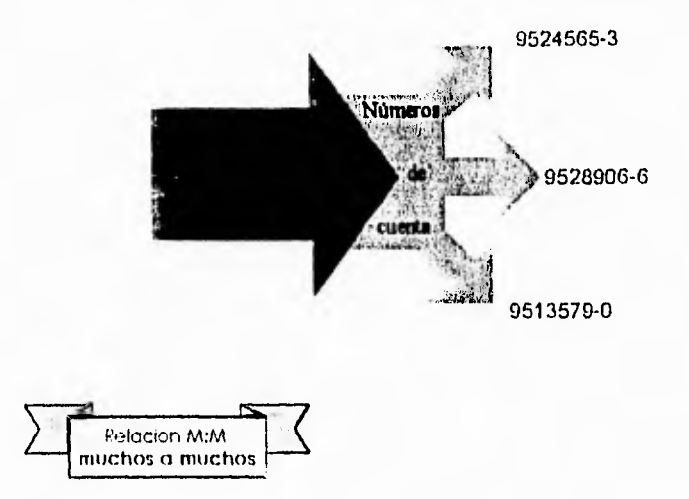

Ejemplo: Ahora cambiemos a un hospital. un paciente pudo haber sido intervenido por un sólo médico. pero de igual manera pudo ser intervenido por varios médicos; *un*  médico pudo operar a un solo paciente. pero también a varios pacientes. Aparentemente puede pensarse en que es

una relación 1:1, pero debido a que existen relaciones de muchos en ambos sentidos, la relación debe tomarse como de M:M.

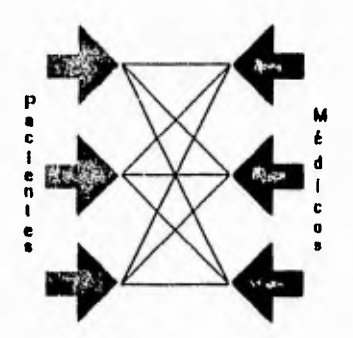

**Dependiendo del tipo de relación que exista entre las entidades se crearán las tablas que constituirán la base de datos y se determinarán las características de cada una de las tablas, de esta forma se tiene:** 

- **En una relación uno a uno se formarán dos tablas, una para cada entidad involucrada.**
- **En una relación de uno a muchos se formaran dos tablas, una para cada entidad involucrada, pero en la entidad que tiene la relación de muchos se incluirá una columna como llave foránea, ésta será la llave primaria de la otra entidad.**
- **En una relación de muchos a muchos se formarán tres tablas, una para cada entidad involucrada y la tercer tabla se construirá con las llaves primarias de las entidades, de esta manera cada columna será una llave primaria o llave foránea según la consulta que se realice, o las dos formarán la llave primaria de la tabla ( llave primaria compuesta).**

**Después de generarse las tablas para la base de datos se recomienda que se normalicen.** 

## **3.1.3 Normalización**

**Checken** 

Es una técnica para desarrollar y evaluar modelos de datos. Consiste en tres reglas para poner apropiadamente atributos en las tablas, estas reglas buscan minimizar la redundancia, eliminar anomalías de actualización y asegurar la resistencia al mantenimiento de un modelo. La Normalización se rige bajo tres reglas fundamentales:

Regla 1.- La relación entre la llave primaria de una tabla y cada uno de sus atributos debe ser uno a uno. Los atributos se dicen que *son 'funcionalmente dependientes"* de la llave; las tablas que cumplen esta regla se dice que están en la *"primera forma normal".* 

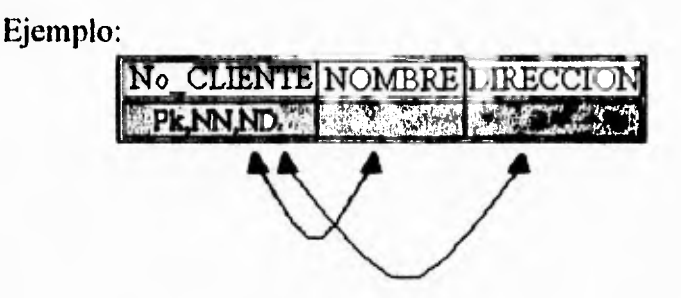

La llave primaria es No\_CLIENTE, ésta tiene una relación de uno a uno con los atributos NOMBRE y DIRECCION.

Regla 2.- La relación entre cualquier porción de la llave primaria compuesta en una tabla y cada uno de los atributos no debe ser uno a uno. Tales atributos se dicen que son *"completa y fimeionalmente dependien*tes" de la llave, las tablas que cumplen con esta regla se dicen que están en la *"segunda forma normal".* 

CAPÍTULO III. DISEÑO DEL SISTEMA.

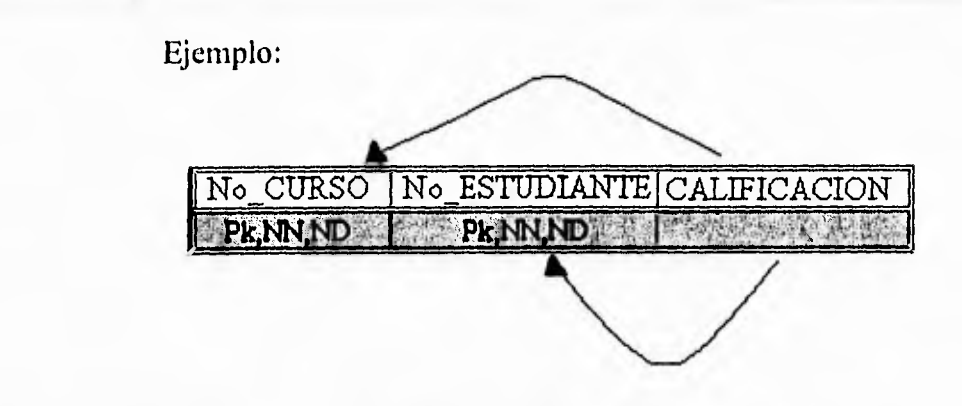

Para este caso tenemos una llave primaria compuesta que está formada por el No\_CURSO y el No\_ESTUDIANTE; cada porción de ésta no tiene relación uno a uno con CALIFICACION, debido a que una calificación puede ser la misma para un curso y para un estudiante.

Regla 3.- La relación entre dos atributos cualesquiera de una tabla no debe ser uno a uno. Tales columnas se dicen que son "no transitivamente" dependientes" entre sí ni entre la llave; las tablas que cumplen esta regla se dicen que están en la "tercera forma normal".

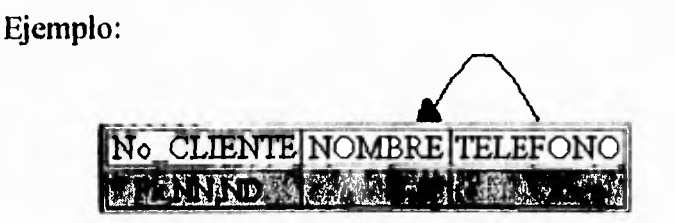

Los atributos NOMBRE y TELEFONO no tienen una relación uno a uno, porque dos clientes distintos pueden tener el mismo teléfono. Un ejemplo de esto es una oficina, en la que puede haber dos personas que utilicen los servicios de una empresa de forma independiente, así el mismo teléfono estaría registrado para ellos dos.

#### **Ejemplo de Normalización:**

Supongamos que se desea realizar una base de datos para una escuela en la cual se registren a los alumnos y los cursos. Con esta base de datos podremos averiguar qué calificaciones tiene el alumno por materia, así como quién le impartió dicho curso.

Dado el problema, el primer paso es establecer qué Entidades están involucradas, las cuales se representan con rectángulos, como muestra la siguiente figura.

**The Feb** 

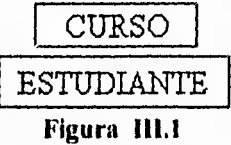

El siguiente paso es determinar **qué Entidades** tienen relación entre sí, éstas **Relaciones** se representan con rombos, como se observa en la **Figura 111.2.** 

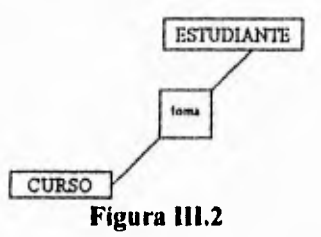

**Ahora se determinan cuáles son los atributos para cada Entidad, representándolos con óvalos e indicando el nombre de cada uno de ellos y la Relación que hay entre las dos Entidades, llegando a la Figura 111.3.** 

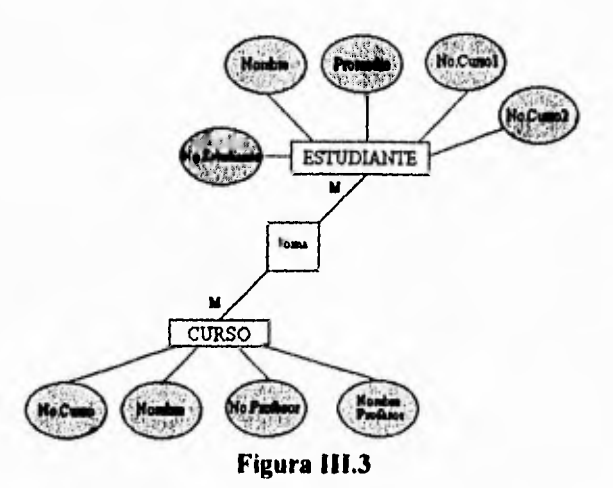

La **Relación** que tiene CURSO-ESTUDIANTE es de M:M, ya que un curso puede ser tomado por muchos estudiantes y muchos cursos pueden ser tomados por un estudiante.

Finalmente las tablas obtenidas son las siguientes:

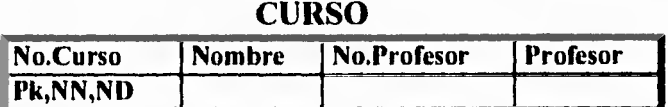

#### **ESTUDIANTE**

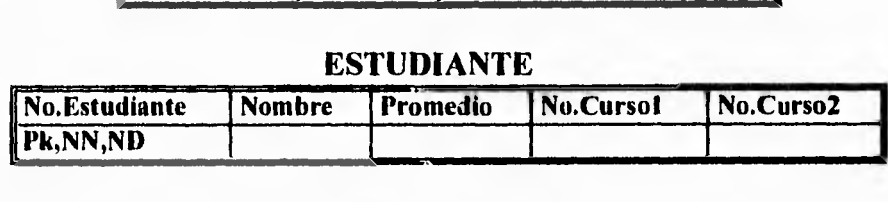

#### **CURSO/ESTUDIANTE**

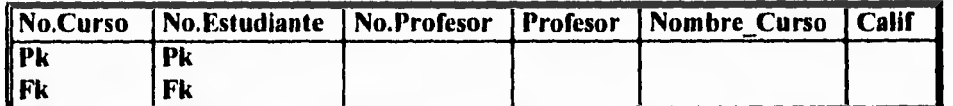

Ahora se procede a normalizar las tablas:

#### Tabla **CURSO:**

- Esta tabla no cumple con la primera regla de normalización, ya que No.Curso y Profesor; así como No.Curso y No.Profesor no tienen una relación uno a uno.
- La tercera regla de normalización no se verifica, porque No.Profesor y Profesor tienen una relación de uno a uno.

## Tabla **ESTUDIANTE:**

• El Promedio, No.Curso1 y No.Curso2 son atributos que se pueden obtener de la tabla **CURSO-ESTUDIANTE,** evitándose de esta manera la redundancia de información.

## Tabla CURSO-ESTUDIANTE:

 $......$ 

**Pk Fk** 

- La segunda regla de normalización no se cumple ya que No.Curso y Nombre del Curso tienen una relación de uno a uno.
- No.Profesor y Profesor tienen una relación de uno a uno, debido a esto no se cumple con la tercera regla de normalización.

Al realizar el análisis de normalización se puede observar que existe una **Entidad** que no había sido considerada como tal, y por lo tanto, debe formar una tabla independiente. Esta **Entidad** recibirá el nombre de **Profesor.** 

Después del análisis de normalización, las tablas quedarán estructuradas de la siguiente manera:

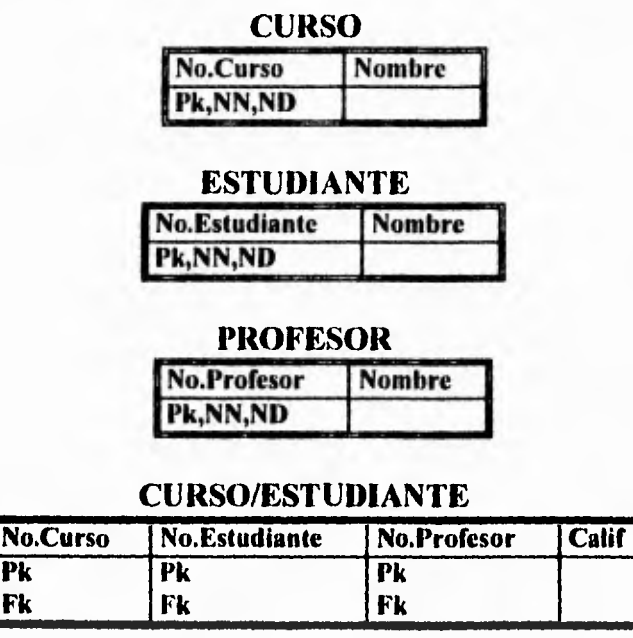

Este fue el método utilizado para la normalización de la tablas que conforman el sistema **ADPROJUS.** 

# **3.2 DISEÑO DE LAS BASES DE DATOS**

Uno de los requerimientos a los que se llegó, fue la necesidad de que en el sistema fuera posible la realización de consultas a través de los siguientes campos, dependiendo del área de selección:

**Administración de Justicia**  por *Estado*  por *Tribunal o Procuraduría,*  por *Característica* y por *Texto Completo.* 

**Legislación Federal y Estatal**  por *Estado*  por Texto Completo.

En esta sección se describirán los pasos que se siguieron para obtener el Modelo **Entidad-Relación** para las dos áreas de estudio, así como la estructura de las bases de datos para cada una de ellas.

### **3.2.1 Administración de Justicia**

Para el diseño de la base de datos en esta área, fue necesario determinar las **Entidades** correspondientes al tipo de consultas que se querían realizar. Así, se encontraron las siguientes':

- \* ESTADO
- TRIBUNAL
- \* CARACTERISTICA
- \* FICHAAJ
- LEXICO

A partir de éstas tendremos cinco tablas provisionales, las que pueden incrementarse al realizar el análisis del diagrama **Entidad-Relación,**  obteniendose el tipo de relación que hay entre las **Entidades.** 

<sup>2</sup>Como se especificó al inicio del capítulo, no se utilizarán acentos para las **Entidades** y las columnas, ni tampoco se pluralizarán. La **Entidad** *FICIIAA,I* se refiere a las generadas por Administración de Justicia.

Las entidades se representarán con rectángulos, como muestra en el *Diagrama 111.*1.

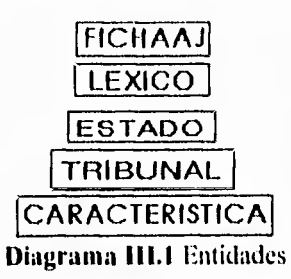

El siguiente paso fue determinar qué entidades tenían relación entre sí ( las relaciones se representaran con rombos).

La **Entidad** FICIIAAJ tiene **Relación** con las **Entidades** LEXICO, ESTADO, TRIBUNAL Y CARACITRISTICA; esta última tiene **Relación** con TRIBUNAL y está a su vez con la **Entidad** ESTADO. Con esto se llega al *Diagrama 111.2:* 

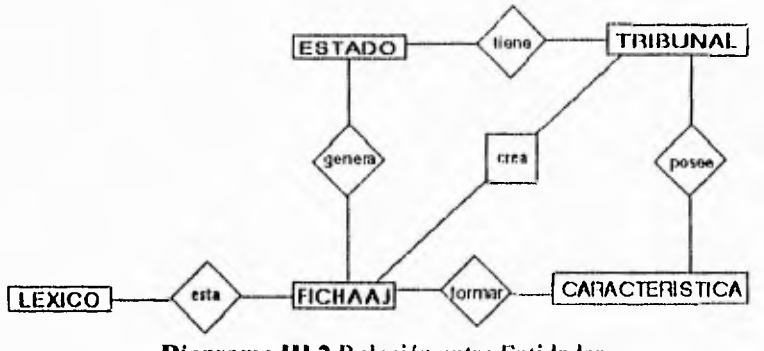

Diagrama **111.2** Relación entre Entidades

Ahora se determinan cuáles son los **Atributos** para cada **Entidad,**  representándolos con óvalos, e indicando el nombre de cada uno de ellos.

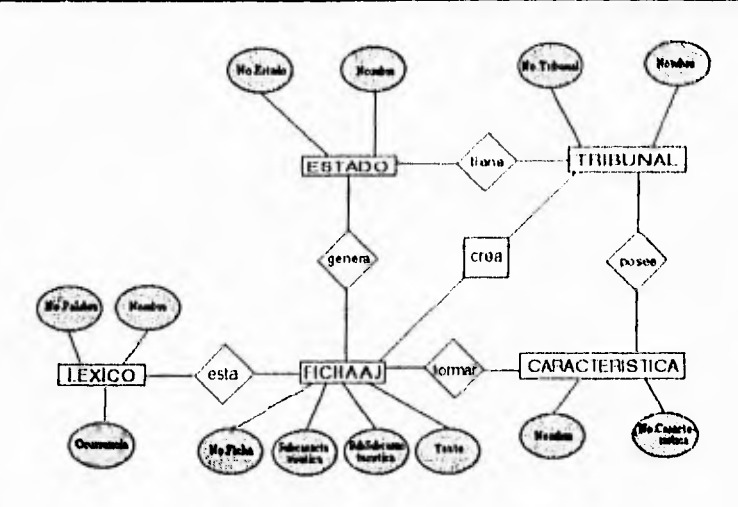

**Section** 

**Diagrama 111.3** Atributos de las Entidades

El último paso es determinar qué tipo de relación hay entre cada una de las relaciones.

A continuación se nombrarán los criterios tomados para establecer estas **Relaciones.** 

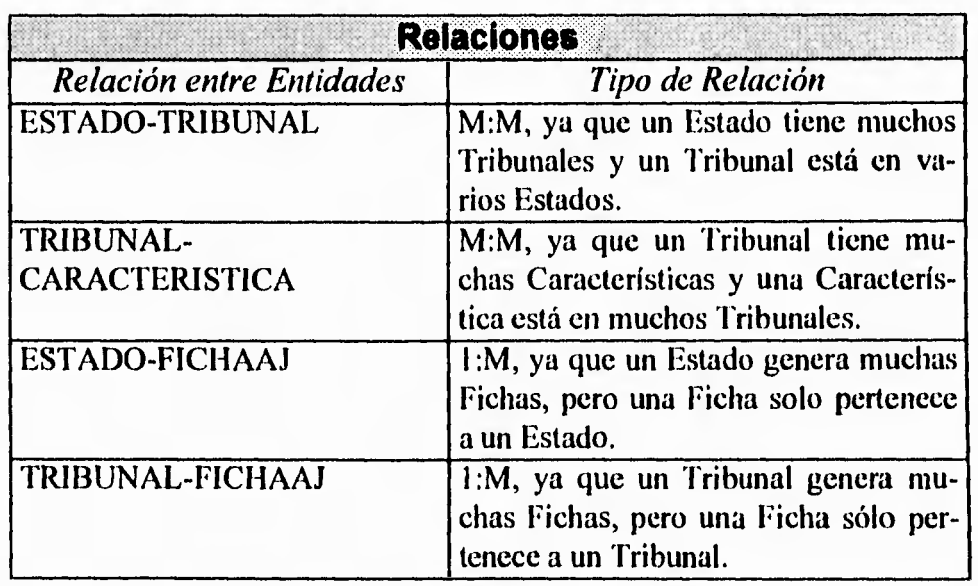

CAPÍTULO III. DISFÑO DEL SISTEMA.

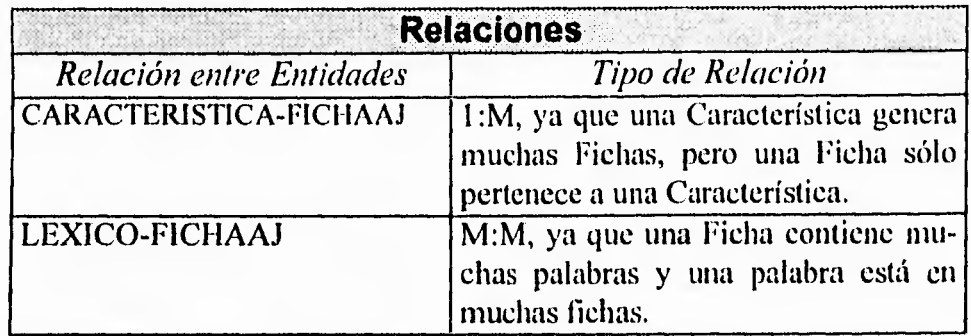

an and

**Tabla 111.1** Relación existente entre las Entidades de Administración de Justicia

Dadas estas relaciones, el modelo **Entidad-Relación** final es la siguiente:

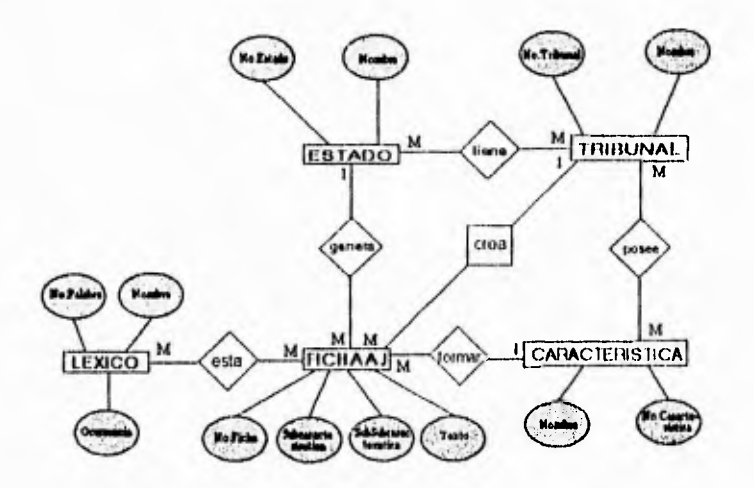

**Diagrama 111.4** Tipo de Relación entre cada una de las Entidades

Finalmente se tienen tres tablas más, debido a las relaciones muchos a muchos. Dándonos un total de ocho tablas que constituirán la base de datos correspondiente al área de Administración de Justicia.

Las tablas normalizadas para Administración de Justicia se muestran a continuación.

## **ESTADO**

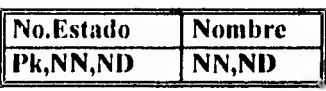

## **TRIBUNAL**

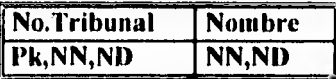

## **CARACTERISTICA**

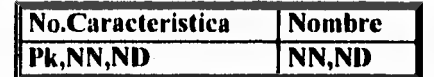

# **LEXICO**

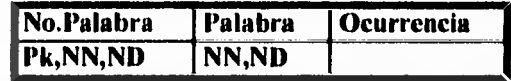

## **FICHAAJ**

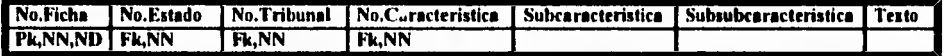

## **ESTADO/TRIBUNAL**

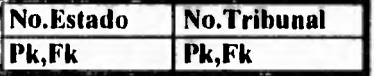

## **FICHAAJ/LEXICO**

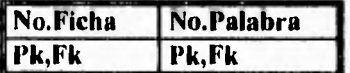

# **TRIBUNAL/CARACTERISTICA**

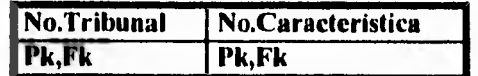

La lista de las características o rubros de análisis empleados en el sistema para la **Entidad** CARACTERISTICA se muestran a continuación:

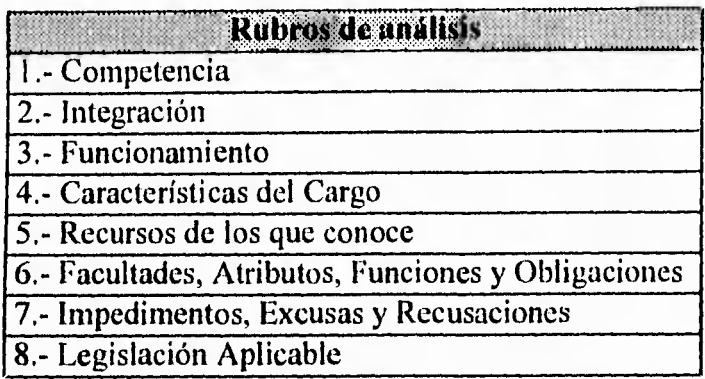

*Lista 111.1* Rubros de análisis

#### **3.2.2 Legislación Federal y Estatal**

**Services** 

**Para el** caso de Legislación Federal y Estatal se definieron las siguientes **Entidades** debido al tipo de consulta que se podrá realizar en **esta área':** 

- \* FICHALF
- \* ESTADO
- \* LEXICO

**A partir de éstas tendremos** tres tablas provisionales, las **que pueden incrementarse al realizar el análisis del diagrama Entidad-Relación,** ob**teniéndose el tipo de relación que hay entre las Entidades.** 

**Las entidades se representan con rectángulos, como muestra el** siguiente **diagrama.** 

<sup>3</sup>*La* **Entidad** *FICHALF* se refiere a las generadas por Legislación Federal y Estatal.

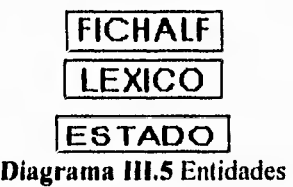

 $\sim 0.1$  to

El siguiente paso fue determinar qué entidades tenían relación entre sí ( las relaciones se representaran con rombos). La **Entidad** FICHALF tiene **Relación** con las **Entidades** LEXICO Y ESTADO. Con esto se llega al siguiente diagrama:

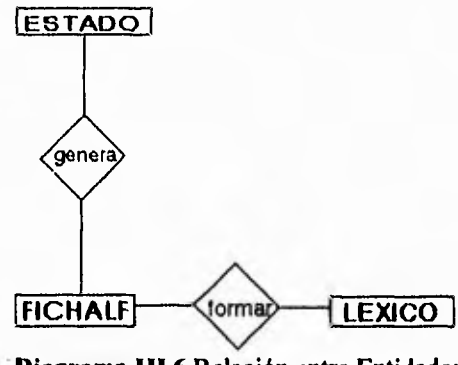

**Diagrama 111.6 Relación entre Entidades** 

**Ahora se determinan** cuáles **son los Atributos para cada Entidad,**  representándolos con óvalos, e indicando **el nombre de cada uno de ellos.** 

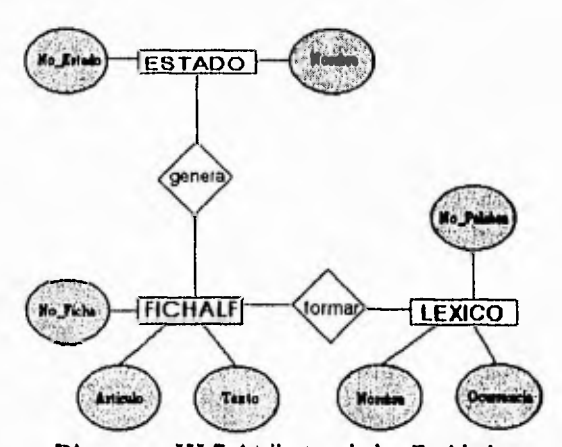

**Diagrama 111.7** Atributos de las Entidades

El último paso es determinar que tipo de relación hay entre cada una de las relaciones.

A continuación se nombrarán los criterios tomados para establecer estas relaciones.

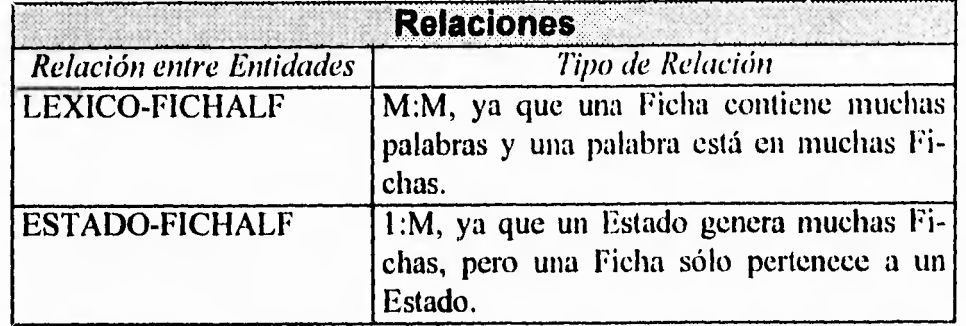

**Tabla 111.2** Relación existente entre las Entidades de Legislación Federal y Estatal

**Dadas estas relaciones, el modelo Entidad-Relación final es el siguiente:** 

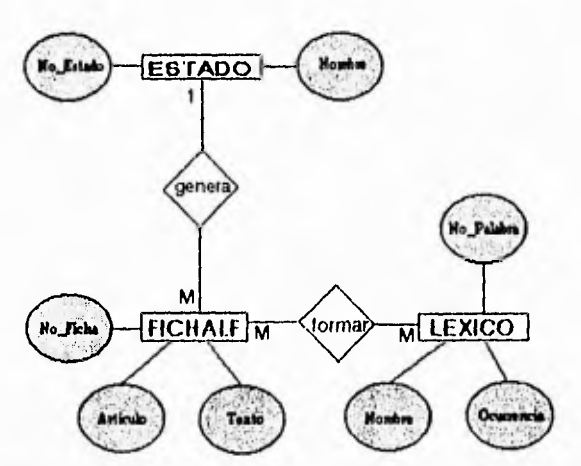

**Diagrama 111.8** Tipo de Relación entre cada una de las Entidades

**Finalmente surge una tabla más, debido a las relaciones** muchos a muchos. Dándonos un **total de cuatro tablas que constituirán la** base de datos correspondiente al área de Legislación **Federal y Estatal.** 

Las tablas normalizadas para Legislación Federal y Estatal se muestran a continuación.

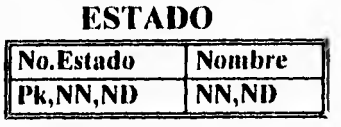

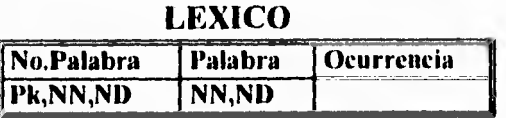

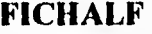

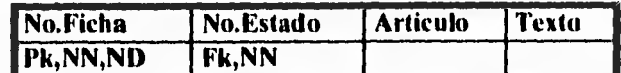

#### **FICHALF/LEXICO**

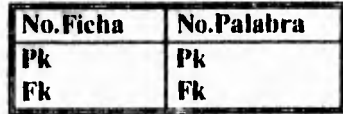

**Nota:** Como se puede observar, en Administración de Justicia y en Legislación Federal y Estatal se manejan las **Entidades** ESTADO y LExico con los mismos **Atributos.** Para el manejo posterior del sistema la primera **Entidad** nombrada se maneja igual en las dos áreas, pero para el caso del LEXICO se manejó en forma independiente, a fin de facilitar las búsquedas por palabra.

#### **3.3 DICCIONARIO DE BASE DE DATOS**

Se realiza una descripción de la información que contiene cada tabla, así como un ejemplo de almacenamiento, y se explicarán cada uno de los elementos que conforman la tabla (la llave primaria, foránea si la hay, y cada uno de los atributos); y finalmente, se nombrarán las relaciones que tiene cada tabla con el resto.

Posteriormente se hará la definición de los dominios, esto se refiere tanto al tipo de información que permite cada columna en las tablas (numérico, carácter o texto); así corno a la longitud de cada uno de estos y su rango válido para el manejo de la base de datos.

Esta descripción se realizará para las dos áreas de estudio en el sistema.

## **3.3.1 Definición de Entidades**

**Simple Street** 

**Se describirán en primer lugar las tablas del área de Administración de Justicia y posteriormente las referentes a la Legislación Federal y Estatal.** 

# **3.3.1.1 Administración de Justicia**

**• Nombre: ESTADO.** 

**Se proporciona una lista de los Estados de la República Mexicana incluyendo un renglón para el Distrito Federal y uno para el ámbito Federal.** 

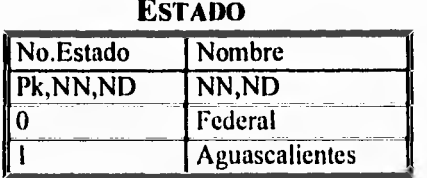

**No.Estado: Llave primaria para identificar a cada Estado. Nombre: Nombre del Estado.** 

Se relaciona con: TRIBUNAL **y FICHAAJ**.

• Nombre: **TRIBUNAL.** 

Se proporciona una lista de los Tribunales de la República Mexicana incluyendo a la Procuraduría General de la República y a la Procuraduría General de Justicia del Distrito Federal.

CAPITULO III. DISEÑO DEL SISTEMA.

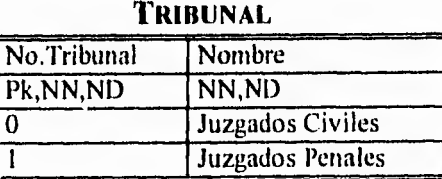

**No.Tribunal:** Llave primaria para identificar a cada Tribunal. **Nombre:** Nombre del Tribunal o Procuraduría.

Se relaciona con: **ESTADO, CARACTERISTICA** y **FICHAAJ.** 

## • Nombre: **CARACTERISTICA.**

Lista de las Características en que fue dividida la información.

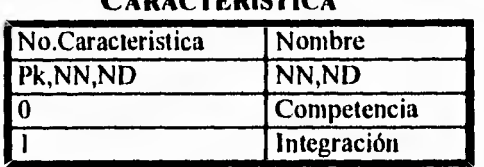

**CARACTERISTICA** 

**No.Caracteristica:** Llave primaria para identificar a cada una de las Características.

**Nombre:** Nombre de la Característica.

Se relaciona con: **TRIBUNAL** y **FICIIAAJ.** 

### • Nombre: **LEXICO.**

Lista de las Palabras encontradas dentro de la información.

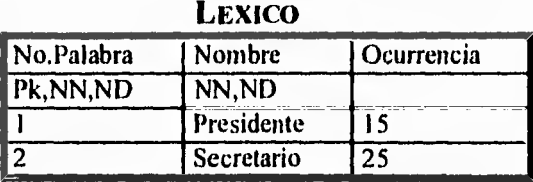

**No.Palabra:** Llave primaria para identificar a cada Palabra. **Nombre:** Nombre de la Palabra.

**Ocurrencia:** Número de veces que se presenta la palabra en la información.

Se relaciona con: **FICIIAAJ.** 

♦ Nombre: **FICIIAAL**  Lista de las Fichas generadas.

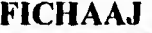

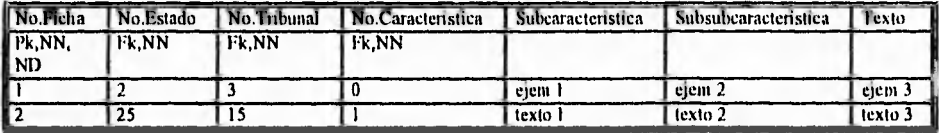

**No.Ficha:** Llave primaria para identificar a cada ficha.

**No.Estado:** Llave foránea para identificar a cada Estado en **la ficha.** 

**No.Tribunal:** Llave foránea para identificar a cada Tribunal o Procuraduría en la ficha.

**No.Caracteristica:** Llave foránea para identificar a cada característica.

**Subcaracteristica:** Nombre de la subcaracterística de la ficha.

**Subsubcaracteristica:** Nombre de la subsubcaracterística de la ficha.

**Texto:** Campo que contiene la información correspondiente a la ficha.

Se relaciona con: **ESTADO, CARACTERISTICA, TRIBUNAL** y **LEXICO.** 

## ♦ **Nombre: ESTADO/TRIBUNAL.**

Lista de los Estados con sus correspondientes Tribunales.

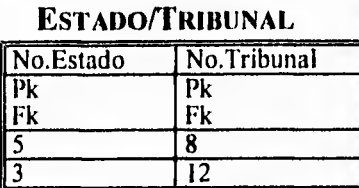

**No.Estado:** Llave primaria y foránea para identificar a cada Estado.

**No.Tribunal:** Llave primaria y foránea para identificar a cada Tribunal.

Se relaciona con: **ESTADO y TRIBUNAL.** 

♦ Nombre: **FICHAAJ/LEXICO.** 

 $10.77$ 

Lista de las Palabras correspondientes a cada Ficha.

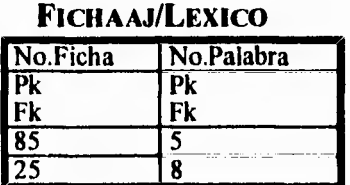

**No.Ficha:** Llave primaria y foránea para identificar a cada Ficha. **No.Palabra:** Llave primaria y foránea para identificar a cada Palabra.

Se relaciona con: **FICHAAJ** y **LEXICO.** 

♦ Nombre: **TRIBUNAL/CARACTERISTICA.** 

Lista de los Tribunales con sus correspondientes Características.

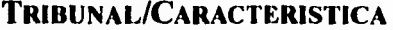

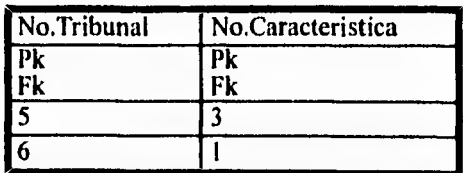

**No.Tribunal:** Llave primaria y foránea para identificar a cada Tribunal.

**No.Caracteristica:** Llave primaria y foránea para identificar a cada Característica.

Se relaciona con: TRIBUNAL y CARACTERISTICA.

## **3.3.1.2 Legislación Federal y Estatal**

• Nombre: ESTADO.

Se proporciona una lista de los Estados de la República Mexicana incluyendo un renglón para el Distrito Federal y uno para el ámbito Federal.

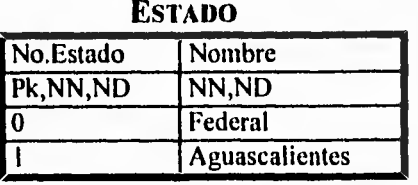

**No.Estado:** Llave primaria para identificar a cada Estado. **Nombre:** Nombre del Estado.

Se relaciona con: FICHALF.

#### • Nombre: LEXICO.

Lista de las Palabras encontradas dentro de la información.

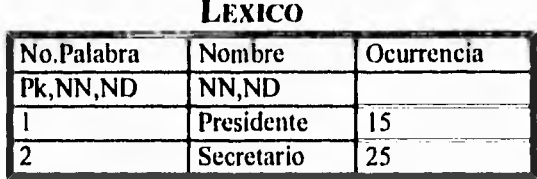

**No.Palabra:** Llave primaria para identificar a cada Palabra. **Nombre:** Nombre de la Palabra.

 $\mathbf{C}_{\mathrm{in}}$ 

**Ocurrencia:** Número de veces que se presenta la palabra en la información.

Se relaciona con: **FICIIALF.** 

#### • Nombre: **FICIIALF.**

 $\frac{1}{2}$ 

Lista de las Fichas generadas.

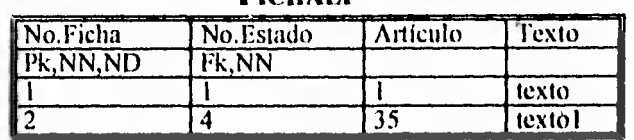

**FICIIALF** 

**No.Ficha:** Llave primaria para identificar **a cada ficha.** 

**No.Estado: Llave foránea para identificar a cada Estado en la ficha.** 

**Artículo: Campo que contiene el número del artículo correspondiente a la ficha.** 

**Texto: Campo que contiene la información correspondiente a la ficha.** 

**Se relaciona con: ESTADO y LEXICO.** 

#### **• Nombre: FICHALF/LEXICO.**

**Lista de las Palabras correspondientes a cada Ficha.** 

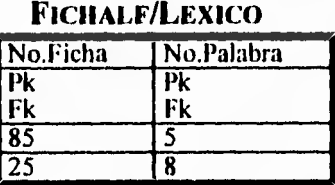

**No.Ficha: Llave primaria y foránea para identificar a cada Ficha. No.Palabra: Llave primaria y foránea para identificar a cada Palabra.** 

**Se relaciona con: FICIIALF y LEXICO.** 

# **3.3.2 Definición de Dominios**

Se describirán en primer lugar los dominios del área de Administración de Justicia y posteriormente los referentes a la Legislación Federal y Estatal.

# **3.3.2.1 Administración de Justicia**

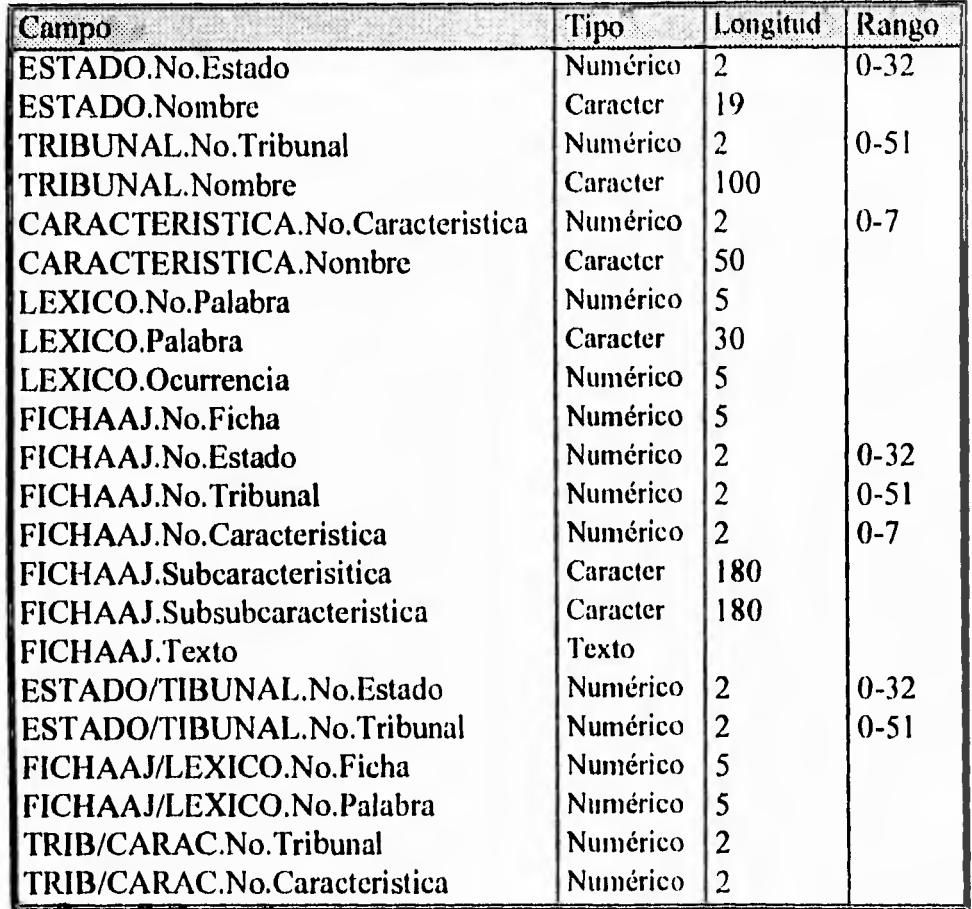

**Tabla 111.3** Características generales de los campos de la base de datos de Administración de Justicia.

## **3.3.2.2 Legislación Federal y Estatal**

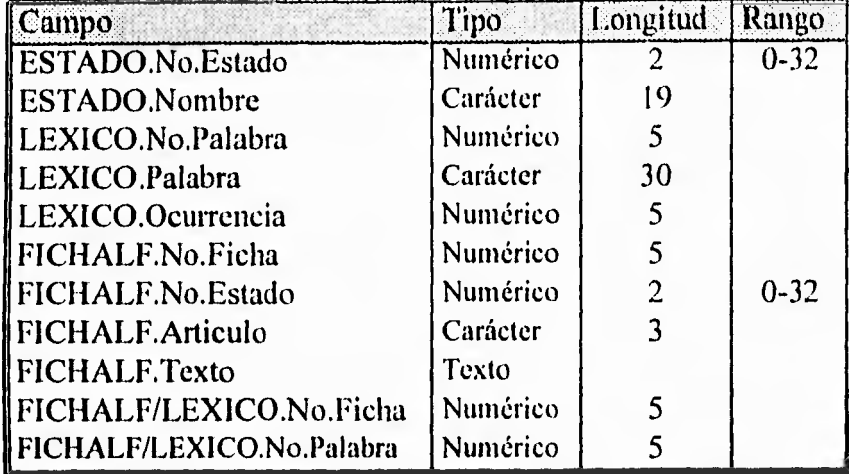

**Tabla 111.4** Características generales de los campos de la base de datos de Legislación Federal y Estatal.

# **3.4 DISEÑO PARA EL PROCESO DE INFORMACIÓN**

La captura de la información para las dos áreas de estudio (Administración de Justicia y Legislación Federal y Estatal)' se elaboró con el procesador de palabras Word v.5 debido a que el personal del Centro de Documentación de Legislación y Jurisprudencia está familiarizado con su manejo. Se nos explicó que cada Tribunal o Procuraduría se encontraba dividido en ocho características y que cada una de ellas estaba formada a su vez por subcaracterísticas, teniendo estas últimas otras divisiones.

Al obtener el departamento de Informática dichos elementos se hicieron las siguientes observaciones:

52

**<sup>4</sup>**La información del sistema fue recopilada por el Centro de Documentación de Legislación y Jurisprudencia del Instituto de Investigaciones Jurídicas de la UNAM.

.- Los archivos deberán ser guardados en formato *ASCH,* ya que esto eliminara los códigos internos del procesador de palabras; para hacer esto se siguieron los siguientes pasos al guardar los archivos en Word 5.

• Oprimir la tecla *ESC.* 

 $-$ 

- Seleccionar la opción *TRANSFER.*
- Seleccionar *SAVE.*
- Salvar como *TEXT-ONLY.*

2.- Debido a que la información se catalogó en forma jerárquica, es decir, primero se clasificó por Estado y luego por Tribunal o Procuraduría, se determinó la necesidad de nombrar de una manera más clara a los archivos de información. Los nombres están basados en las listas que se presentan a continuación:

| Estado                       | <b>Abreviación</b> | Estado                 | Abreviación |
|------------------------------|--------------------|------------------------|-------------|
| <b>Aguascalientes</b>        | AGS:               | <b>Nayarit</b>         | RAY         |
| <b>Baja California Sur</b>   | <b>BCS</b>         | Nuevo León             | NLN         |
| <b>Baja California Norte</b> | <b>BCN</b>         | Osxaca                 | OAX         |
| Campeche                     | CAM                | Pucbla                 | <b>PUE</b>  |
| <b>Chiapas</b>               | <b>CHP</b>         | Ouerétaro              | ORO         |
| Chihuahua                    | CIII               | <b>Ouintana Roo</b>    | <b>ROO</b>  |
| Coshulls                     | <b>COA</b>         | <b>San Luis Potosi</b> | SI.P        |
| Colima                       | <b>COL</b>         | Sinalon                | SIN         |
| <b>Distrito Federal</b>      | DFE                | Sonora                 | SON         |
| Durango                      | ĐGR                | <b>Tabasco</b>         | TAB         |
| Estado de México             | <b>EDO</b>         | <b>Tamaulipas</b>      | TAM         |
| Guanajuato                   | <b>CUA</b>         | Tlaxcala               | TLA         |
| Guerrero                     | GRO                | <b>Veracruz</b>        | <b>VER</b>  |
| Hidalgo                      | MD                 | Vucatán                | <b>YUC</b>  |
| <b>Jalisco</b>               | JAL                | <b>Zacatecas</b>       | ZAC         |
| Michoncán                    | MCH                | Federal                | FED         |
| Morelos                      | <b>MOR</b>         |                        |             |

**Estados de la Repúbica y sus abreviaturas** 

**Lista 111.2** Lista de Estados de La República Mexicana y sus abreviaturas utilizadas para los nombres de archivos de información.

#### CAPÍTULO III. DISEÑO DEL SISTEMA.

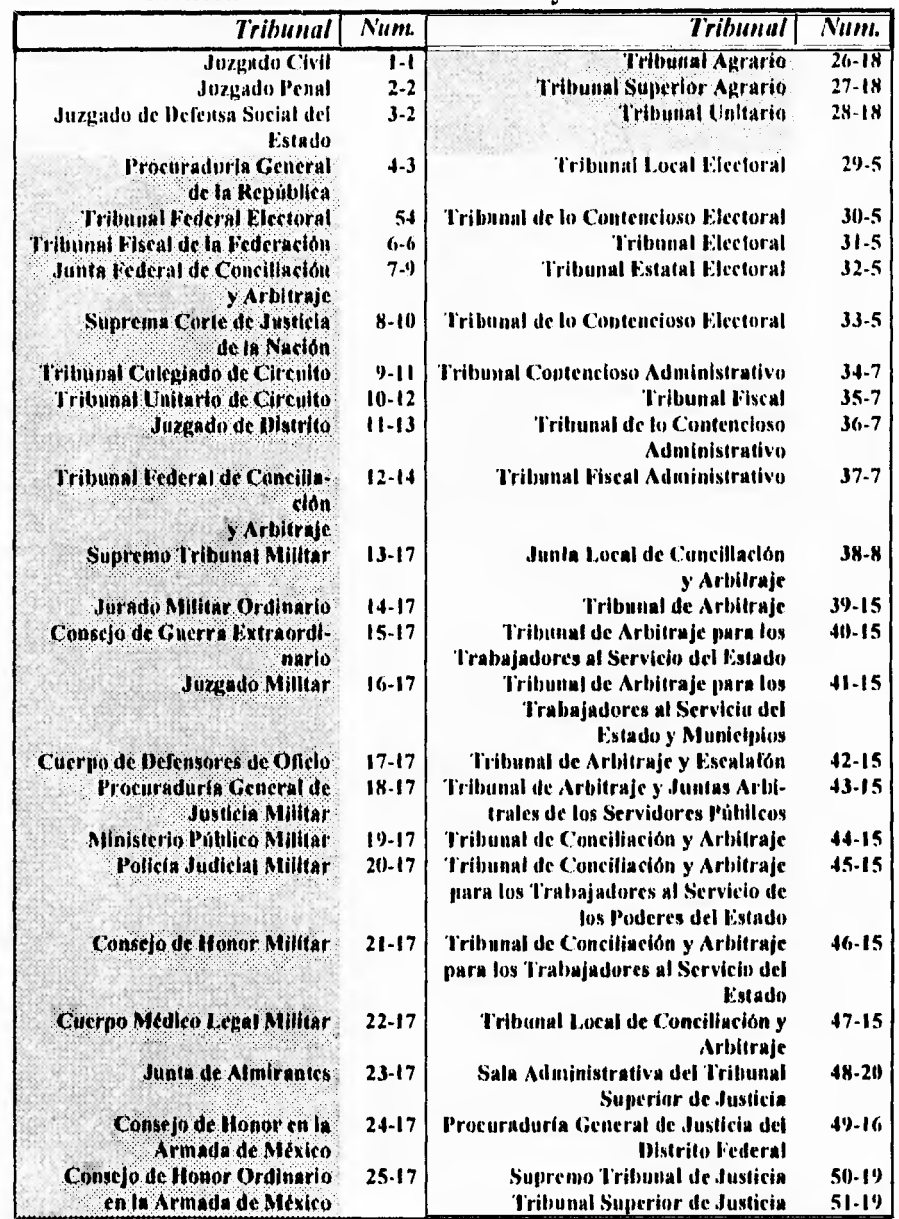

## **Clasificación de los Tribunales y Procuradurías**

Lista III.3 La clasificación de los tribunales se presenta de dos formas distintas, debido a que un tribunal recibe diferentes nombres en algunos estados, pero se refieren realmente al mismo. El primer número corresponde a su clasificación individual y el segundo al grupo al que pertenecen. Los Tribunales Estatales se encuentran en tono claro y los Federales en tono obscuro.

 $\mathcal{L}$ 

El criterio que se eligió para nombrar a los archivos de información es el siguiente:

# **3.4.1 Estructura de los nombres de archivos de Administración de Justicia**

*3 caracteres correspondientes al Estado (Forma abreviada) + 2 carac*teres con el número del Tribunal (El número corresponderá al grupo al *que pertenece) + .trb (Extensión)* 

Para identificar los archivos correspondientes a Administración de Justicia, los tres primeros caracteres estarán basados en la *Lista 111.2;* los dos siguientes caracteres en la *Lista 111.3,* pero en su forma general, y se utilizará como extensión .TRB

Ejemplo: AGS01.TRB

 $1 - 1$ 

Este archivo corresponde al Juzgado Civil del estado de Aguascalientes.

## **3.4.2 Estructura de los nombres de archivos de Legislación Federal y Estatal**

*3 caracteres correspondientes al Estado (Forma abreviada) + .con (Extensión)* 

Para identificar que son archivos correspondientes a Legislación Federal y Estatal, los tres primeros caracteres estarán basados en la *Lista 111.2*  y se utilizará como extensión .CON

Ejemplo: AGS.CON Este archivo corresponde a la constitución del estado de Aguascalientes.

3.- Debido al número de elementos en los documentos, se optó por que los archivos de información llevaran un formato para la fácil discriminación de los elementos del texto, por lo que se hizo necesaria la colocación de indicadores para diferenciar entre un elemento y otro, lo que nos llevo al siguiente diseño:

## **3.4.3 Formato de la información de Administración de Justicia**

• El primer elemento del archivo será el nombre del Tribunal y estará encerrado entre *pipeline* (|).

• En el segundo renglón deberá ir el nombre del Estado y se encerrará entre el símbolo ( # ).

• Las características **estarán numeradas y en sus extremos se colocarán**  *pipeline.* 

**• Cuando se tengan subcaracterísticas estarán encerradas entre el carácter**   $($  #  $).$ 

**• Y las subsubcaracterísticas tendrán el mismo formato del Estado.** 

**De esta manera se tendrá: 'Nombre del Tribunal' #Nombre del Estado# No.Característica+Nombre de la Característica' [ información] #Nombre de Subcaracterística# [ información] 'Nombre de Subsubcaracterística\$ [ información] iNo.Caracterlstica+Nombre de la Característica [ información] #Nombre de Subcaracterística# [ información] 'Nombre de Subsubcaracterístical [ información]** 

CAPÍTULO III. DISEÑO DEL SISTEMA.

Ejemplo:

'TRIBUNAL FISCAL DE LA FEDERACIONI ¡FEDERAL' I1COMPETENCIAI #MATERIA# 'SALA SUPERIOR' Es competencia de la Sala Superior: Fijar la jurisprudencia del Tribunal conforme al Código Fiscal de la Federación; II.- Resolver los juicios con características especiales, en los casos establecidos por el Código Fiscal de la Federación;

## **3.4.4 Formato de la información de Legislación Federal y Estatal**

• El primer elemento **del** archivo será el **nombre del Estado y estará encerrado entre pipeline** 

**• Los Títulos, Capítulos, Secciones o Artículos Transitorios se encerrarán entre el caracter (#).** 

**•Los números de artículo tendrán el mismo formato que el Estado.** 

**De esta manera se tendrá:** 

**Nombre del Estado' #Título, Capítulo, Sección o Artículo Transitorio# [ información] (Número del artículo' [ información] #Título, Capítulo, Sección** o **Artículo Transitorio# [ información]**  'Número del artículoi **[ información]** 

CAPITULO III. DISEÑO DEL SISTEMA.

Ejemplo:

**Section** 

IFEDERALI

#TITULO PRIMERO. CAPITULO I. De las Garantías Individuales#

1 1 1 En los Estados Unidos Mexicanos todo individuo goza de las garantías que otorga esta Constitución, las cuales no podrán restringirse ni suspenderse, sino en los casos y con las condiciones que ella misma establece.

# **3.5 DISEÑO DEL PROGRAMA PARA DETECTAR ERRORES Y GENERAR LA BASE DE DATOS DEL SISTEMA**

Para el desarrollo de los programas auxiliares se realizaron diagramas de flujo, a través de los cuales se representarán los pasos generales a seguir para su programación.

Uno de los programas auxiliares fue el de detección de errores en el cual serían analizados todos los archivos de información, tanto de Administración de Justicia como de Legislación Federal, basándonos para dicho cometido en las especificaciones dadas para su captura; las cuales fueron mencionadas anteriormente. Tomando esto en cuenta se realizó el diagrama de flujo, el cual para su mejor comprensión fue dividido en dos **partes:** 

- **Detección de errores para Administración de Justicia.**
- **Detección de errores para Legislación Federal y Estatal.**

# **3.5.1 Administración de Justicia (Detector de errores)**

En el Diagrama 1119 y Diagrama 111.10 podemos observar cómo son separadas las diferentes partes que conforman el área de Administración de Justicia en sus respectivos archivos de información (Estado, Tribunal, Característica, Subcaracterística, y Subsubcaracterística).

En el caso del Estado, Tribunal y Característica se almacenarán en un archivo de errores si no son reconocidos por el sistema detector; las demás divisiones se almacenarán como sean encontradas (Subcaracterística y Subsubcaracterística).
# **3.5.2 Legislación Federal y Estatal (Detector de errores)**

En el *Diagrama 111.11 y Diagrama 111.12* se encuentra representada la parte de detección de errores del área de Legislación Federal, en la cual, como el caso anterior, son separadas las partes fundamentales de los archivos de información (Estado, Encabezado y Artículo).

En el caso del Estado se almacenará en un archivo de errores si es reconocido por el programa detector; las demás divisiones se almacenarán como sean encontradas (Encabezado y Artículo).

#### **3.5.3 Procesador de información**

Para la formación de los registros, textos y léxico que empleará el manejador de bases de datos en el sistema **ADPROJUS** se elaboró un segundo programa auxiliar, en el cual se procesarán los archivos de información tanto de Administración de Justicia como de Legislación Federal.

Para mejor comprensión dividimos el programas en dos áreas: Administración de Justicia y Legislación Federal, y para cada uno de ellos hemos diseñado su correspondiente diagrama de flujo, debido a que los procesamientos de memos (textos) y léxico se aplican a ambas áreas del sistema, solo se ha diseñado un diagrama de flujo que describa a cada uno de ellos. De está manera se tendrán los siguientes diagramas:

- Generación de registros para Administración de Justicia. *Diagrama 111.13*
- Generación de registros para Legislación Federal. *Diagrama 111.14*
- Generación de Memos. *Diagrama 111.15*
- Generación de Léxico. *Diagrama 111.16*

60

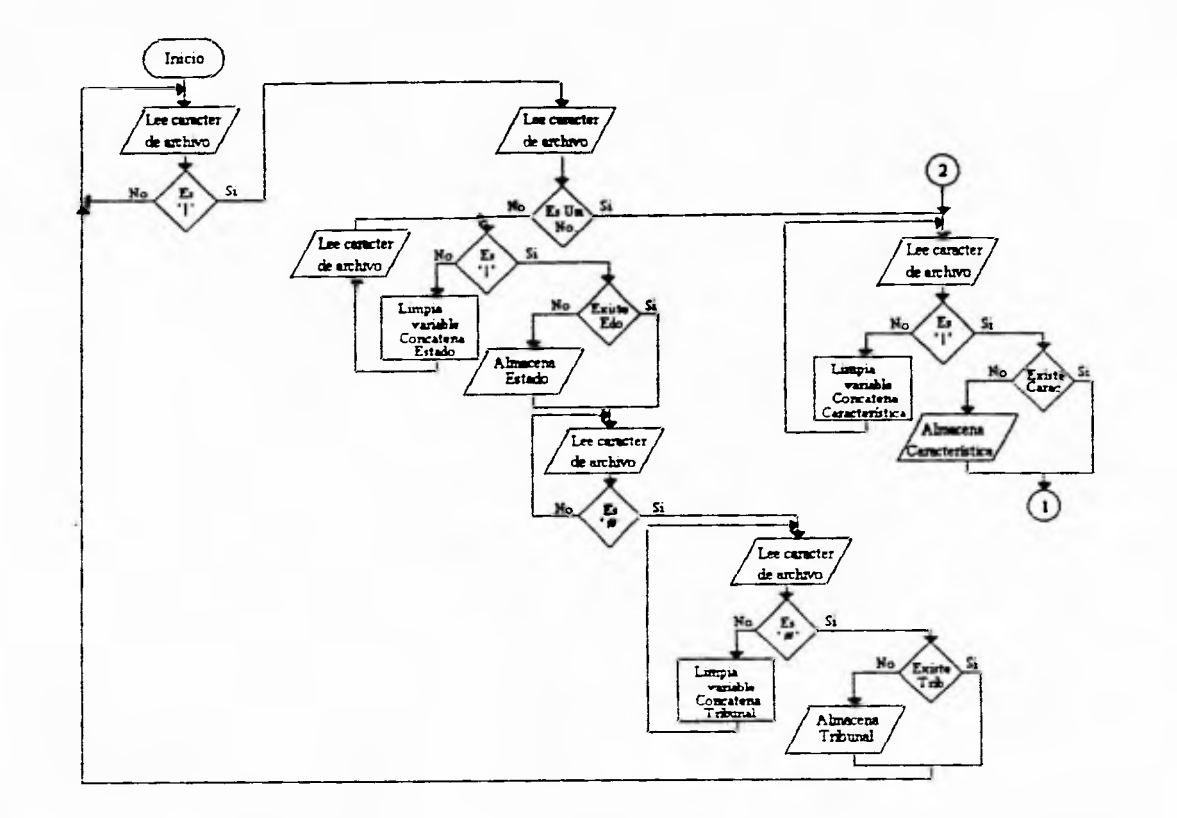

Diagrama III.9 Primera parte del diagrama de flujo para detectar errores correspondiente al área de Adminis-<br>tración de Justicia. Este diagrama muestra el análisis que se realiza al Estado, Tribunal y Característica.

 $\mathfrak{D}% _{T}=\mathfrak{D}_{T}\!\left( a,b\right) ,\ \mathfrak{D}_{T}=C_{T}\!\left( a,b\right) ,$ 

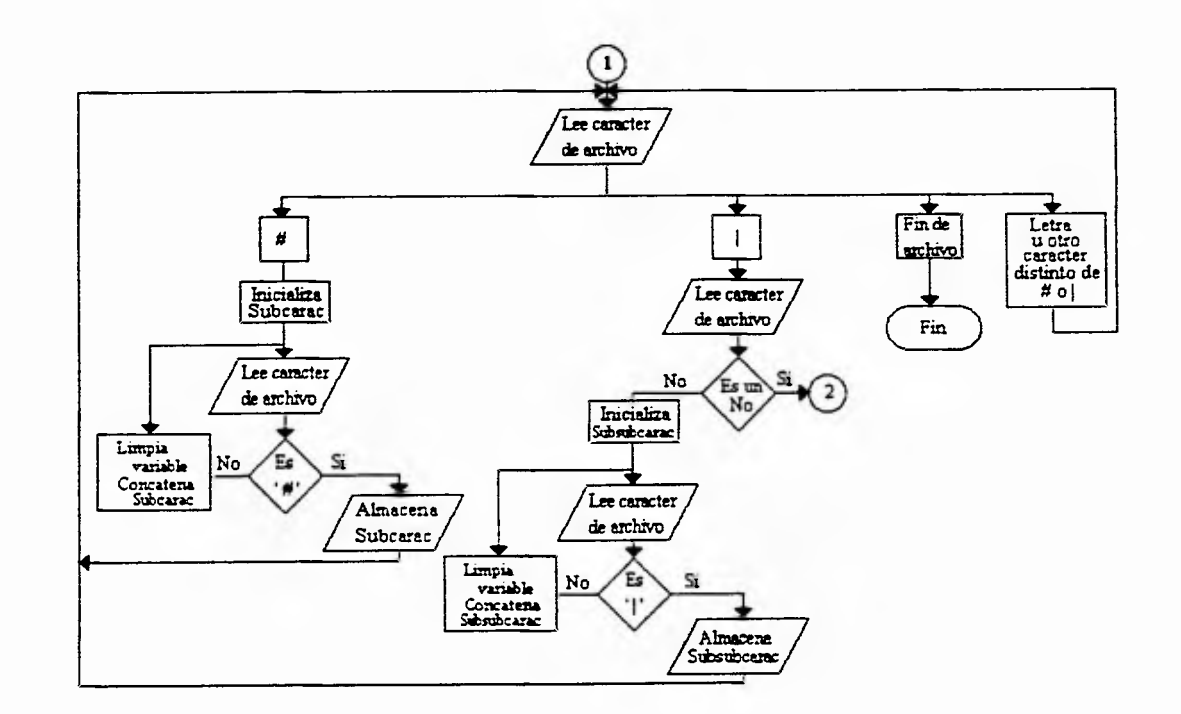

Diagrama III.10 Segunda parte del diagrama de flujo para detectar errores correspondiente al área de Administración de Justicia. Este diagrama muestra el análisis que se realiza a la Subcaracterística y Subsubcaracterística.

 $\mathfrak{S}$ 

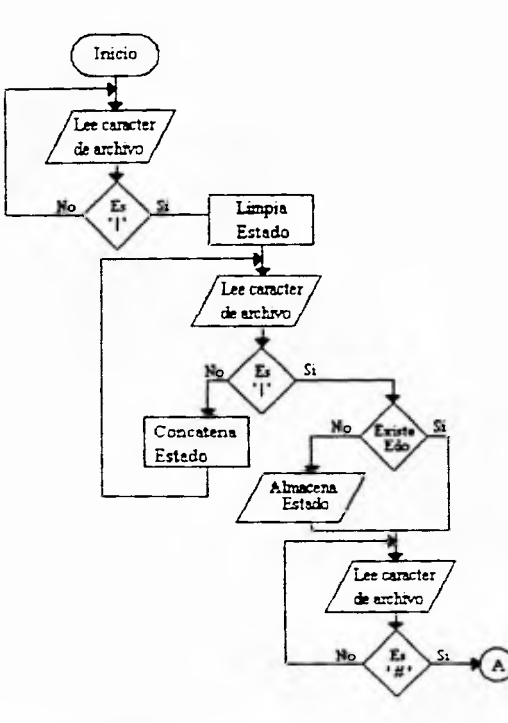

Diagrama III.11 Primera parte del diagrama de flujo para detectar errores correspondiente al área de Legisla-<br>ción Federal y Estatal. Este diagrama muestra el análisis que se realiza al Estado.

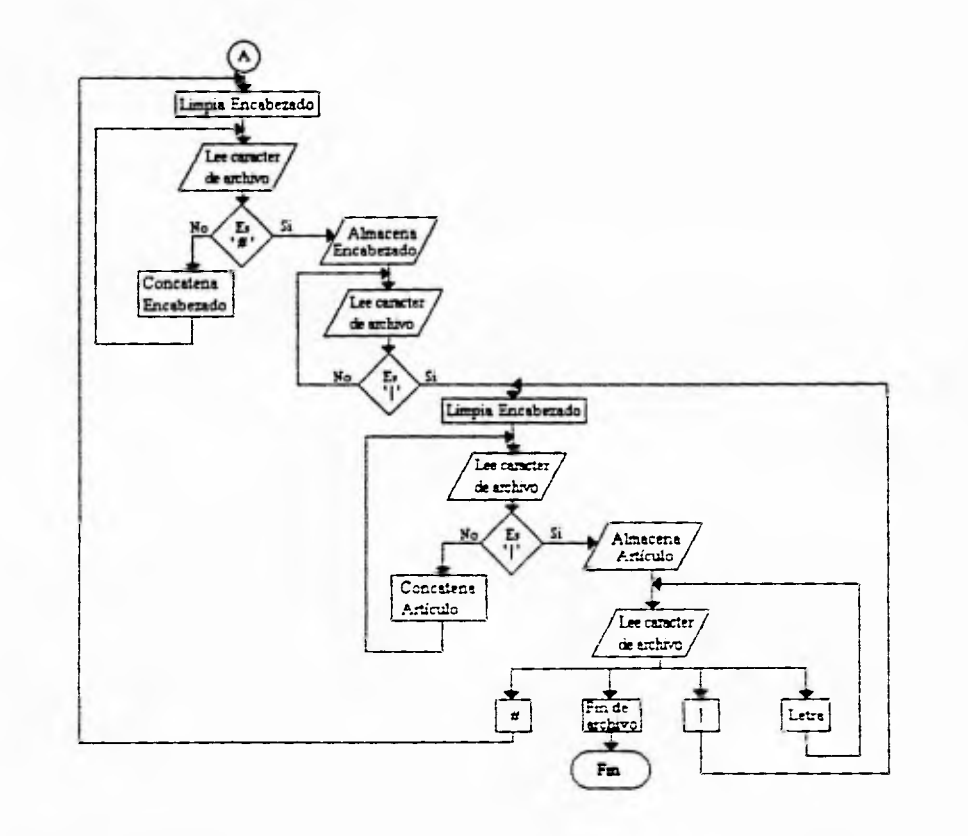

Diagrama III.12 Segunda parte del diagrama de flujo para detectar errores correspondiente al área de Legislación Federal y Estatal. Este diagrama muestra el análisis que se realiza al Encabezado y al Artículo.

 $5<sup>0</sup>$ 

CAPITULO III. DISEÑO DEL SISTEMA.

ł

# 3.5.3.1 Administración de Justicia, obtención de elementos para los registros

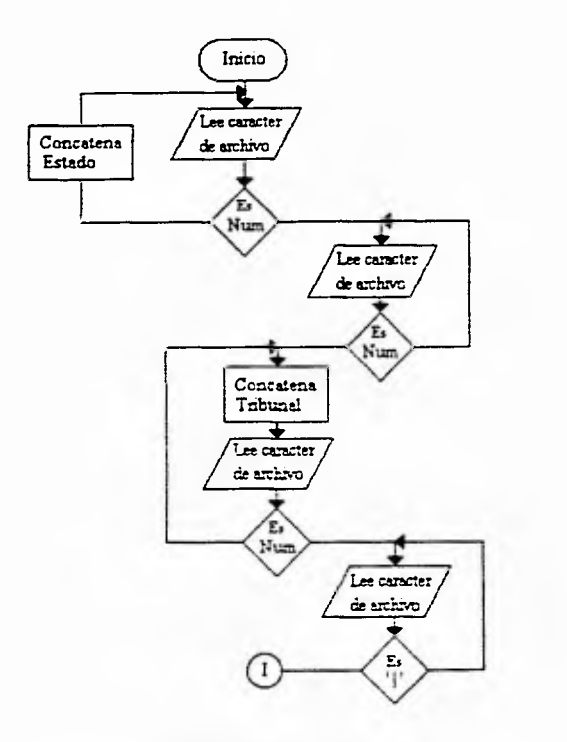

Diagrama III.13 Primera parte del diagrama de flujo para generar los elementos de los registros correspondiente al área de Administración de Justicia. Este diagrama muestra la obtención de los campos Estado y Tribunal.

CAFITULO III, DISFÑO DEL SISTEMA.

 $\frac{1}{2}$ 

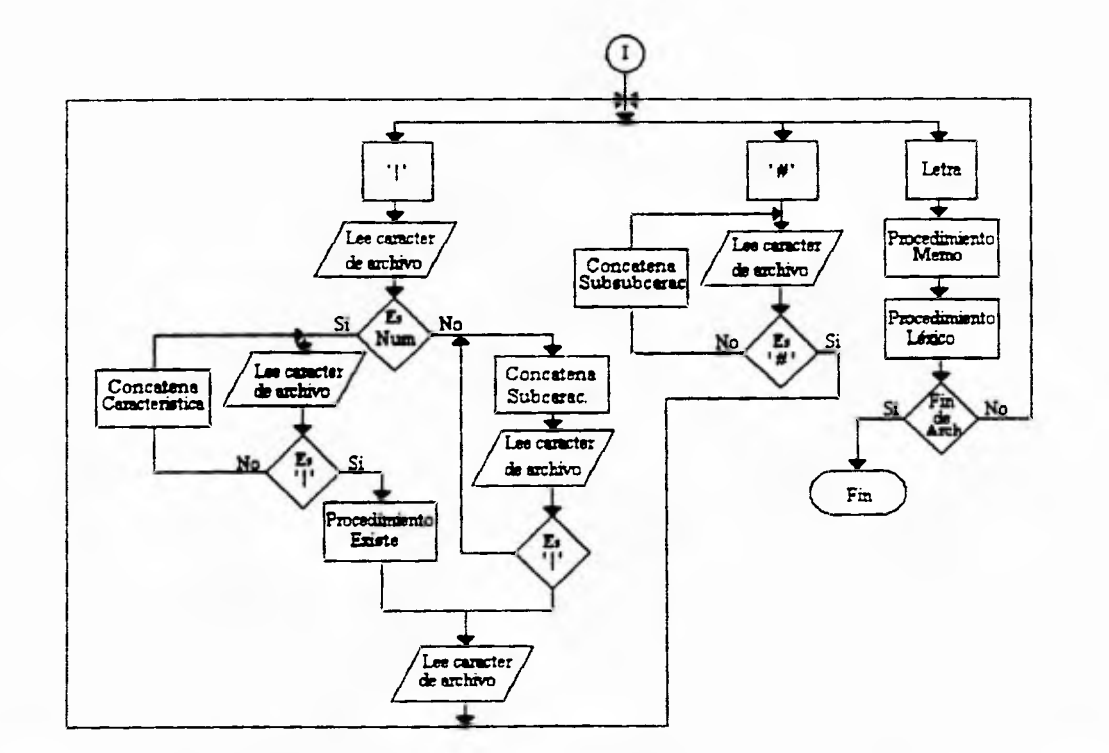

**Diagrama 111.14** Segunda parte del diagrama de flujo para generar los elementos de los registros correspondiente al área de Administración de Justicia. Este diagrama muestra la obtención de los campos Característica, Subcaracterística y Subsubcaracterística.

Cuando se detecta el comienzo de un texto se envía al procedimiento de Memos **(Diagrama 111.16)** y Léxico **(Diagrama 111.17).** 

# 3.5.3.2 Legislación Federal y Estatal, obtención de elementos para los registros

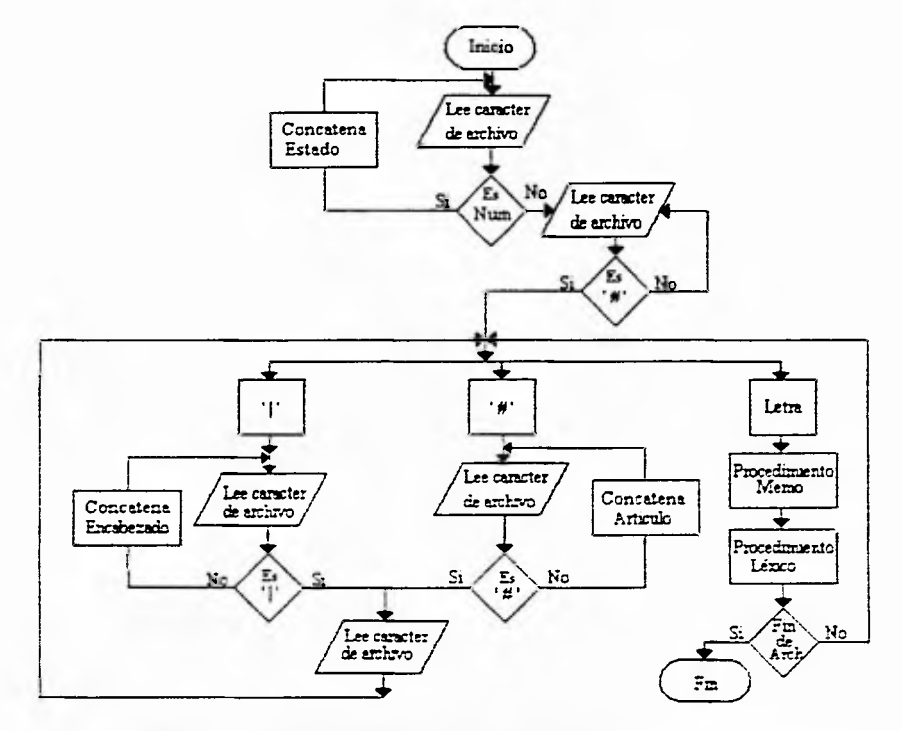

Diagrama III.15 Diagrama de flujo para generar los elementos de los registros correspondiente al área de Legislación Federal y Estatal. Este diagrama muestra la obtención de los campos Estado, Encabezado y Artículo. Cuando se detecta el comienzo de un texto se envía al procedimiento de Memos (Diagrama III.16) y Léxico (Diagrama III.17).

 $\overline{c}$ 

#### 3.5.3.3 Generación de Memos para Administración de Justicia y Legislación Federal y Estatal

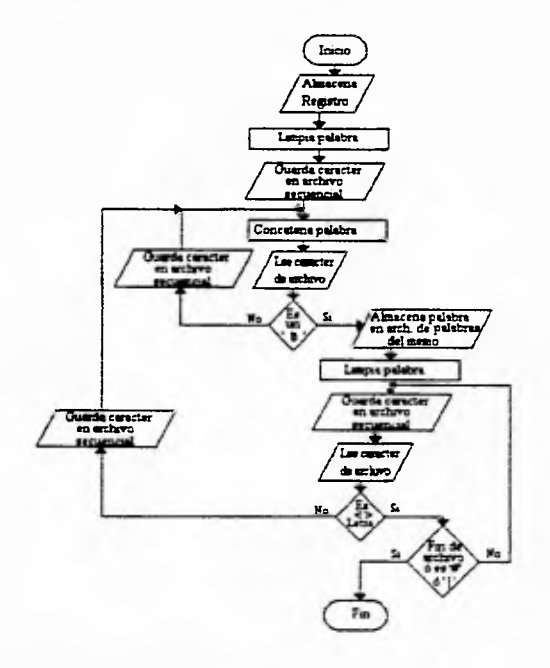

Diagrama III.16 Diagrama de flujo para generar los memos correspondiente al área de Administración de Justicia y Legislación Federal y Estatal. Este diagrama muestra los pasos a seguir para el almacenamiento de los registros y la creación de un archivo que contendrá las palabras que se obtengan del texto en proceso, así como la obtención del texto completo que corresponde a ese registro, almacenándose en un archivo con extensión numérica secuencial para cada archivo analizado, y utilizando como nombre el correspondiente al archivo de información.

 $\hat{\mathbf{z}}$ 

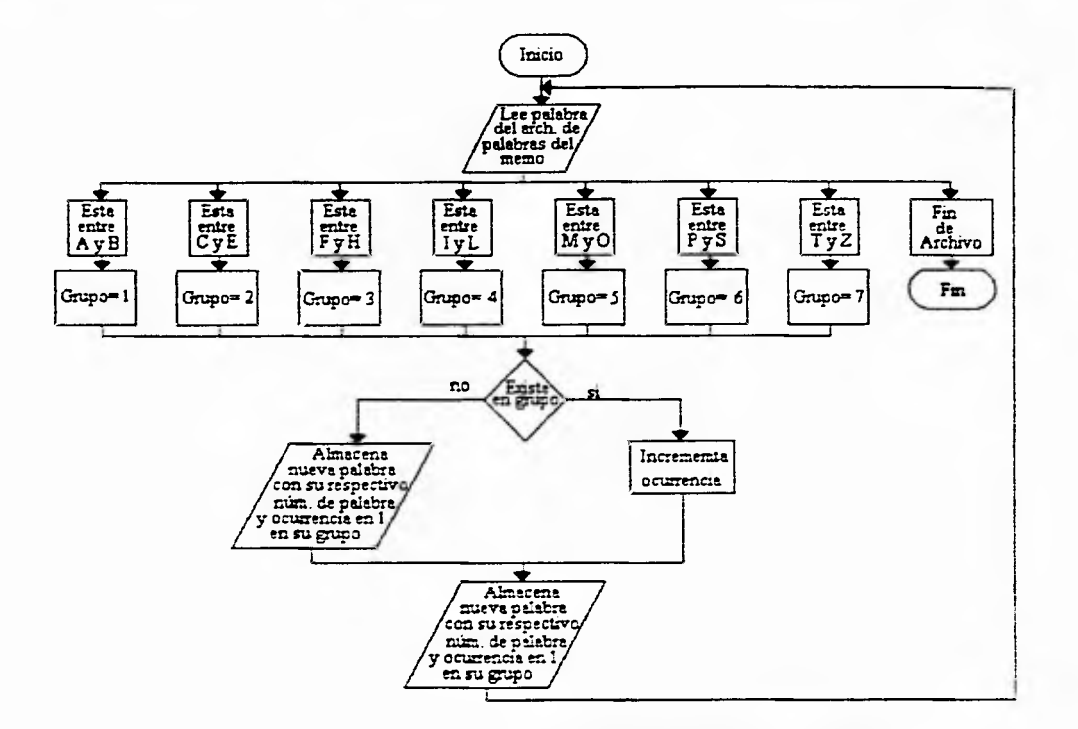

## **3.5.3.4 Generación del Léxico para Administración de Justicia y Legislación Federal y Estatal**

**Diagrama 111.17** Diagrama de flujo para generar el léxico correspondiente al área de Administración de Justicia y Legislación Federal y Estatal. Este diagrama muestra los pasos a seguir para el almacenamiento de las palabras en sus grupos correspondientes, incrementando su ocurrencia si esta palabra sí existe o agregándola como una palabra nueva. Después de esta decisión se almacenan en otro archivo los números de palabra y de registro.

 $\mathcal{S}$ 

# **3.6 DISEÑO DE LAS ESTRUCTURAS DEL SISTEMA ADPRoJus**

Para la realización del diseño del sistema ADPROJUS, se tomaron en cuenta las necesidades que podrán tener los usuarios finales, de esta manera se realizó la esquematización de los tipos de consulta que podrán realizarse dentro del sistema.

En el área de Administración de Justicia se podrán realizar cuatro diferentes tipos de consulta como se mencionó en la sección dos de este capítulo. Estas consultas, están elaboradas por las necesidades que el Instituto de Investigaciones Jurídicas considera que son las más adecuadas.

La siguiente figura, muestra una representación de los tipos de consulta que deberá contener el sistema, así como de los siguientes niveles que contendrá para obtener la información que sea requerida.

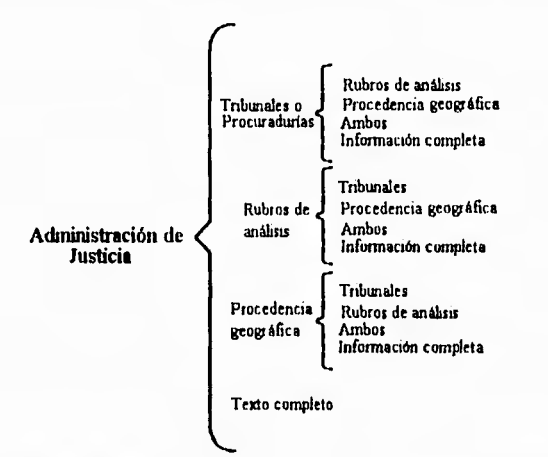

**Diagrama 111.18** Representación de los niveles de consulta para el área de Administración de Justicia.

Para la Legislación Federal y Estatal se podrán realizar consultas por la procedencia geográfica o por texto completo.

La siguiente figura, muestra una representación de los tipos de consulta que deberá contener el sistema para poder obtener la información que sea requerida.

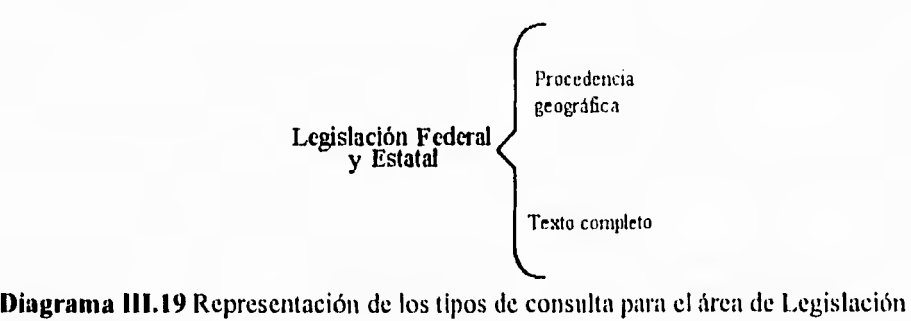

Federal y Estatal.

Después de diseñar la estructura de las diferentes formas de consulta se elaborará el diseño del sistema representándolo por medio de organigramas. Se mostrará en primer lugar la distribución de la primera pantalla y posteriormente, la organización que tendrán las pantallas de consulta para las dos áreas involucradas (Administración de Justicia y Legislación Federal y Estatal); por último se tendrá la figura que representa la estructura de los tipos de impresión de que dispone el sistema.

La siguiente figura esquematiza la estructura de la pantalla principal, es decir, la primera pantalla mostrada por el sistema. En está se podrá disponer de seis diferentes opciones:

- **Introducción:** Se explicará la situación actual de las diferentes organizaciones de la Administración y Procuración de Justicia del país.
- **Contenido:** Esta opción proporcionará la información y explicación de los diferentes Rubros de análisis.
- **Administración de Justicia:** Podrá realizar las consultas relacionadas con esta área de estudio.

**71** 

- **Legislación Federal y Estatal:** Podrá realizar las consultas relacionadas con esta área de estudio.
- **Créditos:** El personal del Instituto de Investigaciones Jurídicas (I.I.J.) de la UNAM involucradas en el proyecto.
- **Acerca de AtwnoJus:** Los créditos a la UNAM y al **I.I.J.**

# *Dísetio del sistema de Munks fstruclou de la pfinef ginfola*

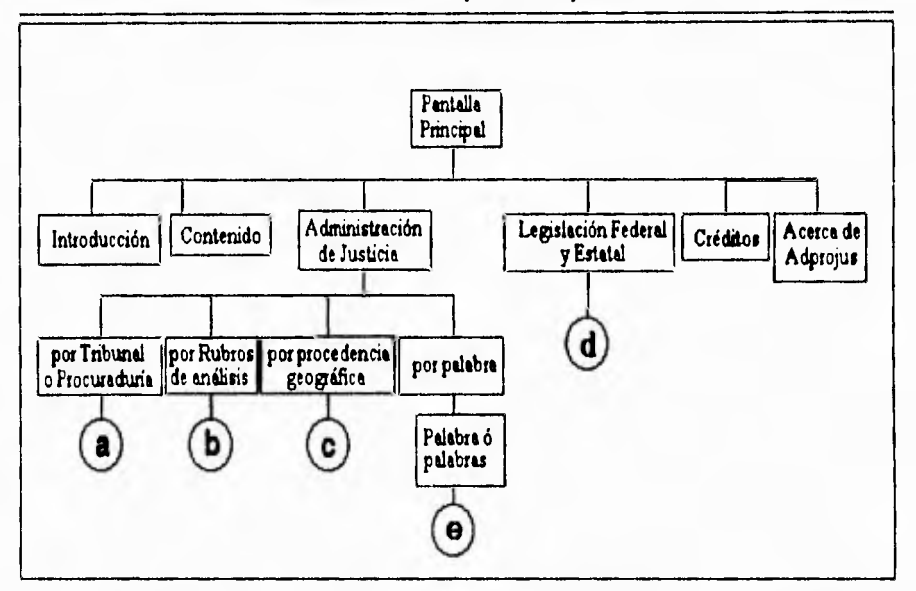

Diagrama 11120 Estructura de la pantalla principal del sistema de Administración y Procuración de Justicia

#### **3.6.1 Administración de Justicia**

La estructura por Tribunal o Procuraduría se muestra en la siguiente figura, el usuario podrá elegir un Tribunal Estatal o uno Federal, o alguna Procuraduría. Posteriormente se podrá escoger la procedencia geográfica

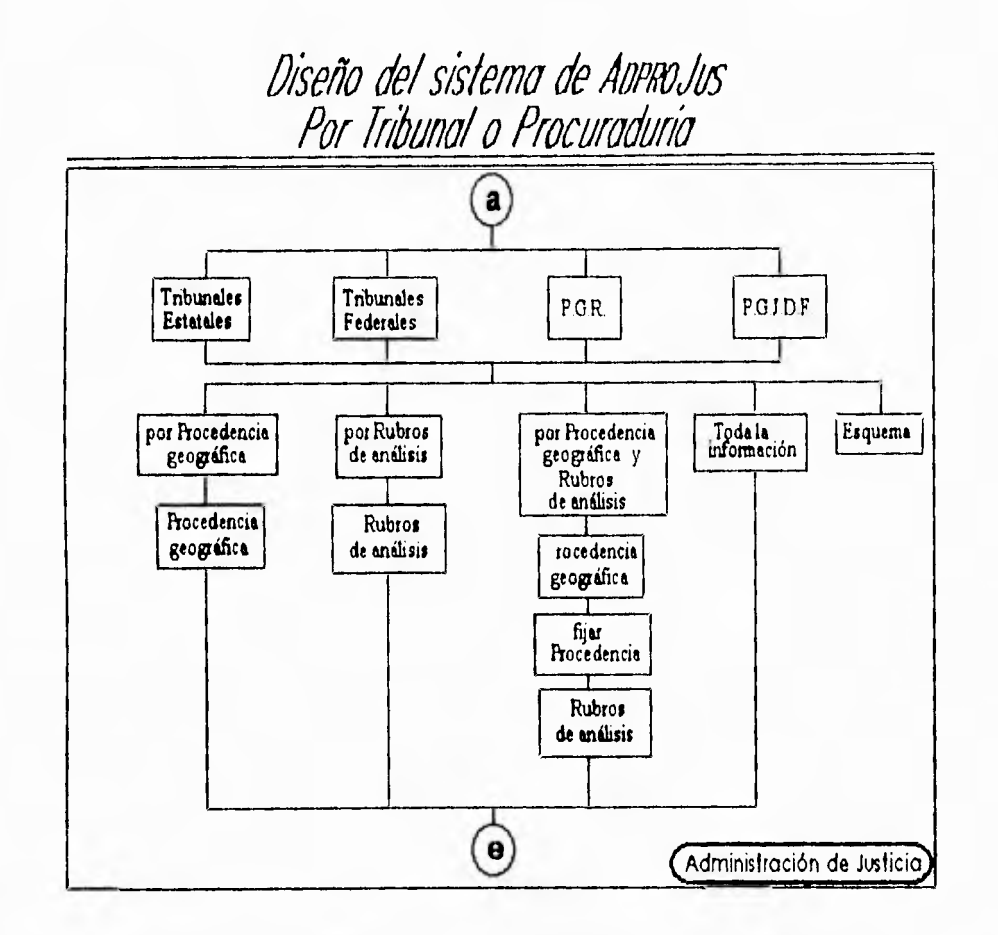

y/o el Rubro de análisis, o toda la información relacionada con el Tribunal o Procuraduria seleccionada.

**Diagrama 111.21 Estructura por bloques de la consulta por Tribunal o Procuraduría.** 

**La estructura por Rubros de análisis se muestra en la siguiente figura. El usuario podrá elegir alguno de los ocho Rubros de análisis; posteriormente podrá escoger algún Tribunal (Estatal o Federal) o alguna Procuraduría y/o la procedencia geográfica, o toda la información relacionada con el Rubro de análisis seleccionado.** 

CAPÍTULO III. DISFÑO DEL SISTEMA.

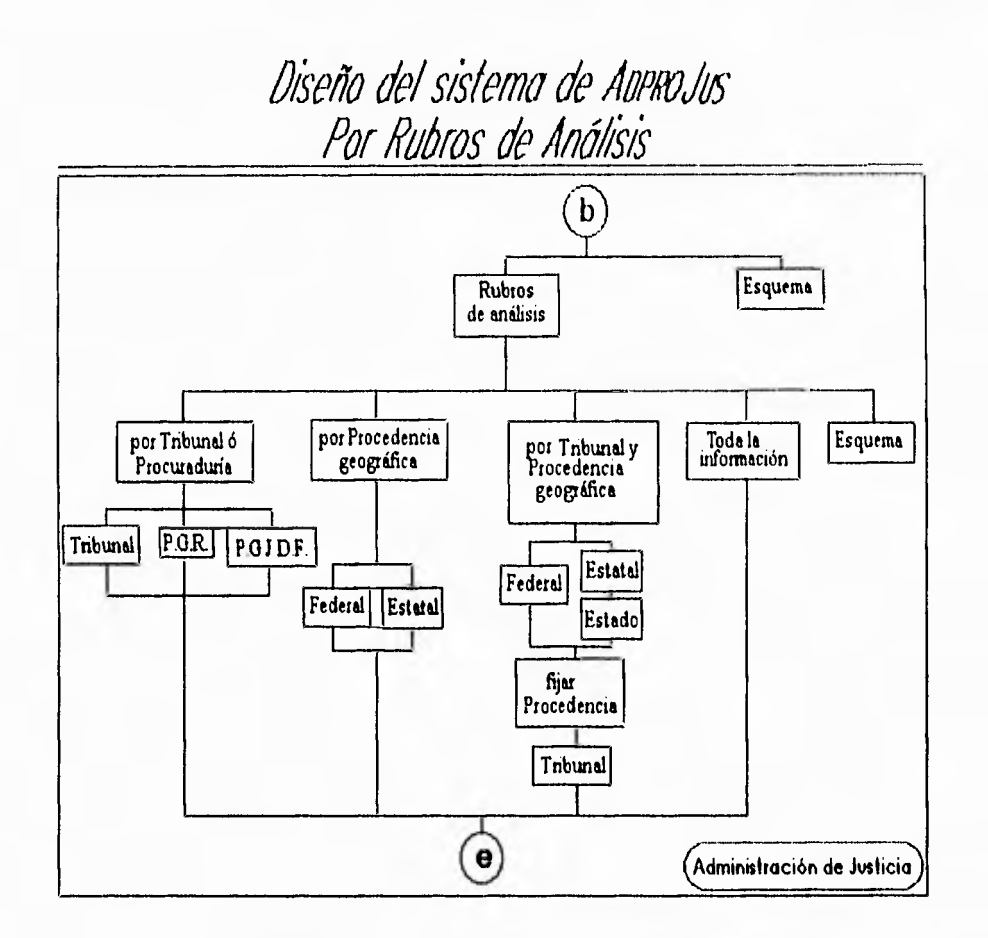

**Diagrama 111.22** Estructura por bloques de la consulta por Tribunal o Procuraduría.

La estructura por procedencia geográfica se muestra en la siguiente figura, el usuario podrá elegir la procedencia Federal, o alguno de los estados de la República Mexicana; posteriormente podrá escoger algún Tribunal (Estatal o Federal) o alguna Procuraduría y/o un Rubros de análisis, o toda la información relacionada con la procedencia geográfica seleccionada.

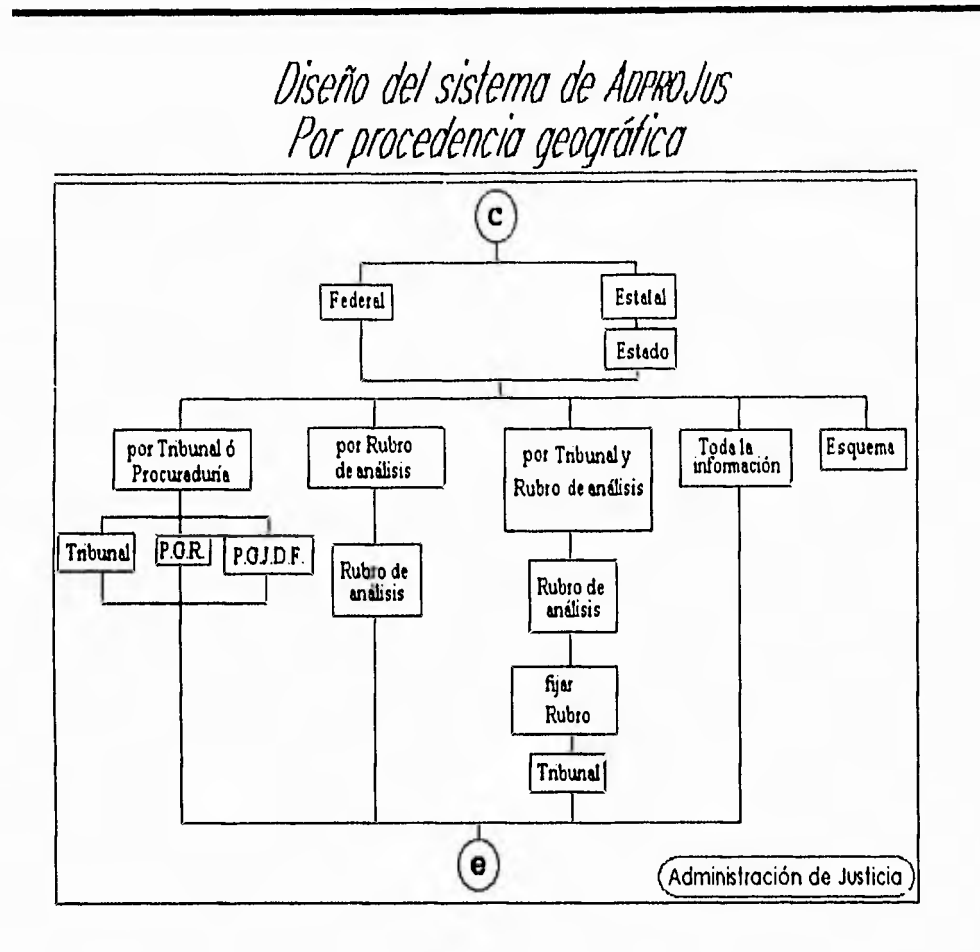

**Diagrama 111.23** Estructura por bloques de la consulta por procedencia geográfica.

# **3.6.2 Legislación Federal y Estatal.**

 $1.124$ 

En el área de Legislación Federal y Estatal se podrán realizar las consultas por la procedencia geográfica o por texto completo. La siguiente figura muestra la estructura por bloque de estas consultas.

CAPÍTULO III, DISEÑO DEL SISTEMA.

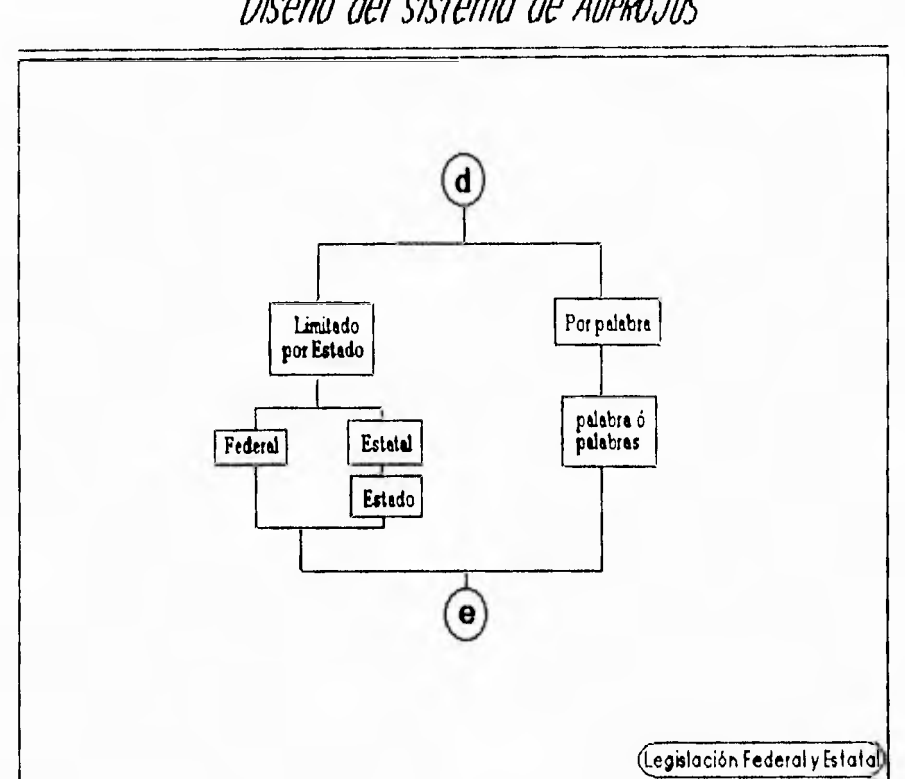

*Dísefto del sIslema de Maks* 

**Diagrama 111.24** Estructura por bloques de la consulta para el área de Legislación Federal y Estatal.

El usuario podrá obtener la información por medio de impresión del texto consultado tanto de Administración de Justicia como de Legislación Federal y Estatal.

La impresión se podrá realizar de tres formas diferentes. La siguiente figura muestra la estructura de la opción de impresión

CAPÍTULO III, DISEÑO DEL SISTEMA.

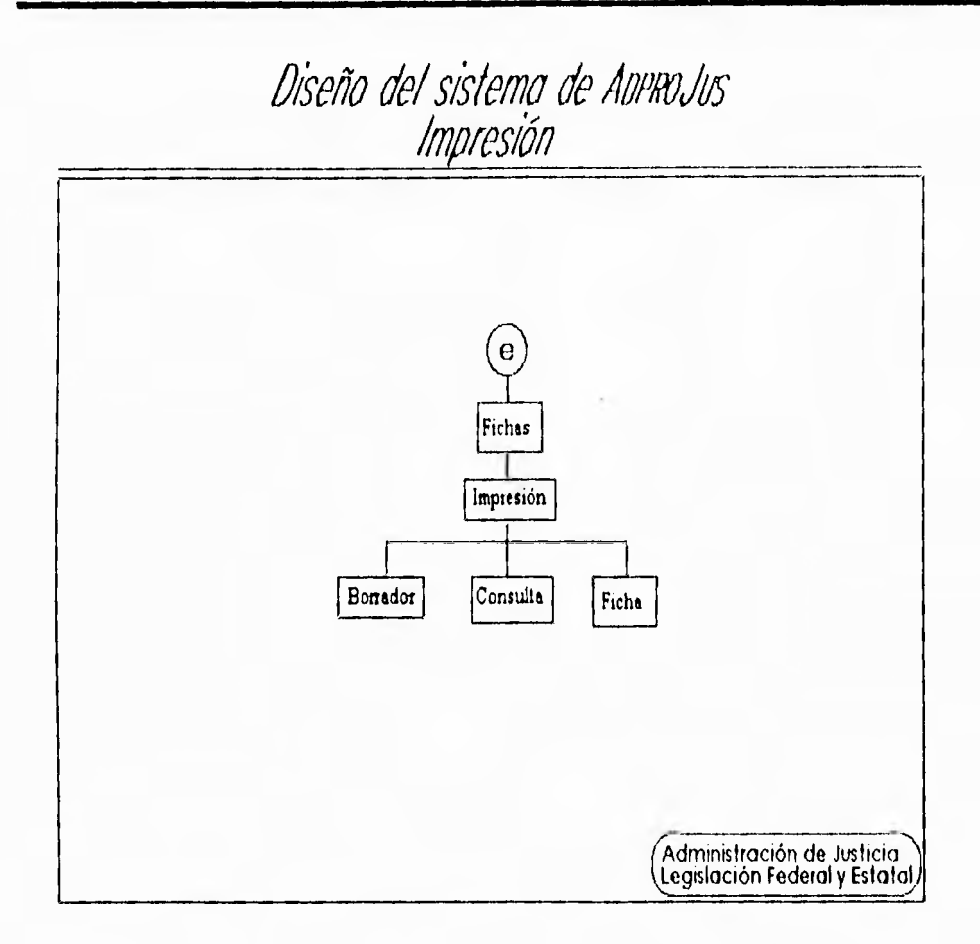

 $\sim$  . The real

Diagrama III.25 Estructura por bloques de la impresión de las consultas.

# CAPÍTULO IV **DESARROLLO DE PROGRAMACIÓN**

CAPITULO IV. DESARROLLO DE PROGRAMAÇION.

**Barbara** 

W Li escarad

#### **4.1 PROGRAMAS AUXILIARES**

En este capítulo presentamos los programas auxiliares que tuvimos que diseñar previos a la construcción del sistema ADPROJUS, debido a que la información que integraría la base de datos había sido o bien capturada manualmente en la computadora o digitalizada con scanner por distintas personas, era necesario garantizar que la información que formaría el área de Administración de Justicia no contenia errores en los parámetros de mayor interés; es decir, en las características, los Tribunales, las Procuradurías y los Estados. En el caso de Legislación Federal, nos ocupamos de los parámetros del encabezado y el artículo. En consecuencia, construimos el programa *"Detección de errores"* que como su nombre lo indica, permite encontrar los errores existentes en los parámetros antes mencionados, creando un archivo con el mismo nombre que el del archivo procesado, pero que solo contiene los errores encontrados en él. Una vez corregidos los archivos de información era necesario generar las fichas y el léxico que emplearía el sistema para lo que se desarrolló el segundo programa auxiliar llamado *"Generador de fichas".* Los diagramas de flujo realizados para el desarrollo de estos programas auxiliares fueron mostrados en el capítulo anterior.

#### **4.1.1 Detección de Errores**

El programa "Detección de errores" identifica los parámetros principales de cada archivo, buscando los formatos especificados para la identificación de cada elemento. Dependiendo del tipo de parámetro, lo compara con una lista para verificar su existencia, en caso de que no exista, lo tomará como un error en la captura. Esto se realiza haciendo una lectura del archivo de información; esto es, obteniendo caracter por caracter y concatenándolos. Los archivos que que resulten de este proceso se almacenan bajo la ruta *C:\ILI\ERRORES\* con el nombre *nombre \_\_del \_archivaerr;* con formato de texto para poder hacer las correcciones pertinentes.

A continuación se muestran los procedimientos desarrollados para la elaboración de este primer programa auxiliar.

• El procedimiento *"CENTRA"* se encarga de imprimir mensajes informativos a pantalla por medio del parámetro *"texto* "que contendrá el texto del mensaje por enviar. El texto será colocado en el renglón que se le indique por medio del parámetro "y ", y en la columna que se especifique por medio del parámetro "x" el que estará determinado a través de un cálculo en el que se utilizan el número de columnas de la pantalla y la longitud de la cadena enviada.

. . . . . .

- El procedimiento *"CONCATENA"* se encarga de unir los caracteres de los elementos necesarios para la identificación de los campos que formarán los registros y que serán analizados para la detección de posibles errores.
- Los procedimientos *"ADMONJUS" y "LEGISFED"* utilizan un procedimiento llamado *"LECTURA",* el cual se encarga de leer el archivo de información caracter por caracter, debido a que es un archivo de texto.

A continuación se muestra una descripción de las variables globales utilizadas en el presente programa.

Archerraj: Variable tipo texto que contiene la dirección del archivo de errores para el archivo analizado de Administración de Justicia.

*Archerrlf:* Variable tipo texto que contiene la dirección del archivo de errores para el archivo analizado de Legislación Federal y Estatal.

caract: Arreglo tipo caracter que contiene la lista de las características.

creg: Variable tipo caracter que recibe el caracter leído del archivo de información.

*Estados:* Arreglo tipo caracter que contiene la lista de los Estados de la República Mexicana.

proc: Variable tipo caracter que contiene el número que identifica a los archivos de Administración o Legislación que están siendo procesados.

*siexistez* Variable booleana, cuyo valor se obtiene en el procedimiento *"EXISTE".* 

*Tribu:* Arreglo tipo caracter que contiene la lista de los tribunales analizados.

• El procedimiento *"ALMACENA"* se encarga de guardar en el archivo de error correspondiente, el parámetro *Nombre,* el cual contendrá uno de los elementos identificadores de los archivos de información.

8()

*Nombre:* Parámetro por valor, tipo cadena.

. . . . .

```
Procedure ALMACENA (Nombre:string); 
 begin 
    it'proc=' 1' then 
     begin 
        Append(Areherraj); 
        writeln(Archerraj,Nombre); 
        elose(Archerraj); 
      end 
    else 
      begin 
        Append(Archerrlf);
        writeln(Areberrif,Nombre); 
        close(Archerrlf);
      end; 
 end;
```
• El procedimiento *"EXISTE"* se encarga de verificar la existencia del parámetro *sRecibe* comparándolo con los elementos del arreglo correspondiente.

*Arreglo:* Parámetro por valor, tipo arreglo que contiene los elementos a comparar.

*limsup:* Parámetro por valor, tipo entero que contiene el número de elementos del arreglo correspondiente.

*,Recibe:* Parámetro por valor, tipo cadena.

```
Procedure EXISTE(limsup:integer;Arreglo:array of string; sRecibe:string);
 var 
  i: integer;
 begin 
  siexiste:=false; 
  for i:=0 to limsup do 
   if sRecibe=Arreglo[i] then 
       siexiste:=true; 
 end;
```
• El procedimiento *"ADMONJUS"* se encarga de separar cada uno de los elementos principales que integran los archivos de información de Administración de Justicia.

*Carae:* Variable tipo cadena que contiene la característica. *Suhcarac:* Variable tipo cadena que contiene la subcaracteristica. *Subsubcarae:* Variable tipo cadena que contiene la subsubcaracterística. **.CAPITtILO IV. DESARROLLO DE PROORANIACION.** 

Edo: Variable tipo cadena que contiene el Estado al que corresponde el archivo de información.

-

*Trib:* Variable tipo cadena que contiene el tribunal al que corresponde el archivo de información.

> Procedure ADMONJUS; var Carac,Subcarac,Subsubcarae,Edo,Trib : string; begin repeat Lectura; if creg in ['P..'8'] then begin repeat repeat Lectura; if creg $\heartsuit$ " then Concatena(Carac); until(creg=1); existe(7,caract,Carac); if not siexiste then Almacena ('\*\*\*\* '+Carac+' \*\*\*\*'); repeat Lectura; case creg of <sup>1</sup>#1;begin repeat Lectura; if creg<>'#' then Concatena(Subcarac); until(creg='#'); Almacena (Subcarac); end; 'l':begin Lectura; repeat if  $\text{creg}\text{<}$ '' then Concatena(Subsubcarac); Lectura; until(creg='|'); Almacena (Subsubcarac); end; end; until (crcg=#26); until creg=#26; end else begin

> > 82

CAPITULO IV. DESARROLLO DE PROGRAMACIÓN.

while  $creg$  $\heartsuit$ <sup>"</sup> do begin Concatena(Trib); Lectura; end; Existe(50,Tribu,Trib); if not siexiste then Almacena (\*\*\*\* '+Trib+' \*\*\*\*'); repeat Lectura; if creg $\heartsuit^{\sharp\sharp}$  then Concatena(Edo); until(creg='#'); Existe(32,Estados,Edo); if not siexiste then Almacena (\*\*\*\* \* <sup>+</sup>+Edo+' \*\*\*\*'); end; until creg=#26; end;

**Allena** 

• El procedimiento *"LEGISFED"* se encarga de separar cada uno de los elementos principales que integran los archivos de información de Legislación Federal y Estatal.

drt: Variable tipo cadena que contiene el número del artículo. Edo: Variable tipo cadena que contiene el Estado a que corresponde el archivo de información. *Enea:* Variable tipo cadena que contiene el encabezado del artículo.

> Procedure LEGISFED; var Edo,Enca, Art :string; begin repeat Lectura; if creg $\heartsuit$ " then Concatena(Edo); until(creg="); Existe(32,Estados,Edo); if not siexiste then Almacena ('\*\*\*\* '+Edo+' \*\*\*\*'); repeat repeat Lectura; if creg $\leq$ '#' then Concatena(Enca);

> > 83

```
until(creg='#'); 
  Almacena(Enca); 
  repeat 
    repeat 
     if \text{creg}\leq 1<sup>t</sup> then
      Concatena(Art); 
     Lectura; 
    until(creg=T) or (creg=#26);
    Almaccna(Art); 
  until(creg='#') or (creg=#26);
 until (creg=#26); 
end;
```
• El procedimiento *"MENU SELEC"* se encarga de presentar las dos opciones de proceso de que dispone el programa detector de errores así como de enviar el proceso al procedimiento elegido.

```
procedure Menu_Selec; 
 begin 
 while (proc<'l')or(proc>'2') do 
   begin 
     centra('ADPROJUS: Detección de Errores',$); 
     centra('I.- Procesar archivos de Administración de Justicia.',15); 
     centra('2.- Procesar Archivos de Legislación Federal.',17); 
     centra('Seleccione el proceso a realizar: ',22); 
     readln(proc); 
   end; 
   case proc of 
     'I': Admonjus; 
     '2': Legisfed; 
   end;0 
 end;
```
#### **4.1.2 Generación de fichas**

El programa *"Generador de fichas"* se encarga de separar el archivo de información en fichas y, a su vez, de crear los registros que serán empleados en la base de datos del sistema. Además hará un análisis de las palabras encontradas en los archivos con el fin de generar el índice de palabras (Léxico).

A continuación se muestran los procedimientos desarrollados para la elaboración de este segundo programa auxiliar.

- El procedimiento *"LEXICO"* utiliza los procedimientos llamados *"ORDENA" y "BUSQUEDABIN",* los cuales se encargan de ordenar las palabras y buscar la palabra analizada respectivamente.
- Los procedimientos *"ADMONJUS" y "LEGISFED"* utilizan un procedimiento llamado *"LECTURA",* el cual se encarga de leer el archivo de información caracter por caracter, debido a que es un archivo de texto.

A continuación se muestra una descripción de las variables globales utilizadas en el presente programa.

*Archgrupo:* Variable tipo texto que contiene la dirección del grupo al que pertenece la palabra analizada.

*4rchmemQ:* Variable tipo texto que contiene la dirección del archivo secuencial donde se almacena el texto del registro.

*4rchpalmemo:* Variable tipo texto que contiene la dirección del archivo de palabras del memo analizado.

*eirchregisajz* Variable tipo texto que contiene la dirección del archivo de registro (número de registro, Estado, Tribunal o Procuraduría, característica, subcaracterística) para Administración de Justicia,

**Archregislf**: Variable tipo texto que contiene la dirección del archivo de registro para Legislación Federal y Estatal.

*Archreglex:* Variable tipo texto que contiene la dirección del archivo donde se almacenan los números de registro y de palabra.

Art: Variable tipo cadena que contiene el número del artículo.

*Carac:* Variable tipo cadena que contiene la característica.

creg: Variable tipo caracter, recibe el caracter leído del archivo de información.

*Edo:* Variable tipo cadena que contiene el Estado a que corresponde el archivo de información.

*Enea:* Variable tipo cadena que contiene el encabezado del artículo.

*plume*: Variable tipo cadena contiene el número de registro.

*numfich*; Variable entera que contiene el número de registro.

*numsec:* Variable entera que contiene el número secuencial para la extensión que llevará el texto.

*proc:* Variable tipo caracter que contiene el número que identifica a los archivos de Administración ó Legislación que están siendo procesados.

*Subcarac:* Variable tipo cadena que contiene la subcaracterística.

*Subsuhcarac:* Variable tipo cadena que contiene la subsubcaracterística.

*Trib*: Variable tipo cadena que contiene el tribunal a que corresponde el archivo de información.

• El procedimiento *"LEXICO"* se encarga de formar los archivos de la base de datos que contienen las palabras encontradas en cada texto completo convertido en ficha, asignándoles un número y su ocurrencia. En este procedimiento también se construye el archivo que contiene los números de registro y de palabra.

*Archgrupresp:* Variable tipo texto que contiene la dirección del archivo que se utiliza como respaldo del grupo utilizado.

*donde:* Variable entera que tiene la posición del arreglo en que se encontró la palabra leída. Esto es cuando ya se tiene la palabra en el grupo.

*¡Ocurre:* Variable entera que recibe la ocurrencia para poder incrementarla.

*Lonreg:* Variable entera que recibe la longitud de la palabra encontrada en el grupo.

*Pa/ab/exi:* Arreglo tipo cadena que se utiliza para leer un bloque de 500 palabras del archivo de palabras.

*Palabra:* Variable tipo cadena que recibe la palabra leída del archivo de palabras del memo analizado.

*siesta:* Variable tipo boolcana que controla la existencia de una palabra en su grupo.

*snumpal:* Variable tipo cadena que recibe el número de palabra encontrada.

*sOcurre:* Variable tipo cadena que recibe la ocurrencia de la palabra encontrada.

Procedure Lexico;

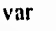

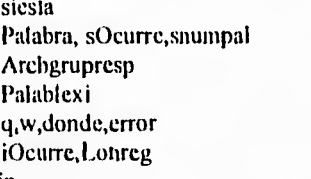

siesta : boolean; : string; : text; : Arreglo; ; integer;  $:$  integer;

begin

Assign(Archgrupresp,'C:\IIJ\REGLEX\LEXIRESP.LEX'); Assign(Archpalmemo,'CAIIAREGLEX\PALMEMO.LEX'); reset(Arclipalmemo); repeat readln(Archpalmemo,Palabra); if Proc='1' then begin

case Palabra( II of

Se clasifica la palabra para saber a qué grupo pertenece. Esta parte corresponde a Administración de Justicia.

'A'..'B': Assign(Archgrupo,'C:\HJ\REGLEX\GPO I ALLEX'); 'C'..'E': Assign(Archgrupo,'C:\IIJ\REGLEX\GPO2ALLEX');

```
T. TH: Assign(Archgrupo,'C:\HJ\REGLEX\GPO3AJ.LEX'),
     T./I/: Assign(Archgrupo,'CAIIAREGLEX\GPO4ALLEX'):
     'M'..'O': Assign(Archgrupo,'C:\IIJ\REGLEX\GPO5AJ.LEX');
     'P'..'S': Assign(Archgrupo,'C:\HJ\REGLEX\GPO6ALLEX');
     'T'..'Z': Assign(Archgrupo,'C:\IIJ\REGLEX\GPO7AJ.LEX');
   end; 
end 
cisc 
begin 
  case Palabra[1] of
                 Se clasifica la palabra para saber a qué grupo pertenece.
                  Esta parte corresponde a Legislación Federal y Estatal, 
   'A'..'B': Assign(Archgrupo,'C:\IIJ\REGLEX\GPO11.F.LEX');
   'C'..'E': Assign(Archgrupo,'C:\IIJ\REGLEX\GPO2I,F,LEX');
   'F'..'H': Assign(Archgrupo,'CAIIJ\REGLEX\GPO3LF.LEX');
   'P..'L': Assign(Archgrupo,'C:\IIJ\REGLEX\GPO4LF.LEX');
    'M'..'O': Assign(Archgrupo,'C:\IIJ\REGLEX\GPO5LF.LEX');
    'P'..'S': Assign(Archgrupo,'C:\IIJ\REGLEX\GPO6LF.LEX');
    'T'..'Z': Assign(Archgrupo;C:\11.1\REGLEX\CIP071.F.I.EX'); 
  end; 
end; 
if not eof(Archpalmemo) then 
begin 
   while not eof(Archgrupo) do 
    begin 
     for q:=1 to 500 do 
       begin 
        readln(Archgrupo,Palablexi[q]);
        w:=q-1;end; 
     ordena(Palablexi,w); 
     donde :=busquedabin(Palabra,w,Palablexi): 
     if donde<=w then
       begin 
        Lonreg:=length(Palablexi[donde]);
        sOcurre:=copy(Palablexi[donde],36,Lonreg-35);
        snumpal:=copy(Palablexi[donde],31,5);
        Append(Archreglex);
        writeln(Archreglex,snumpal+nume);
        close(Archreglex); 
        val(sOcurre,iOcurre,error);
        str(iOcurre,s0curre); 
        Palablexi[donde]:=copy(Palablexi[donde],1,35)+sOcurre;
        siesta:=true; 
       end; 
      for q:=1 to w do 
       begin
```
.....

'CAPITULO IV. DESARROLLO DE PROGRAMACIÓN.

```
Append(Archgrupresp); 
          writeln(Archgrupresp,Palablexi[q]);
          close(Archgrupresp); 
        end; 
      end; 
    if not siesta then 
      begin 
       str(numpal,snumpal); 
        Append(Archreglex); 
        writeln(Archreglex,snumpal+nume); 
       close(Archreglex); 
        Append(Archgrupresp); 
       writeln(Archgrupresp,Palabra+snumpal+' 
       close(Archgrupresp); 
      end; 
    close(Archgrupo); 
  end; 
until 
   eof(Archpalmemo); 
close(ArchPalmemo); 
end;
```
**All Street** 

• El procedimiento *"ALMACENA\_MEMO"* se encarga de almacenar por partes los textos correspondientes a cada registro.

> Procedure Almacena\_Memo; begin Append(Archmcmo); write(Archmemo,creg); close(Archmemo); end;

• El procedimiento *"ALMACENA REGISTRO"* se encarga de formar los archivos de registro para Administración de Justicia y Legislación Federal.

*sRegis*: Variable tipo cadena, contiene la concatenación de los elementos del registro, dependiendo de cuál se esté procesando.

```
Procedure Almacena_Registro; 
var 
  sRegis : string; 
begin 
   if Proc='I' then 
    begin
```

```
sRegis:=nume+Carac+Edo+Trib+Subearac+Subsubearae;
     Append(Archregisaj); 
     writeln(Archregisaj,sRegis);
     close(Archregisaj); 
    end 
  else 
    begin 
     sRegis:=nume+Edo+Enca+Art; 
     Append(Archregislt); 
     writeln(Archregislf,sRegis); 
     close(Archregislf); 
    end; 
end;
```
• El procedimiento *"MEMOS"* se encarga de formar los memos para cada registro, así como de clasificar las palabras que contiene el texto en un archivo para despues utilizarlo en *" LEXICO"* 

```
exten: Variable tipo cadena. Es la extensión secuencial del archivo del memo.
nomem: Variable tipo cadena. Es el nombre que tendrá el archivo del memo. 
Palabra, Variable tipo cadena que recibe la palabra a almacenar en el archivo de 
palabras del memo analizado.
```
*Siesta:* Variable tipo booleana, indica si la palabra ya está dentro del archivo de palabras del memo analizado.

*Termino:* Variable tipo booleana que indica si ya es el final del memo. *Termino2*: Variable tipo booleana que indica que se detectó una nueva palabra. word: Variable tipo cadena que recibe la palabra leída del archivo de palabras del memo analizado para evitar la repetición.

```
Procedure Memos; 
   var 
       Palabra, word : string;
       Siesta : boolean;
        Termino,Termino2 : boolean;
                            : integer; 
        nomem, exten : string;
begin 
 if proc='1' then
  nomem:=copy(Etiqarch,1,7)
 else 
  noinem:=copy(Etiqarch,I,4); 
 if Proc=' I' then 
   Assign(Archmetno,'C:\IIJ\MEMOSAJ\'+nomem+exten)
 else
```
#### CAPITULO IV. DESARROLLO DE PROGRAMACIÓN.

Assign(Archmemo,'C:\IIJ\MEMOSLF\'+nomem+exten); Rewrite(Archinemo); close(Archmemo); Almacena\_Registro; Assign(Archpalmemo,'C:\IIJ\REGLEX\PALMEMO.LEX'); rewrite(Archpalmemo); close(Archpalmemo): if not (creg in Letras) then repeat Almacena\_mento; Lectura; until creg in Letras; repeat repeat palabra:=palabra+creg; Almacena\_metno; Lectura; until not (creg in Letras); Append(Archpalmemo); writein(Archpalmemo,Palabra); close(Archpaimemo); repeat Almacena\_memo; Lectura; if not (creg in Letras) then begin if (creg=#26) or (creg='#') or (creg='|') then Termino:=true; end else begin Termino2:=false; Termino:=true; end; until Termino; until Termino2; end;

• El procedimiento *"ADMONJUS"* se encarga de separar cada uno de los elementos principales que integran los archivos de información de Administración de Justicia.

 $\frac{1}{2}$ 

procedure Admonjus; begin Lectura; repeat if creg in ['0'..'9'] then Concatena(Edo); Lectura; until not (creg in ['0'..'9']); while not (creg in  $[0^{\circ}$ .. $9^{\circ}]$ ) do Lectura; repeat Concatena(Trih); Lectura; until not (creg in ['0'..'9']); while (creg∽'|') do Lectura; repeat case creg of 'l':begin Lectura; if creg in  $[1^{\prime}..8^{\prime}]$  then begin repeat Lectura; if creg⇔"∣ then Concatena(Carac); until(creg= $\parallel$ ); existe(7,caract,Carac); end else begin Subsubearac:="; repeat Concatena(Subsubcarac); Lectura; until(creg='|'); end; end; '#':begin repeat Lectura; if creg $\mathord{>}^\mathit{H}$  then-Concatena(Subcarac); until(creg= $\sharp$ <sup>i</sup>); end; else begin Memos; Lexico; end; end; until(creg—#26); end;

 $100100$ 

91

• El procedimiento *"LEGISPED"* se encarga de separar cada uno de los elementos principales que integran los archivos de información de Legislación Federal y Estatal.

**Continue** 

Procedure Legisfed; begin repeat Lectura; if creg in  $[0^{\circ}$ .<sup>191</sup>] then Concatena(Edo); until not (creg in ['0'..'9']); while not (creg in  $[$ #']) do Lectura; repeat case creg of rbegin repeat Lectura until creg in ['0'..'9']; repeat if creg $\leq$ '' then Concatena(Art); Lectura; until(creg=1); end; '#':begin repeat Lectura; if  $\text{creg} \diamond \text{'} \#$  then Coneatena(Enea); until( $\text{creg}=\mathcal{H}'$ ); end; else begin Memos; Lexico; end; end; until(crcg=#26); end;

### **4.2 DESARROLLO DEL SISTEMA ADPROJUS**

En esta sección se mostrará la programación de los organigramas presentados en el capitulo anterior, lo que nos permitirá conocer de una manera más amplia cada uno de los procesos llevados a cabo en el desarrollo.

Los procedimientos básicos de control empleados en la programación del sistema se muestran a continuación, cada uno acompañado de una breve descripción para su mejor comprensión.

**But the Co** 

La función Forzaext obliga a que el contenido del parámetro *Inmune* tenga la extensión que indica el parámetro *exi,* así como la posición y la existencia del punto que divide al nombre del archivo de la extensión del mismo.

```
FUNCTION Forzaext 
PARAMETERS filname,ext 
PRIVATE ALL 
IF SUBSTR(m.ext, I, I) = "."
 m.ext = SUBSTR(m. ext, 2, 3)ENDIF 
m.pname = SoloRuta(m.filname) 
m.filname = SoloNom(UPPER(ALLTRIM(m.filname))) 
 mfilname = m.filname + ! + m.ext
ENDIF 
RETURN Pon_Diag(n.pname) mffiname
```
La función SoloNom regresa el nombre del archivo que indica el parámetro *filname*, eliminando el resto de la ruta de acceso solo si ésta fue incluida, esto es realizado con el fin de detectar y corregir cualquier posibilidad de error en el nombre del archivo.

```
FUNCTION SoloNom
PARAMETERS fíname 
PRIVATE ALL 
IF RAT('\' ,m.filname)> O 
 m.filname = SUBSTR(m.filname,RAT(V,m.filname)+1) 
ENDIF 
IF AT(':',m.filname)> O 
 m.filname = SU BSTR(In filnome,AT(':',m.filname)+1) 
ENDIF 
IF AT(:,m,filmame) > 0m.filname = SUBSTR(m.filname,1,AT('.',m.filname)-1)
RETURN ALLTRIM(UPPER(m.filname))
```
El objetivo de la función SoloRula es obtener la localización del archivo contenido en la variable filname.

'CAPITULO IV. DESARROLLO DE PROGRAMACIÓN,

```
FUNCTION SoloRuta 
PARAMETERS Ji/name 
PRIVATE ALI, 
m.filnante = ALLTRIM(UPPER(mfiname)) 
IF '\' $ m.filname
 m.filname = SUBSTR(m.filname,1, RAT("m, filmame))IF RIGHT(m.filname,1) = \iota<sup>t</sup> AND LEN(m.filname) > 1;
     AND SUBSTR(m.filname,LEN(m.filname)-1,1) \diamond !
   mjilname = SUBSTR(m.filname,I,LEN(mfilname)-1) 
 ENDIF 
 RETURN infilname 
ELSE 
 RE'FURN " 
ENDIF
```
En la función Pon Diag se agrega el *slash* (diagonal invertida "1") a la ruta de acceso solo si éste no fue incluido.

```
FUNCTION Pon_Plag
```
 $11.12$ 

```
PARAMETER pathname 
PRIVATE ALL 
m.pathname = ALLTRIM(UPPER(m.pathname)) 
IF !(RIGHT(m.pathname,1) $ '\:') AND !EMPTY(m.pathname)
 m.pathname = m.pathname + 
ENDIF 
RETURN m.pathname
```
El procedimiento lnvert realiza el indexado de los registros contenidos en la base de datos especificada por *fíname,* excluyendo los campos tipo Memo, General y Picture.

#### **PRQCEDVRE invert**

**PARAMETERSffiname PRIVATE comp\_stat, safe\_stat, in\_area, fnom, i**  m.in\_area = SELECT() **m.fnom = SoloNom(m.filname) IF USED(m.fnom) SELECT (m.fnom) ELSE SELECT** O USE *(mfilname)*  **ENDIF** 

CAPITULO IV. DESARROLLO DE PROGRAMACIÓN.

```
FOR i = 1 TO FCOUNT()
 fldname = FIELD(i)IF !INLIST(TYPE(m.fldname),"M","G","P") 
   WAIT WINDOW "Indexando "+m.fldname NOWAIT
  INDEX ON &fldname TAG (m.fldname) 
 ENDIF 
 ENDFOR
RETURN
```
Antes del desarrollo del menú principal se estableció la relación entre las tablas que conforman la base de datos, como se analizó en el capítulo III, así como la apertura de las tablas para el funcionamiento del sistema, El siguiente código de programación se acompaña de igual forma de su respectiva explicación.

En esta sección se define el nombre de la base de datos principal llamada **FichaAJ,** así como su ruta de acceso.

> **PUBLIC bailout, dbfname, win\_name, filt\_expr, srchterm**   $m.bailout = .F.$ **m.dbfname = "..\ FichaAJ.DBF" m.qprpath = Solo Ruta(m.dbfname)**

Después de inicializar la variable *m.dbfname* con el nombre de FichaAJ, se abre la base de datos. En caso de no localizarse se solicitará su ubicación,

```
m.stem = SoloNom(m.dbfname) 
IF USED(m.stem) 
 SELECT (m.stem) 
ELSE 
 SELECT O 
 IF !FILE(m.dbfname) 
   m.dbfname = GETFILE('DBF,'Por favor indique la ubicación de 
                                       '+SoloNom(m.dbfname)) 
 ENDIF 
 IF EMPTY(m.dbfname) OR !FILE(m.dbfname) 
   DO alert WITH " La base de datos "+m.stem+" no fue encontrada." 
   DO Limpia
```
CAPITULO IV. DESARROLLO DE PROGRAMACIÓN.

RETURN ELSE USE (m.dbfname) ENDIF ENDIF

in a suc-

El siguiente bloque realiza la verificación de existencia del archivo invertido.

> 1F EMPTY(CDX(1)) IF !FILE(Forzaext(m.dbfname,'CDX')) DO invert WITH m.dbfname ELSE SET 1NDEX TO (Forzaext(m.dbfname,'CDX')) ENDIF ENDIF SET ORDER TO 1 GOTO TOP CLEAR

En esta sección se manda llamar al los procedimientos **Crearela,**  el cual es explicado en la siguiente página, y a **Limpia** cuando se ha salido del sistema. De igual forma se llama al programa **AJ** para comenzar con el menú de consulta.

> DO WHILE !bailout DO Crearela DO Aj ENDDO DO Limpia **RETURN**

Como su nombre lo indica el procedimiento **Limpia** se encarga de cerrar las bases de datos en caso de no encontrar alguna necesaria para el buen funcionamiento de ADPRoJus. De igual forma, limpia las ventanas y elimina las variables de memoria.

PROCEDURE Limpia SET PROCEDURE 'FO CLOSE DATABASES CLEAR WINDOWS SET TALK OFF **SET SAFETY ON** RELEASE m.bailout, m.dbfname RETURN

Posteriormente se estableció la relación entre las tablas que conforman la base de datos como se analizó en el capítulo III. El código muestra el manejo de dichas relaciones después de que se han abierto **y**  ordenado todas las tablas.

El procedimiento **Crearelac** se encarga de abrir cada una de las bases de datos que conforman el sistema ADPROJUS. La variable *duame* contiene el nombre de **la base de datos que se abrirá; en caso de no localizarse mandará** un mensaje solicitando la ruta de acceso a ella y, una vez encontrada, ordenará la base con la llave primaria de esta.

#### **PROCEDURE Crearelac**

**SELECT 2**  dname = *"..\ESTADOS.DBF" 1F !FILE(m.dname)*  m.dname = GETFILE('DBF','Por favor indique la ubicación de '4SoloNom(m.dname) **IF** EMPTY(m.dname) OR !FILE(m.dname) DO alert WITH " La base de datos "+ALLTRIM(m.dname<sup>4"</sup> no fue encontrada.") **DO Limpia CANCEL ELSE SET PATH TO (SET('PATH')** +  $\ddot{x}$  + SoloRuta(m.dname)) **ENDIF ENDIF USE (m.dname) ALIAS** ESTADOS ; ORDER TAG **NESTADO** 

#### **SELECT 3**

**dname =** *"..\TRIBUNAL.Dfir*  IF !FILE(m.dname) m.dname = GETFILECDBF','Por favor indique la ubicación de ' I SoloNom(m.dname) IF EMPTY(m.dname) OR !FILE(m.dname)

'CAPITULO IV. DESARROLLO DE PROGRAMACIÓN.

```
DO alert WITH " La base de datos "4-ALLTRIM(n.dname+" no fue encontrada.") 
   DO Limpia 
   CANCEL 
 ELSE 
   SET PATH TO (SET('PATH') + ';' + SoloRuta(m.dname))ENDIF 
ENDIF 
USE (m.dname) ALIAS TRIBUNAL ; 
 ORDER TAG NTR1BUNAL
```
#### **SELECT 4**

**Harry A** 

dname = *"..\CARACT.DBP'*  IF !FILE(m.dname) m.dname = GETFILE('DBF','Por favor indique la ubicación de '+SoloNom(m.dname) IF EMPTY(m.dname) OR !FILE(m.dname) DO alert WITH " La base de datos "+ALLTRIM(m.dname+" no fue encontrada.") DO **Limpia**  CANCEL ELSE **SET PATH TO (SET('PATH') + ';' + SoloRuta(m.dname)) ENDIF ENDIF USE (m.dname) ALIAS CARACT ; ORDER TAG NCARACT** 

#### **SELECT S**

dname = "..\LEXFI.DBF" **IF !FILE(m.dname)**  m.dname = GETFILE('DBF','Por favor indique la ubicación de '+SoloNom(m.dname) **IF EMPTY(m.dname) OR !FILE(m.dname)**  DO alert WITH " La base de datos "+ALLTRIM(m.dname+" no fue encontrada.") **DO Limpia CANCEL ELSE SET PATH TO (SET('PATH') + ';' + SoloRuta(tn.dname)) ENDIF ENDIF USE (m.dname) ALIAS LEXFI ; ORDER TAG NFICHA** 

#### **SELECT 6**

dname = "..\LEXICO.DBF" **IF !FILE(m.dname)** 

```
m.dname = GETFILE('DBF','Por favor indique la ubicación de '+SoloNom(m.dname)
 IF EMPTY(m.dname) OR !FILE(m.dname) 
   DO alert WITH " La base de datos "+ALLTRIM(m.dname+" no fue encontrada.")
   DO Limpia 
   CANCEL 
  ELSE 
   SET PATH TO (SET('PATH') + ';' + SoloRuta(m.dname)) 
 ENDIF 
ENDIF 
USE (m.dname) ALIAS LEXICO ; 
 ORDER TAG NPALABRA 
SELECT 7 
dname = "..\FICHALF.DBF" 
IF !FILE(m.dname) 
         m.dname = GETFILE('DBF','Por favor indique la ubicación de 
1+SoloNom(m.dname) 
 IF EMPTY(m.dname) OR !FILE(m.dname) 
   DO alert WITH " La base de datos "+ALLTRIM(m.dname+" no fue encontrada.") 
   DO Limpia 
   CANCEL 
 ELSE 
   SET PATH TO (SET('PATII') + ';' + SoloRuta(m.dname)) 
 ENDIF 
ENDIF 
USE (m.dname) ALIAS FICHALF ; 
 ORDER TAG NFICHA 
SELECT 8 
dname = "..\LEYES.DBF"
IF !FILE(m.dnarne)
```
m.dname = GETFILE('DBF','Por favor indique la ubicación de '+SoloNom(m.dname)

DO alert WITH " La base de datos "+ALLTRIM(m.dname+" no fue encontrada.")

IF EMPTY(m.dname) OR !FILE(m.dname)

SET PATH TO (SET('PATH') + ';' + SoloRuta(m.dname))

**DO Limpia**  CANCEL ELSE

USE (m.dname) ALIAS LEYES ;

ORDER TAG **NLEY** 

ENDIF ENDIF

 $-$ 

```
99
```
• CAPITULO IV. DESARROLLO DE PROGRAMACIÓN,

#### SELECT 9

dname = ".,\LEXFILEY.DBF" 1F !FILE(m.dnante) m.dname = GETFILE('DBF','Por favor indique la ubicación de <sup>1</sup> +SoloNom(m.dname) IF EMPTY(m.dname) OR !FILE(m.dname) DO alert WITH " La base de datos "+ALLTRIM(m.dname+" no fue encontrada.") **DO Limpia**  CANCEL ELSE SET PATH TO  $(SET('PATH') + \frac{1}{2} + SoloRuta(m.dname))$ ENDIF ENDIF USE (m.dname) ALIAS LEXFILEY ; ORDER TAG **NPALABRA SELECT 10 dname =** *"..\LEXLEY.DBF'*  IF !FILE(m.dname) m.dname = GETFILE('DBF','Por favor indique la ubicación de '+SoloNom(m.dname) IF EMPTY(m.dname) OR !FILE(m.dname) DO alert WITH " La base de datos "+ALLTRIM(m.dname+" no fue encontrada.") **DO Limpia CANCEL** ELSE SET PATH TO (SET('PATH') + '; + **SoloRuta(m.dname)) ENDIF ENDIF USE (m.dname) ALIAS LEXLEY ; ORDER TAG NPALABRA**  SELECT **FICHAAJ**  SET RELATION TO **NESTADO** INTO **ESTADOS ADDITIVE**  SELECT **FICHAAJ**  SET RELATION TO **NTRIBUNAL INTO TRIBUNAL ADDITIVE**  SELECT **FICHAAJ SET RELATION TO NCARACT INTO CARACT ADDITIVE SELECT FICHAAJ**  SET RELATION TO **NFICHA INTO LEXFI ADDITIVE**  SELECT **LEXFI**  SET RELATION TO **NPALABRA INTO LEXICO ADDITIVE**  SELECT **FICHALF** 

SET RELATION TO **NESTADO** INTO **ESTADOS ADDITIVE** 

#### SELECT **F1CHALF**  SET RELATION TO NLEY INTO LEYES ADDITIVE SELECT **F1CHAAJ**  RETURN

El menu principal' es controlado por medio del siguiente código, **en el que la variable** *"ejecuta] "* guarda la opción seleccionada por el **usuario.** 

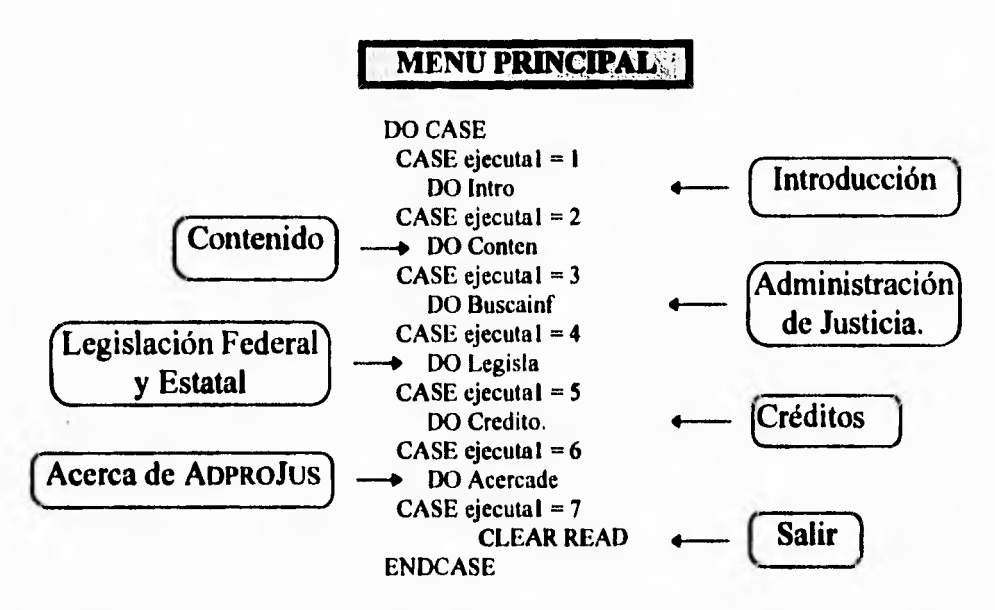

- **El procedimiento** *"INTRO"* **despliega la pantalla de la introducción del sistema.**
- **El procedimiento** *"CONTEN"* **despliega las pantallas del contenido del sistema que cuenta con catorce pantallas de información**
- **El procedimiento** *"CREDITO"* **despliega en la pantalla los nombres de las personas involucradas directamente con el proyecto**

La pantalla correspondiente al menú principal puede **consultarse en el Apéndice A.** 

- El procedimiento " $ACERCADE$ " despliega en la pantalla los créditos a la U.N.A.M. y al I.I.J.
- El procedimiento "BUSCAINF" permitirá la consulta de la información de Administración de Justicia. Como se ha descrito anteriormente, se podrán realizar cuatro tipos de consultas en esta área:
	- 1. Por Tribunal o Procuraduría.
	- 2. Por Característica.
	- 3. Por Estado.
	- 4. Por Palabra.

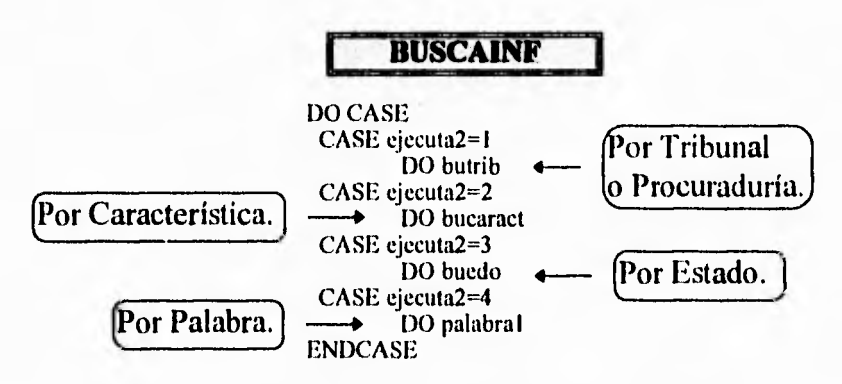

La consulta por Tribunal o Procuraduría se controla por medio del programa "BUTRIB", para el caso de que el usuario seleccione un Tribunal, el siguiente código realiza la obtención del número correspondiente a éste, en caso contrario, se ejecutará la selección de Procuradurías.

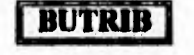

SET FILTER TO Tribunal.tribunal=listriest(triest\_elegido) **GO TOP SCATTER MEMVAR** numtri=m.ntribunal

Selección de procuradurías

```
DO CASE
 case pro_elegida = 1
        SET FILTER TO Tribunal.tipo="PF"
        GO TOP
```

```
SCATTER MEMVAR
  numtri=m.ntribunal
 case pro elegida = 2SET FILTER TO Tribunal.tipo="PE"
       GO TOP
  SCATTER MEMVAR
 numtri=m.ntribunal
ENDCASE
```
Después de haber seleccionado el Tribunal o Procuraduría, se solicitarán los siguientes puntos en el procedimiento "LIMEDOCA":

- 1. Consulta por Procedencia geográfica
- 2. Consulta por Rubro de análisis
- 3. Consulta por Procedencia geográfica y Rubro de análisis
- 4. Toda la información acerca de la Procuraduría o del Tribunal seleccionado

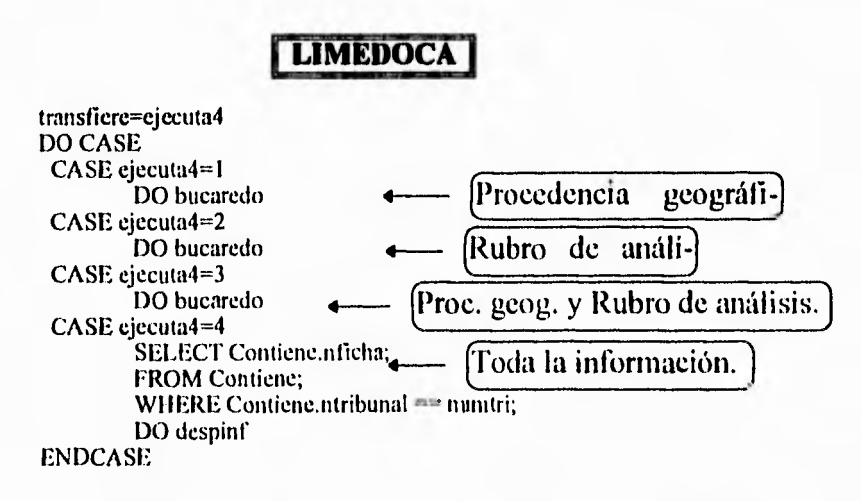

Si la selección fue alguno de los tres primeros puntos anteriores, el sistema irá al procedimiento "BUCAREDO", donde se realizará la consulta elegida por el usuario por medio de la variable "transfiere".

• CAPITULO IV. DESARROLLO DE PROGRAMACIÓN.

#### **LBUCAREDO**  DO CASE CASE transliere=1 SELECT Contiene.nficha; FROM Contiene; WHERE Contiene.ntribunal==numtri; AND Contiene.nestado==numest; INTO CURSOR Tempo CASE transfiere=2 SELECT Contiene.nficha; FROM Contiene; WHERE Contiene.nearaet—numear; AND Contiene.ntribunal—numtri; INTO CURSOR Tempo CASE transtiere=3 SELECT Contiene.nticha; FROM Contiene; WHERE Contiene.nearact==numcar; AND Contiene.nestado=numest; AND Contiene.ntribunal=-numtri; INTO CURSOR Tempo ENDCASE DO despinf

La consulta por característica se controla por medio del programa *"BUCARACT'* donde el proceso se enlazará con el procedimiento "*LIMTRIED*", el cual dependerá a su vez de "*BUEDOTRI*" que se mostrará más adelante.

# **BUCARACT**

numcar=car\_elegida- I DO limtried

Después de haber seleccionado la característica, se solicitarán los siguientes rubros en el procedimiento *"LIMTRIED":* 

1. Consulta por Tribunal o Procuraduría.

- 2. Consulta por Procedencia geográfica.
- 3. Consulta por Tribunal o Procuraduría y Procedencia geográfica.

4. Toda la información de la Característica seleccionada.

**Continued** 

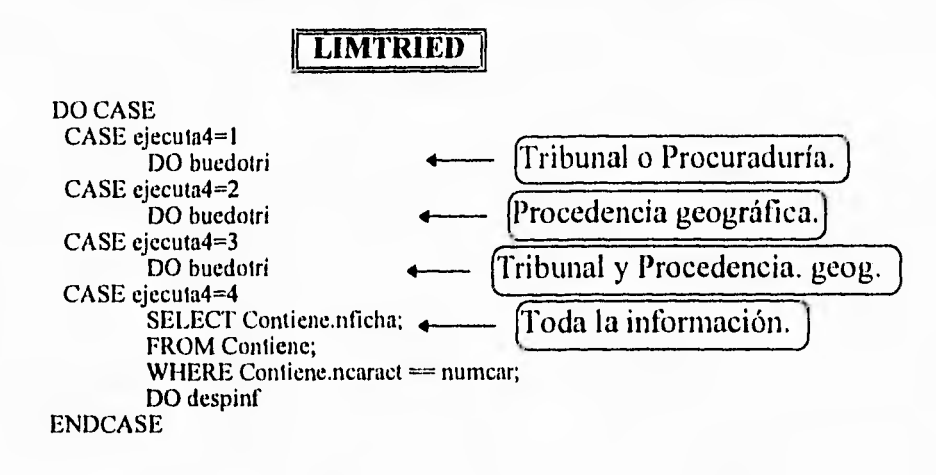

Si la selección fue alguno de los tres primeros puntos anteriores, el sistema irá al procedimiento *"BUEDOTRI",* donde se realizará la consulta elegida por el usuario. Para este caso, la estructura es la misma que la realizada en *"BUTRIB"* solo que los filtros de la consulta serán por procedencia geográfica, por tribunal o por ambas.

La consulta por Procedencia geográfica, se controla por medio del procedimiento *"RUEDO",* en el cual se seleccionará si la consulta es a nivel Federal o Estatal, si se elige este último se solicitará se elija el nombre del Estado.

## **RUEDO**

SELECT 2 DO CASE case fed=i SHOW GET est\_elegido DISABLE numest=0 case fed=2 SHOW GET est\_elegido ENABLE SET FILTER TO Estados.estado=lisest(est\_elegido) GO TOP SCATTER MEMVAR numest=rn.nestado ENDCASE DO limtrica

· CAPITULO IV, DESARROLLO DE PROGRAMACIÓN.

Cuando se ha seleccionado la Procedencia geográfica, se mostrarán los siguientes puntos en el procedimiento *"LIAITRICA ":* 

- 1. Consulta por Tribunal o Procuraduría
- 2. Consulta por Rubro de análisis

**Address** 

- 3. Consulta por Tribunal o Procuraduría y Rubro de análisis
- 4. Toda la información de la Procedencia geográfica seleccionada

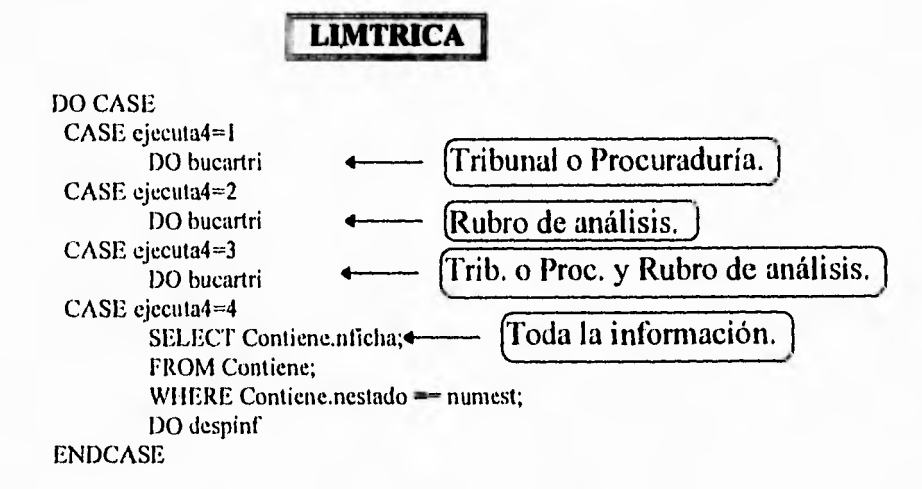

Si la selección fue alguno de los tres primeros puntos anteriores, el sistema irá al procedimiento "BUCARTRI", donde se realizará la consulta elegida por el usuario. Para este caso la estructura es la misma que la realizada en *"BUTRIB"* solo que los filtros de la consulta serán por característica, por tribunal o por ambas.

• El procedimiento" *LEGISLA"* permitirá la consulta de la información de Legislación Federal y Estatal. Como se ha descrito anteriormente, se podrán realizar dos tipos de consultas en esta área:

CAPITULO IV. DESARROLLO DE PROGRAMACIÓN.

1. Por Estado

2. Por Palabra

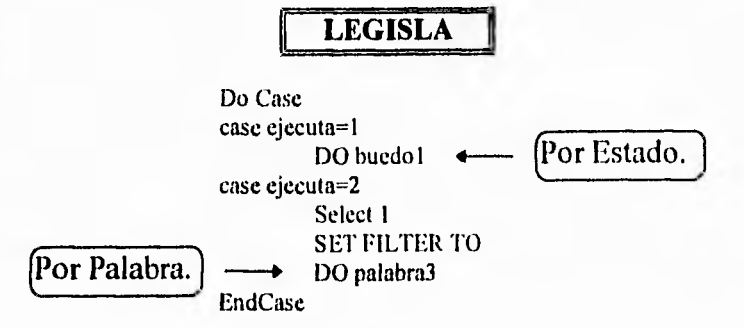

Si la consulta deseada es por Estado, el siguiente procedimiento involucrado en esta sección es *"BUEDOI",* donde se podrá realizar esa consulta.

> **BUEDO1**  SELECT 2 DO CASE case fed=1 SHOW GET est\_elegido DISABLE numest=0 case fed=2 SHOW GET est\_elegido ENABLE SET FILTER TO Estados.estado=lisest(est\_elegido) GO TOP **SCATTER MEMVAR** numest=m.nestado ENDCASE DO despler

El despliegue de información sobre Administración de Justicia y Legislación Federal y Estatal se lleva a cabo de acuerdo a la información de los filtros realizados para cada tipo de consulta.

Para conocer el manejo del sistema **ADPROJUS** podrá cunsultar el Apéndice A, en el que encontrará el manual del usuario.

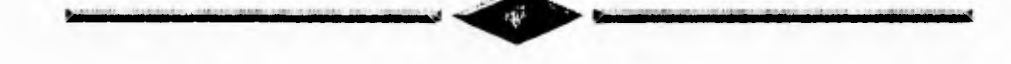

 $\overline{\mathbf{w}}$ 

# **CAPITULO V RESULTADOS Y CONCLUSIONES**

# **5.1 INTRODUCCIÓN**

Después de procesar los archivos de información, hemos obtenido la siguiente relación de fichas generadas por el segundo programa auxiliar **"Generador de Fichas"** tanto de Administración de Justicia como de Legislación Federal, siendo estas fichas las empleadas en la base de datos y por lo tanto las mostradas en la consulta.

# **5.2 RELACIÓN DE FICHAS GENERADAS EN EL ÁREA DE ADMINISTRACIÓN DE JUSTICIA**

Para la elaboración de la *Tabla V I* se emplearon las mismas abreviaturas que se utilizaron para identificar los archivos de la *Lista 111.2*  para cada uno de los **Estados,** y el número asignado a cada **Tribunal** es el registrado en la *Lista 111.3* mostrada en el capítulo III. El número obtenido en la intersección del **Estados** y del **Tribunal** es el total de fichas generadas por los mismos; cada una de las fichas fue almacenada en la ruta *C:111J1MEMOSAJInom\_arch.num\_sec* para de esta manera tener mejor control de la información.

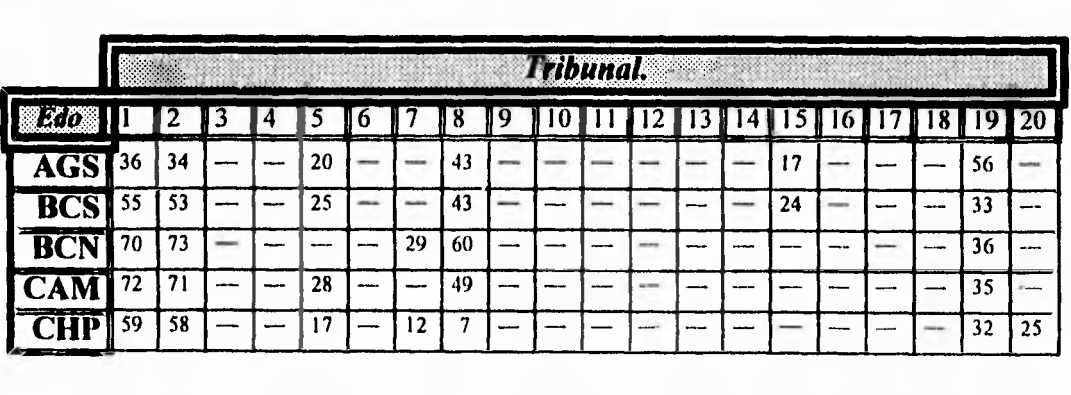

#### **Tribunal.** <u>|</u> <sup>113</sup>14115 16 17 1 18 19 20 12 1 8 19 110 112 31415 6 7 **Edo** 31 46 43 61 **CHI** <sup>55</sup>  $\frac{1}{18}$   $\frac{1}{18}$  COA 17 35 44 48 20 43 **COL** L. 19 29 26 <sup>132</sup>55 52 L,  $\overline{78}$   $\overline{78}$   $\overline{\phantom{0}}$   $\overline{\phantom{0}}$   $\overline{\phantom{0}}$   $\overline{78}$   $\overline{\phantom{0}}$   $\overline{\phantom{0}}$   $\overline{\phantom{0}}$   $\overline{\phantom{0}}$   $\overline{\phantom{0}}$   $\overline{\phantom{0}}$   $\overline{\phantom{0}}$   $\overline{\phantom{0}}$   $\overline{\phantom{0}}$   $\overline{\phantom{0}}$   $\overline{\phantom{0}}$   $\overline{\phantom{0}}$   $\overline{\phantom{0}}$ .... 37 53 57 31 35 43 ш.  $\frac{1}{40}$   $\boxed{46}$  - - 17 - 39 56 - - - - - - 17 - 30 **GUA**  $\frac{1}{65}$  61 - - 20 - 32 43 - - - - - - - 1  $\mid$  -  $\mid$  -  $\mid$  -  $\mid$  - 30  $\overline{\phantom{0}}$ 4 34 55 55 19 30 43 **HID** 19 25 42 41 23 15 53 **JAL** --37 66 59 34 43  $\frac{45}{49}$   $\frac{49}{-}$   $\frac{1}{25}$   $\frac{136}{43}$   $\frac{43}{-}$   $\frac{1}{-}$   $\frac{1}{-}$   $\frac{1}{-}$   $\frac{1}{-}$   $\frac{1}{-}$   $\frac{1}{-}$   $\frac{149}{-}$  $\frac{1}{44}$   $\left| \frac{1}{44} \right|$  -  $\left| \frac{1}{44} \right|$  -  $\left| \frac{1}{44} \right|$  -  $\left| \frac{1}{44} \right|$  -  $\left| \frac{1}{44} \right|$  -  $\left| \frac{1}{44} \right|$  -  $\left| \frac{1}{44} \right|$  -  $\left| \frac{1}{44} \right|$  -  $\left| \frac{1}{44} \right|$  -  $\left| \frac{1}{44} \right|$  -  $\left| \frac{1}{44} \right|$  - <u>...</u>  $\frac{1}{39}$   $\left[ \frac{1}{39} \right]$   $\left[ -\frac{1}{23} \right]$   $\left[ -\frac{1}{21} \right]$   $\left[ \frac{1}{30} \right]$   $\left[ -\frac{1}{27} \right]$   $\left[ -\frac{1}{27} \right]$   $\left[ -\frac{1}{27} \right]$   $\left[ -\frac{1}{27} \right]$  $\overline{30}$   $\overline{31}$  -  $\overline{20}$  -  $\overline{30}$  -  $\overline{31}$  -  $\overline{30}$  -  $\overline{31}$  -  $\overline{30}$  -  $\overline{31}$  -  $\overline{30}$  -  $\overline{31}$  -  $\overline{30}$  -  $\overline{31}$  -  $\overline{30}$  -  $\overline{31}$  -  $\overline{30}$  -  $\overline{31}$  -  $\overline{30}$  -  $\overline{31$ 33 76 62 43 19 33 56 54 24 21 43 41 30 31 16 65 18 41 91 92 21 28 69 **SLP 5IN**  $70 \t 65 = -21 - 22 \t 61 - - - - - - - 15 - - - 43$ 19 55 70 69 17 54 **SON TAB**  $\begin{bmatrix} 40 & 44 \end{bmatrix}$  - -  $\begin{bmatrix} 19 & - & - & 73 \end{bmatrix}$  - - - - - - - - - - - - - - - - - - 42 19 19 87 84 42 **TAM TLA**  $45 \frac{47}{17}$  - - - - -  $43$  - - - - - - - - 19 - - - 19 **VER**  $\begin{bmatrix} 77 & 46 \end{bmatrix}$  - 24 - 25 55 - - - - - - 19 - - - 33 **29 36 48 - - 16 - 29 54 - - - - - - 29 - - - 39 ZAC**  $\begin{bmatrix} 79 & 75 \end{bmatrix}$  -  $\begin{bmatrix} - & 13 & - & - \end{bmatrix}$  -  $\begin{bmatrix} 52 & - & - \end{bmatrix}$  -  $\begin{bmatrix} - & - & 15 & - & - & 26 \end{bmatrix}$ **FED**  $-$  41 76  $127$   $109$  37 51 24 40 50  $-$  161 100

# CAPITULO V RESULTADOS Y CONCLUSIONES

Tabla V.1 Lista de fichas generadas por cada Estado y Tribunal, por ejemplo, el Estado de Zacatecas en el Tribunal 19 generó 26 fichas y el Estado de Tlaxcala en el Tribunal 8 generó 43 fichas.

Los archivos correspondientes a los registros y al léxico se almacenaron de la siguiente forma:

. . . .

- *CILIIREGLEX1REGISA.I.REG* contiene los campos de número de registro, Estado, Tribunal, característica y subcaracterística.
- *C:11,11REGLEXIREGLEX4JLEX* contienen el número de registro y número de palabra.
- **C.IIJ/REGLEX/GPOIAJ.LEX a GPO7AJ.LEX tienen el** número de palabra, la palabra y su ocurrencia. La división por grupos se realizó como muestra la *Tabla V.2.*

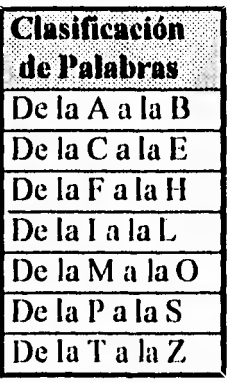

**Tabla V.2** Clasificación de Palabras para la generación del léxico de cada área.

# **5.3 RELACIÓN DE FICHAS GENERADAS EN EL ÁREA DE LEGISLACIÓN FEDERAL Y ESTATAL**

Para esta área, las fichas generadas por cada Estado de la República se mutran en la siguiente *Tabla V.3* Es importante mencionar que en Legislación Federal se genera una ficha por cada artíulo y se almacenan en la siguiente ruta *C;IIIIMEMOSLFInom\_arch.numsec.* 

#### CAPITULO V RESULTADOS Y CONCLUSIONES

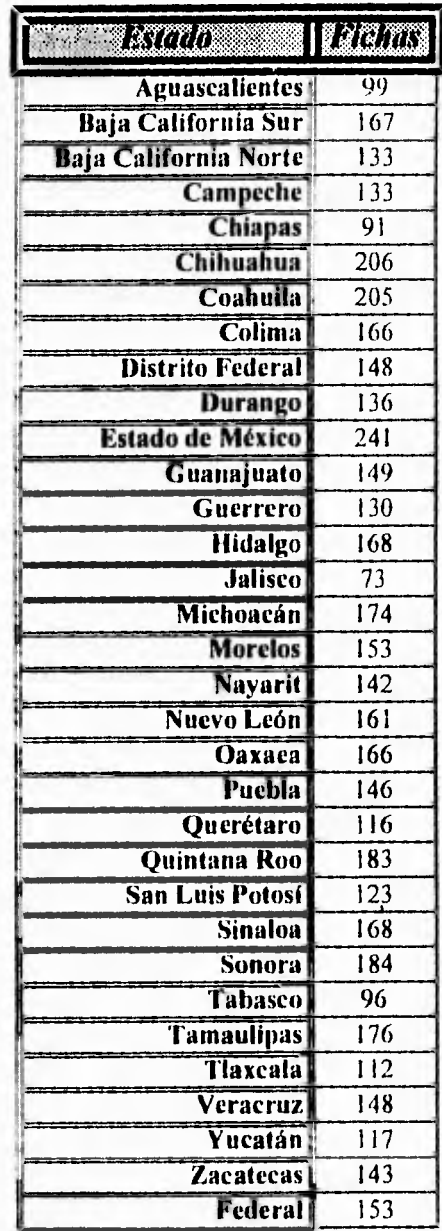

 $\sim$   $\sim$   $\sim$ 

Tabla V.3 Lista de fichas generadas por cada Constitución Estatal, por ejemplo, el Estado de Veracruz generó 148 fichas.

Los archivos correspondientes a los registros y al léxico se almacenaron del la siguiente forma:

- **•** *C:\IIJ\REGLEX\REGISLF.REG* contiene los campos de número de registro, Estado, encabezado y artículo.
- *C:111,11REGLEX1REGLEXLF. LEX* contienen el número de registro y número de palabra.
- *C:11.11REGLEXIGPOI LF. LEX* a *GPO7LF. LEX* tienen el número de palabra, la palabra y su ocurrencia. La división por grupos se realizó de igual manera que en la sección de Administración de Justicia (*Tabla V.2*).

# **5.4 CONCLUSIONES**

**Con el desarrollo del sistema ADPROJUS** hemos adquirido además de conocimientos, varias experiencias que nos serán de gran utilidad para **nuestro desarrollo profesional, ya que trabajar con personas de un área diferente a la nuestra amplió nuestra cultura. Sin embargo, no todo fue fácil, existieron problemas que tuvimos que afrontar y de los cuales también aprendimos.** Algunos de ellos se mencionan a continuación, así como nuestras conclusiones.

- Uno de los problemas con los que nos encontramos en el desarrollo de este sistema, fue en la captura de la información, la cual no se realizó adecuadamente; es decir, existían faltas de ortografía y textos repetidos, por lo que tuvimos que desarrollar un programa para la detección de errores en los archivos de información, los cuales al ser analizados y habiéndoles detectado errores eran regresados al área de Legislación para su corrección, lo que implicó un incremento en el tiempo de elaboración del sistema.
- Al trabajar sobre el análisis del sistema nos pudimos dar cuenta de lo importante que es manejar una terminología sencilla y que exista una mutua colaboración entre las personas que intervienen

en el desarrollo del sistema. Esto permitirá que las entrevistas se realicen de una manera más ágil y con un mejor entendimiento, evitándose iniciar el desarrollo de sistemas con ideas confusas que originen modificaciones a futuro en el diseño establecido.

- El sistema **ADPROJUS** resultó ser una gran herramienta; su fácil manejo permite al usuario tener al alcance los textos completos de las Constituciones, así como información ( características, funciones, atribuciones, etc.) referente a las Procuradurías, Juzgados y Tribunales Estatales y Federales, por lo que podemos decir que los estudiosos del derecho y el público en general cuentan ahora con una nueva herramienta que les permite realizar sus investigaciones y consultas de una manera mas ágil y eficiente. Debido a su utilidad se tiene pensado realizar una segunda versión que permitirá tener a los interesados una actualización de la información.
- Con la elaboración del disco compacto se tiene cubierto uno de nuestros principales objetivos, el cual es poner al alcance de un mayor número de personas el sistema, ya que a través de este medio es posible almacenar un gran volumen de información, además de que le permitirá ser transportado de una manera más fácil y con mayor seguridad.
- La instalación del CD es muy simple, no es necesario ser experto en computación para poder tener disponible el sistema en una computadora, simplemente es necesario colocar el icono en una ventana de Windows, ésto es de gran importancia ya que existen sistemas que poseen una serie de pasos y modificaciones a archivos de configuración que vuelven complicada su instalación.
- Con el desarrollo del sistema **ADPROJUS** y su funcionamiento en red se cubrió una de las necesidades de mayor prioridad del Instituto de Investigaciones Jurídicas; la cual era, proporcionar esta información al mayor número de investigadores; es decir, se tiene la capacidad de accesos múltiples sin que se registre algún

115

problema o falla; esto permitirá a cualquier institución tener el disco compacto en sus sistemas de red para proporcionar dicha información a todos sus usuarios, sin la necesidad de una instalación en cada uno de sus equipos de cómputo.

• El desarrollo del sistema nos llevó a ampliar nuestros conocimientos sobre el papel que juegan las instituciones jurídicas en nuestro país, así como las leyes que rigen a los Estados que lo conforman.

Consideramos de esta forma que los objetivos planteados al inicio de ésta tesis han sido cubiertos en su totalidad.

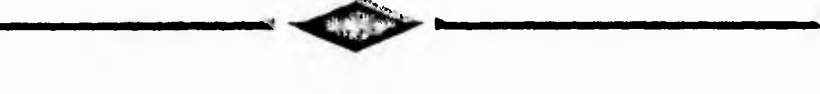

# **APÉNDICE A MANUAL DE ADPROJUS**

# A.1 INTRODUCCIÓN

En este apéndice se mostrará la forma en que se consulta y presenta la información que contiene el sistema ADPROJUS, así como la descripción de cada una de las partes que conforman al mismo; de igual forma se detallará la instalación, así como los requerimientos necesarios para su funcionamiento.

## A.1.1 Bienvenido al sistema **ADPROJUS** VER. I.9

Si aún no ha instalado **ADPROJUS** en su computadora personal (PC), consulte la sección A.2 "Requerimientos técnicos e instalación de **ADPROJUS".** 

En la sección A.3 "Manejo de ADPROJUS" se explicarán las diversas formas de realizar las consultas de las áreas que conforman el sistema. La sección A.4 "Presentación de la Información" le mostrará la estructura de la pantalla de despliegue de la información.

## **A.1.2 Prefacio**

El sistema **ADPROJUS** está diseñado para ser utilizado desde el momento en que se instala en su computadora. Si usted ha manejado cualquier aplicación Windows, le será muy fácil usarlo y después podrá utilizar este manual como referencia para profundizar en sus capacidades.

## **A.1.3 Generalidades**

El presente manual es una guía sencilla para el usuario del **Sistema de Administración y Procuración de Justicia.** Este Sistema fue diseñado con el propósito de tener una interfaz amigable para el usuario, mediante el empleo de ventanas y menús que podrá abrir con el uso de su teclado o de su Mouse (se recomienda utilizar este último, por facilidad).

El menú principal del *Sistema de Administración y Procuración de Justicia* le presenta opciones concretas, de las cuales dos son de consulta (Administración de Justicia y Legislación Federal y Estatal) y las demás son informativas del Sistema. Cuando realice una consulta, se le presentarán las distintas fichas con las que el Sistema cuenta sobre el tema en cuestión. Usted podrá conservar la información contenida en la ficha si así lo desea, ya sea imprimiéndola en ese momento o seleccionándola y copiándola para editarla posteriormente en el procesador de palabras con el que usted esté familiarizado.

## A.2 Requerimientos técnicos e instalación de ADPROJUS

Esta sección le da información sobre el *software y hardware* (equipo y programas) que necesita para poder ejecutar **ADPRO.JUS;** además proporciona una guía, paso a paso, para realizar la instalación del sistema dentro del Administrador de Programas de Windows.

#### **A.2.1 Requisitos técnicos**

La mayoría de las computadoras personales (PC) que se venden actualmente cumplen con los requisitos técnicos que se necesitan para utilizar el programa (procesador, memoria, capacidad del disco duro, sistema operativo, etcétera), por lo que si usted no es experto en informática, podrá hacer caso omiso de los siguientes puntos. Sin embargo, deberá contar con un lector de discos ópticos del tipo CD-ROM, que normalmente es un equipo independiente de su computadora.

#### **A.2.2 Requerimientos del Sistema**

- Una computadora personal (PC), compatible con **IBM,** con procesador 386SX o superior (386DX, 486 o Pentium).
- Monitor con resolución VGA o superior. Para obtener una mejor presentación se sugiere de color.
- Memoria RAM mínima de 4MB; se recomiendan **8MB** para una mejor respuesta.
- Sistema operativo MS-DOS versión 5.0 o superior.
- Sistema Windows de Nilicrosoft versión 3.1 que corra en modo de 380.
- Un lector de discos ópticos del tipo CD-ROM compatible con Windows. Se recomienda que sea de doble velocidad.
- Espacio libre en disco duro de 10MB para archivos temporales.

## **A.2.2.1 Equipo Opcional**

- Un Mouse o apuntador compatible con Windows.
- Una impresora compatible con Windows (láser, de matriz de puntos, de chorro de tinta, etcétera).

### **A.2.2.2 Archivos de configuración**

Para el funcionamiento del sistema deberá tener mínimamente las líneas siguientes en los archivos config.sys y autoexec.bat, los cuales puede encontrar en la raíz de su disco duro, y consultar a través del editor de MS-DOS.

#### **CONFIG.SYS**

#### **AUTOEXEC.BAT**

DEVICE=C:\DOS\HIMEM.SYS DEVICE=C:\DOS\SETVER.EXE DOS=HIGH BUFFERS=20 FILES=30 LASTDRIVE=E STACKS=9,256

C:\DOS\SMARTDRV.EXE PROMPT \$P\$G PATH C:\WINDOWS;C:\DOS SET TEMP=CADOS

**Nota:** es muy importante tener declarada la variable TEMP, ya que si no se encuentra, el sistema mandará un mensaje de error debido a que no puede crear el espacio de trabajo. Recuerde que además de estas líneas deberá tener las del controlador de CD-ROM que usted utilice.

## **A.2.3 Instalación del sistema**

En esta parte, usted podrá seguir paso a paso la instalación de ADPROJUS en una computadora personal.

Asumimos que se ha instalado el sistema Windows 3.1 en su computadora, además *de* un lector para discos compactos CD-ROM. En caso de no tenerlos instalados, recomendamos referirse a la documentación de los mismos y realizar su instalación previamente, ya que será necesaria para el funcionamiento del sistema ADPROJUS.

# **A.2.4 Instalación paso a paso**

Los pasos que deberá seguir para instalar su sistema de Administración y Procuración de Justicia son:

## **Ejecute el programa Windows**

Para ejecutar Windows deberá teclear *win* desde el *prompt* del sistema y oprimir **ENTER.** 

## $c$ : $\vee$ win  $\cup$

En este momento aparecerá la presentación de Windows. Coloquese, usando el Mouse, en la ventana principal llamada **Administrador de Programas,** en el caso de que la ventana se encuentre minimizada, haga "clic" dos veces.

## **Elija la ventana en donde desea colocar la aplicación**

Dentro del **Administrador de Programas** de Windows, usted deberá abrir la ventana en la cual pondrá su nueva aplicación. Supongamos que queremos instalar ADPROJUS en la ventana de **Aplicaciones.** 

Archivo Opciones Ventana Ayuda Administrador pi -**Principal** de Programas 鷆 Œ 四 Edito PH Administrat<br>de autros  $114 - 140$ Ícono de **Mays** وفيينها **Aplicaciones** милии Magimizer æ m  $\mathbf{m}$ Cerrar  $Curl+14$ TatWork Microsof<br>Office Aher Dark Siguiente Cul+15  $\mathbf{m}$ 冊 Ŧ 囲 皿 丽 囧 ПI  $Comp$ Uthiate<br>Compac Accesse Jungo **Inches** i**ak are**<br>Windo Unistado<br>Maxwed

Entonces daremos un doble "clic" con el Mouse sobre el ícono Aplicaciones para abrir la ventana.

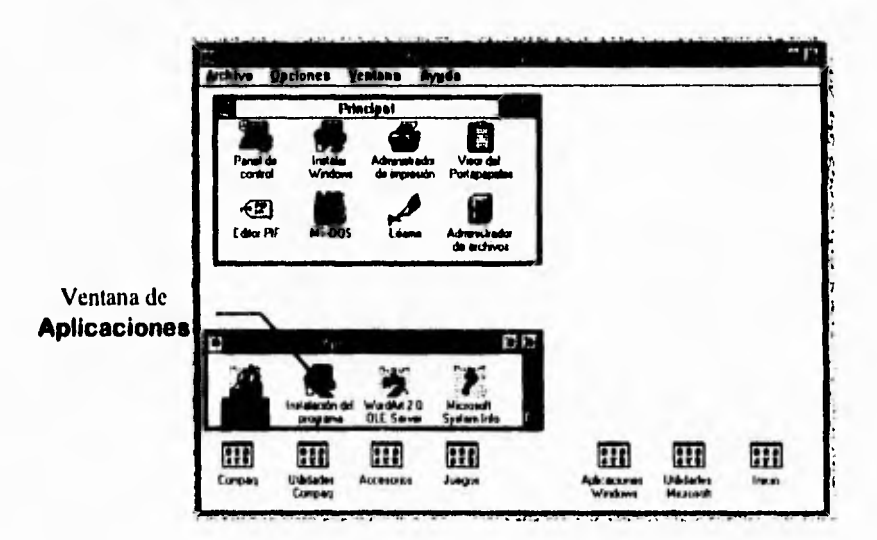

# Abra el menú de Archivo

Para abrir el menú Archivo del Administrador de Programas, de un "clic" cuando el apuntador del Mouse esté posicionado en la palabra Archivo, o con el teclado, manteniendo oprimida la tecla ALT junto con la letra [A].

APÉNDICE A. MANUAL DE ADPROJUS

APÉNDICE A. MANUAL DE ADPROJUS

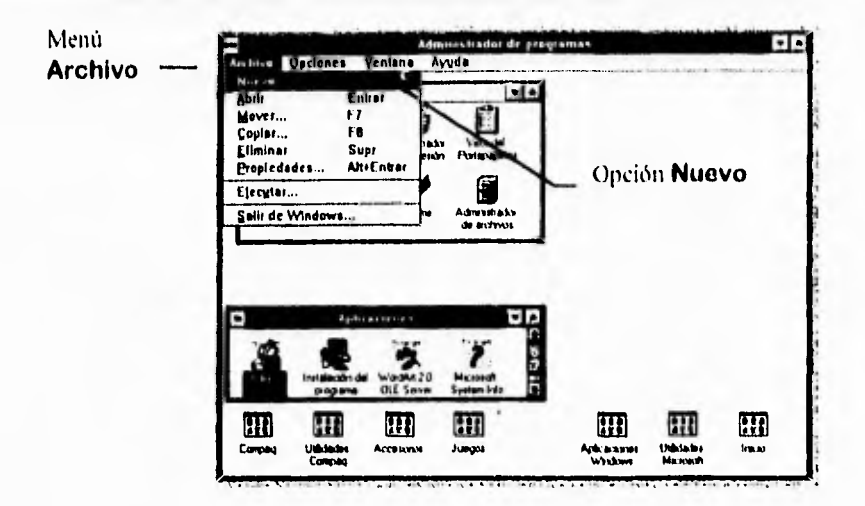

### Seleccione la opción Nuevo

 $-$ 

La opción Nuevo se encuentra pre-seleccionada en el menú de Archivo, por lo tanto, bastará con oprimir ENTER para elegir esta opción, o con poner el apuntador del Mouse sobre ella y dar "clic".

## Cree un elemento de programa

Esta opción está preseleccionada por lo que basta con oprimir **ENTER** para aceptarla y así crear un elemento de programa.

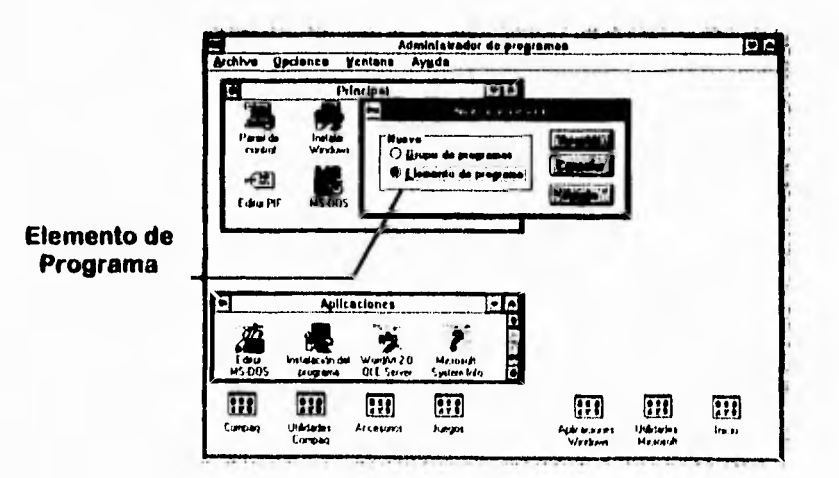

# Examine las aplicaciones existentes

Para instalar el sistema ADPROJUS, podrá oprimir el botón Examinar (dando "clic" sobre él con su Mouse).

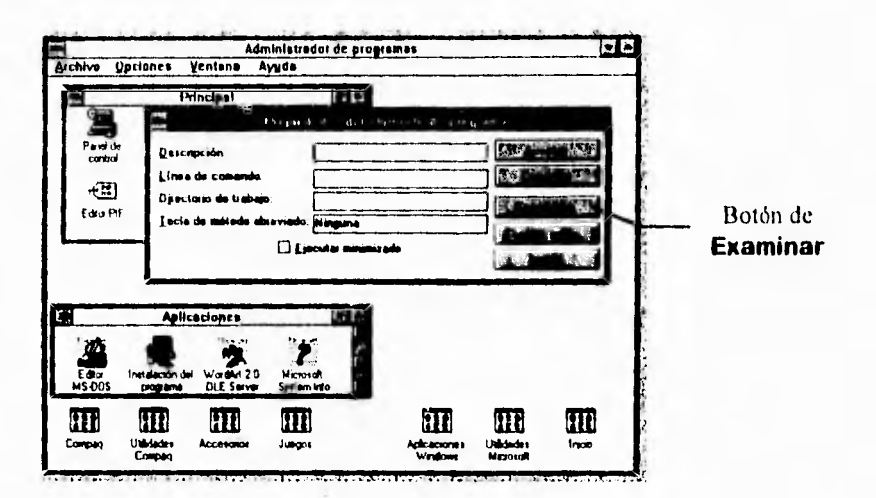

# Seleccione la unidad de CD-ROM

En la ventana que se muestra, deberá elegir la unidad de CD-ROM donde está montado el disco de ADPROJUS (normalmente  $la(D)$ 

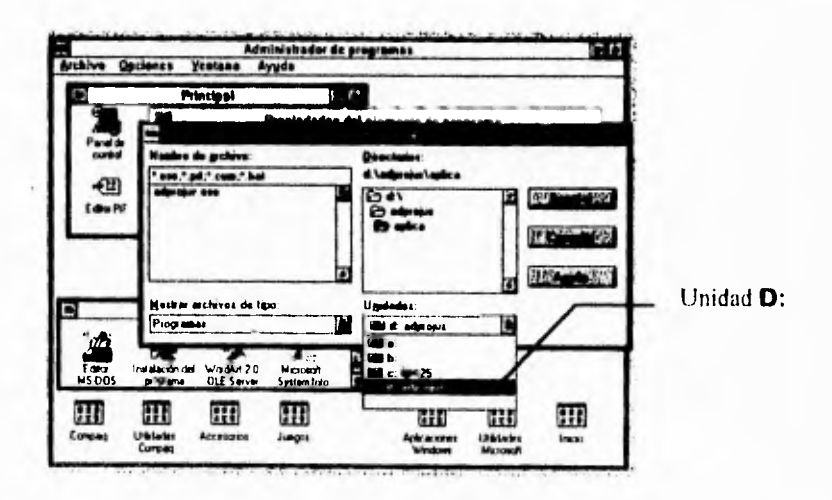

# Elija el directorio

 $...$ 

En el recuadro de directorios cambie de directorio, primero a adprojus, y dentro de el seleccione el sub-directorio aplica.

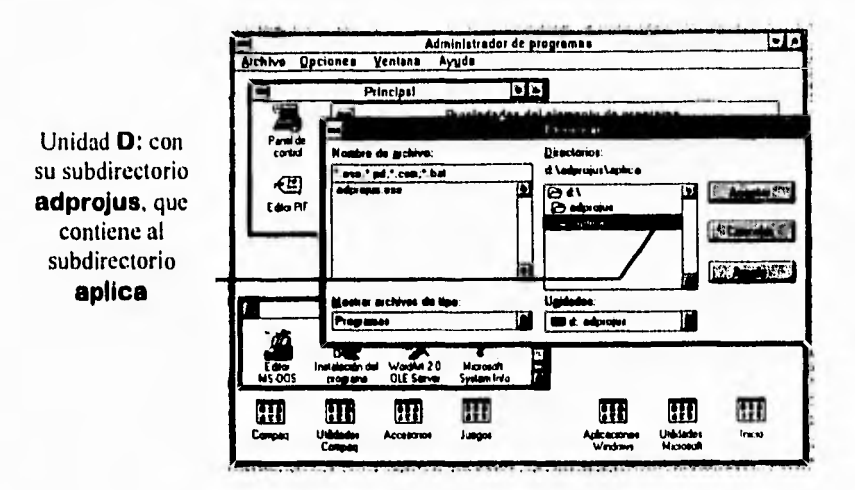

# Marque el programa

Para marcar el programa basta con dar "clic" sobre el nombre adprojus.exe, usando el botón izquierdo del Mouse, una vez elegido, podrá presionar Aceptar.

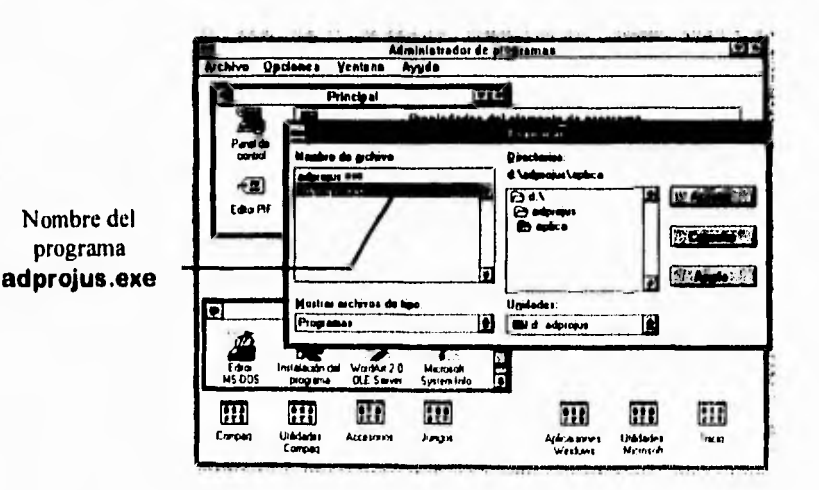

# Cree el elemento de programa

Elija Aceptar una vez más para que el programa quede instalado en su PC y pueda usted accesarlo en el momento que lo desee.

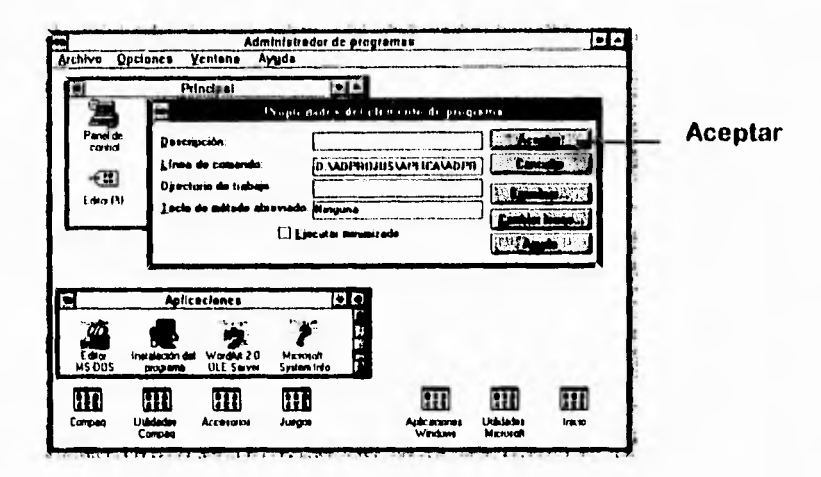

Al finalizar este paso habrá quedado instalado el ícono de ADPROJUS, por lo que basta con dar doble "clic" o presionar ENTER para ejecutar la aplicación. Como puede observar, no necesita ser un experto en computación para realizar esta instalación.

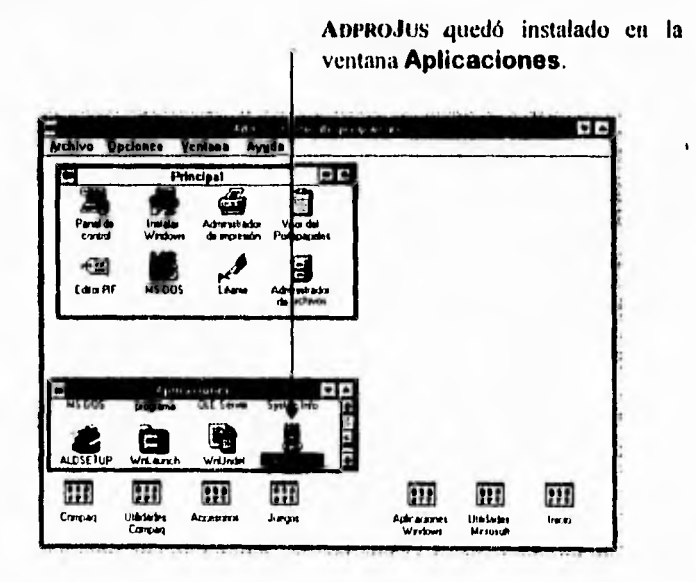

# A.3 Manejo de ADPROJUS

Para utilizar el sistema de consulta ADPROJUS deberá seleccionar el feono de que aparece en la ventana donde instaló su aplicación. Al ejecutarlo se mostrará el menú principal que conforma al Sistema.

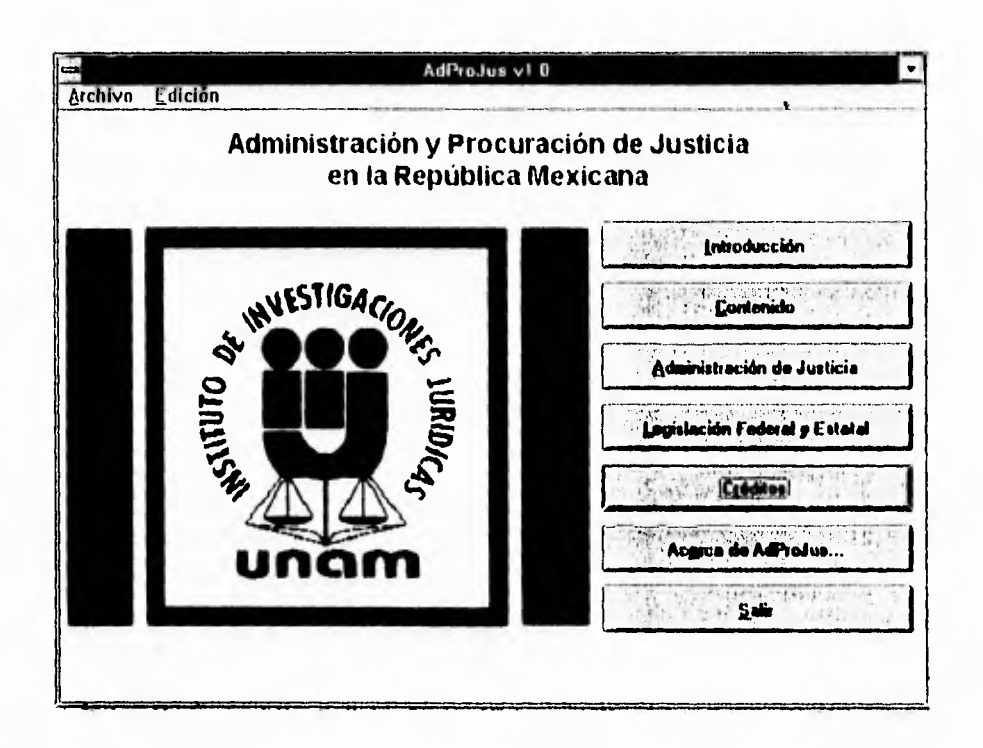

El menú inicial se compone de siete botones cuyo contenido se describe a continuación:

APÉNDICE A. MANUAL DE ADPROJUS

Introducción

En la **Introducción** encontrará información referente a la situación jurídica de nuestro país, misma que condujo a la creación de un sistema que contuviera un análisis de la administración y procuración de justicia.

Ã,

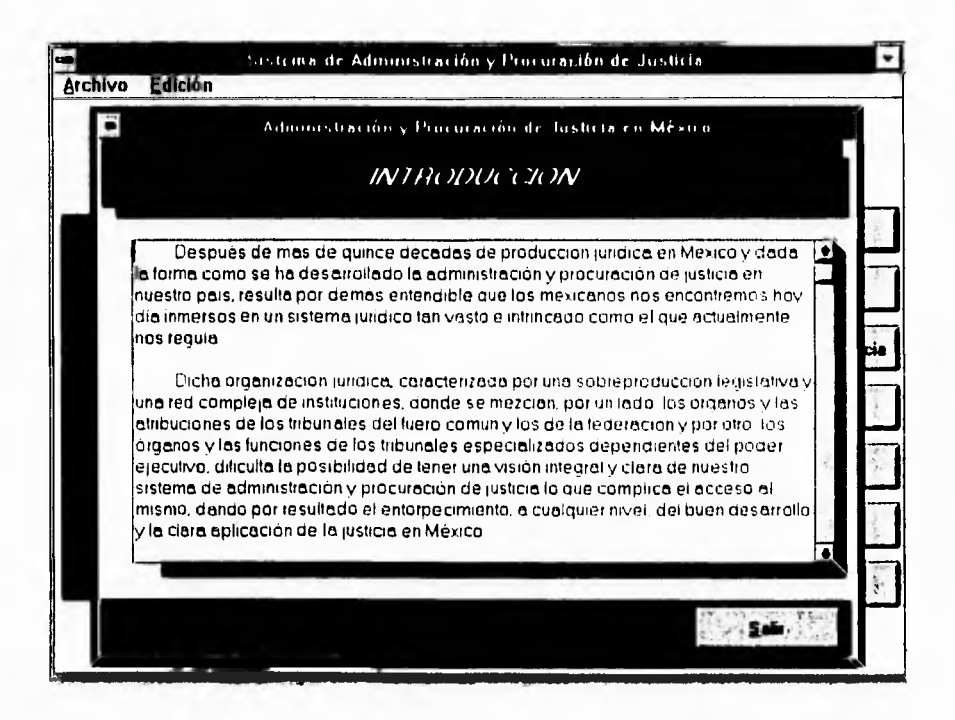

Para leer el texto que contiene la Introducción utilice las barras de desplazamiento.

Si hace "clic" en el botón Salir u oprime la tecla TAB y luego la tecla ENTER, regresará al menú príncipal.

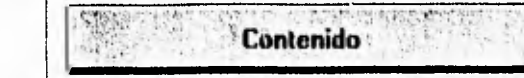

La selección de **Contenido** le permite visualizar los rubros que conforman el análisis del Sistema ADPROJUS. Consta de 14 fichas, en las cuales usted podrá seleccionar los botones **Siguiente** o **Anterior** con su Mouse o con las letras subrayadas "g" o "A". En caso de que se encuentre en la ficha i sólo aparecerá en el recuadro el botón **Siguiente:**  de igual modo. si está en la ficha 14 Únicamente aparecerá el botón **Anterior. (El** número de ficha aparece en la parte inferior derecha.)

.<br>Evrop

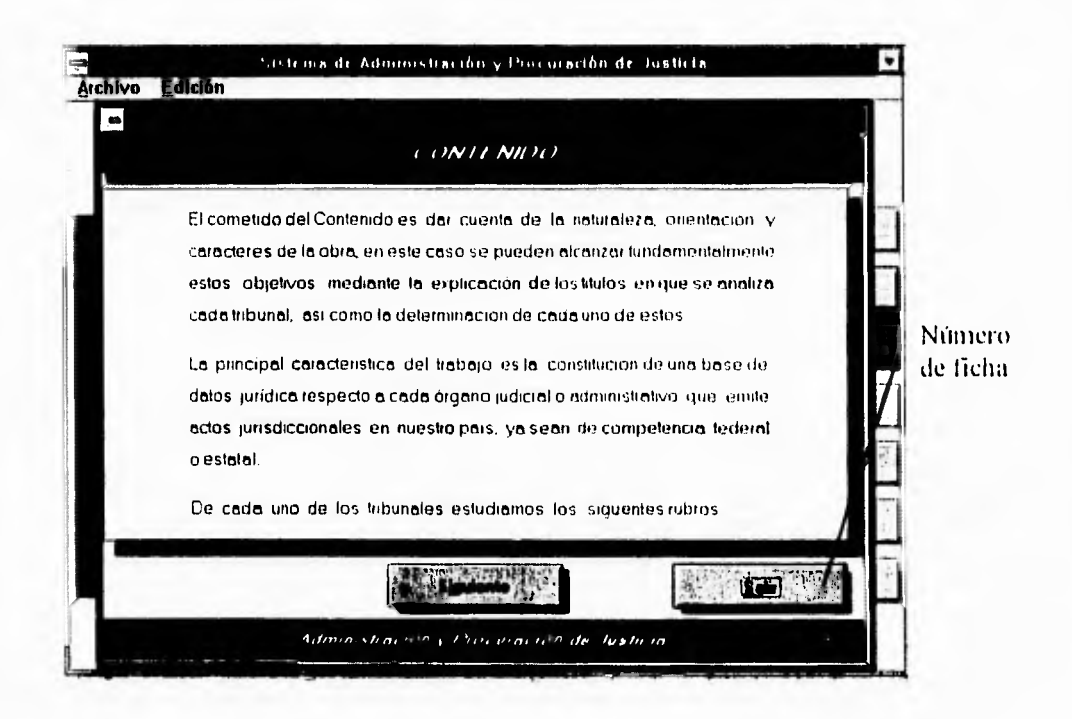

Observe que el botón **Salir** es la opción pre-seleccionada. Si desea regresar al menú principal elija el botón Salir o utilice la tecla TAB para llegar a esta opción y oprima **ENTER.** 

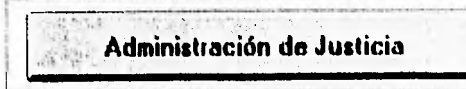

La elección de Administración de Justicia le proporcionará la información sobre los tribunales Estatales y Federales en miestro país. Las consultas podrá realizarlas de cuatro maneras diferentes:

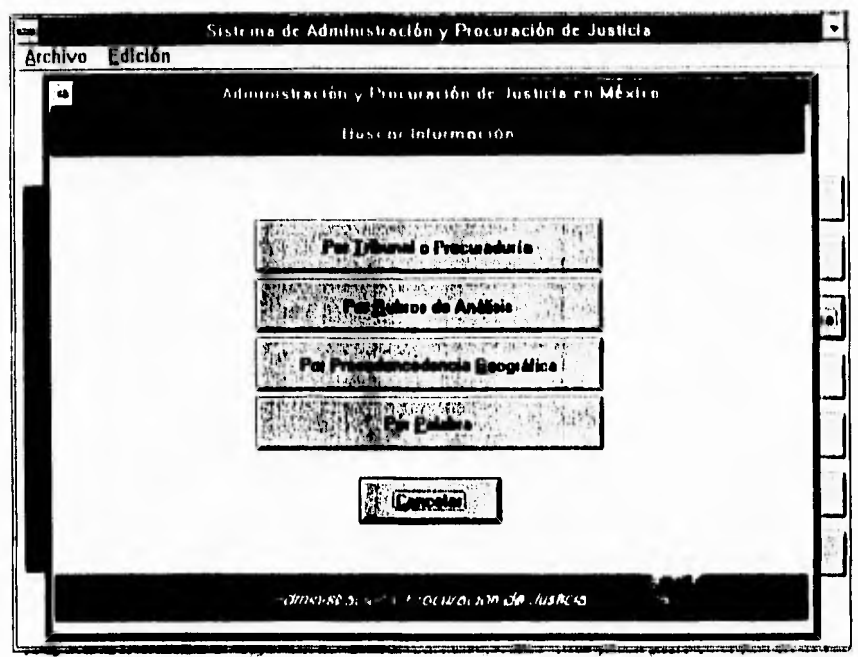

# Consulta por Tribunal o Procuraduría

En esta ventana usted podrá elegir uno de los Tribunales Estatales, o uno de los Tribunales Federales, o una de las procuradurías, ya sea la Procuraduría General de la República (PGR) o la Procuraduría General de Justicia del Distrito Federal (PGJDF). Al elegir esta opción usted verá la siguiente pantalla:

APENDICE A. MANUAL DE ADPROJUS

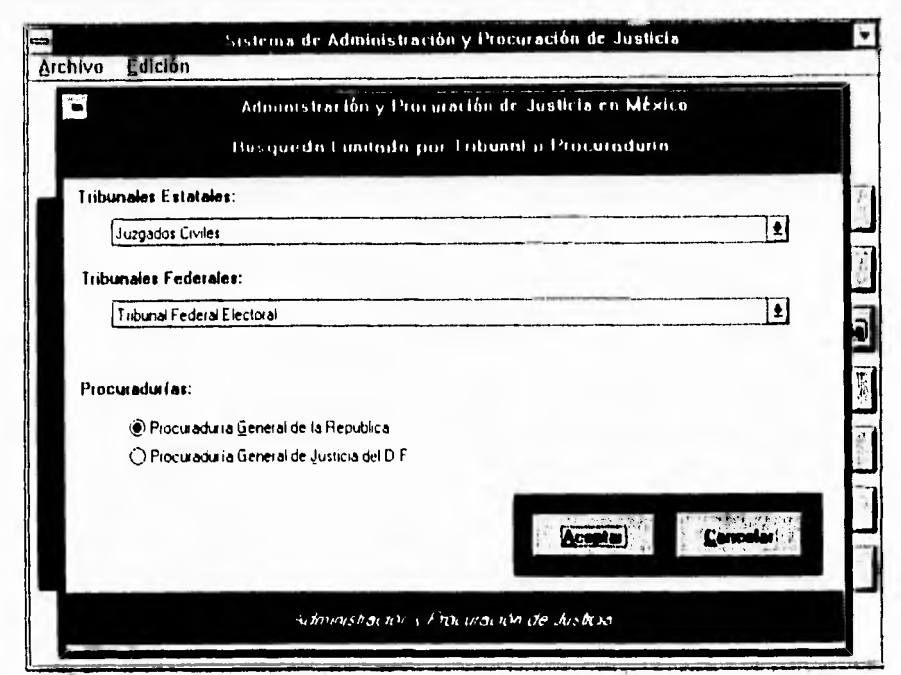

La información de los tribunales podrá elegirse a través de los cuadros de listas desplegables, donde podrá seleccionar<sup>1</sup> el nombre del tribunal que desee, utilizando la barra de desplazamiento y señalando el elegido.

La información sobre las procuradurías se puede obtener mediante los botones de opción: haga "clic" en el círculo del nombre de la procuraduría deseada para seleccionarla.<sup>2</sup>

Es importante indicar que la última opción seleccionada será en la que se base la búsqueda de información.

En caso de que esté usando el teclado, utilice la tecla TAB para elegir el tipo de tribunal; si oprime la barra espaciadora se desplegará la lista; con las flechas del teclado podrá desplazarse hacia arriba o hacia abajo de la lista, y con sólo oprimir ENTER en el tribunal que esté iluminado, éste quedará seleccionado.

<sup>&</sup>lt;sup>2</sup> Para elegirlas con el teclado, basta con oprimir la letra subravada de cada procuraduría: "G" si desea la PGR o "J" si desea la PGJDF. Otra forma es desplazarse por la pantalla con la tecla TAB y al llegar a las procuradurías moverse con las flechas y dar ENTER en la que desee.

Una vez elegido el tribunal o procuraduría deseados, haga "clic" en el , botón de **Aceptar** para proseguir la consulta o. si prefiere. puede seleccionar **Cancelar** para regresar a la pantalla principal.

Si decidió seguir la consulta. aparecerá la pantalla que *se* muestra a continuación.

Una vez elegido un tribunal o procuraduría tendrá la opción de  $\dot{\phi}$ especificar más su búsqueda o de obtener toda la información existente respecto a su selección previa. Para elegir alguna de ellas haga "clic" en el botón que desee o teclee la letra subrayada de la opción deseada.

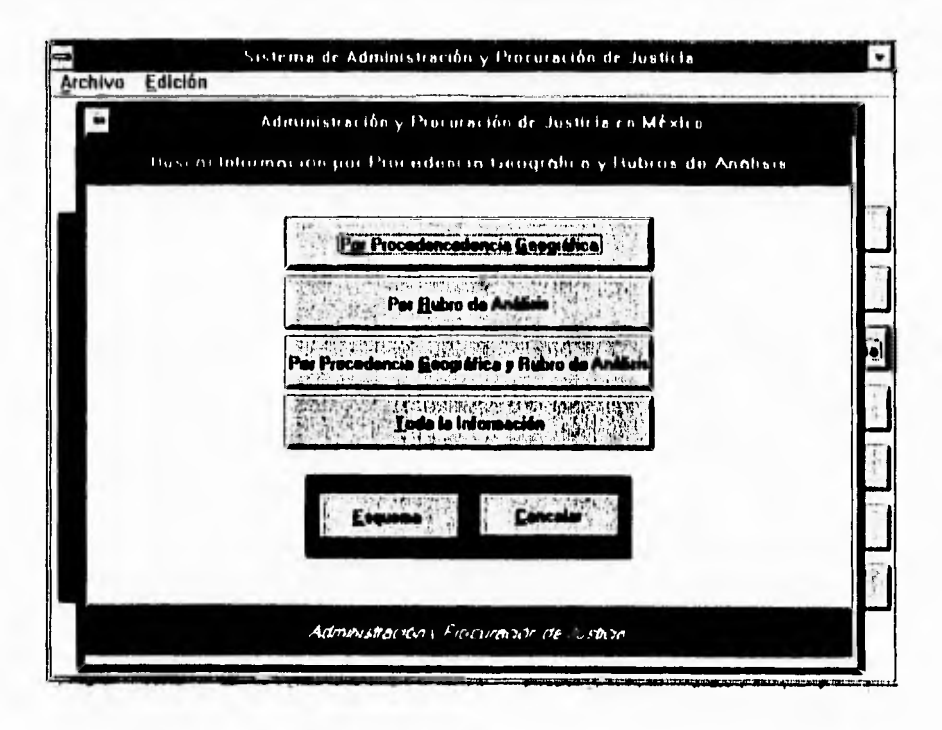

En la parte inferior de la pantalla aparecen las opciones de **Esquema** y **Cancelar.** Al elegir **Esquema.** se muestra una pantalla en la que se esquematizan los ocho rubros de análisis en los que se dividió la información del Sistema.
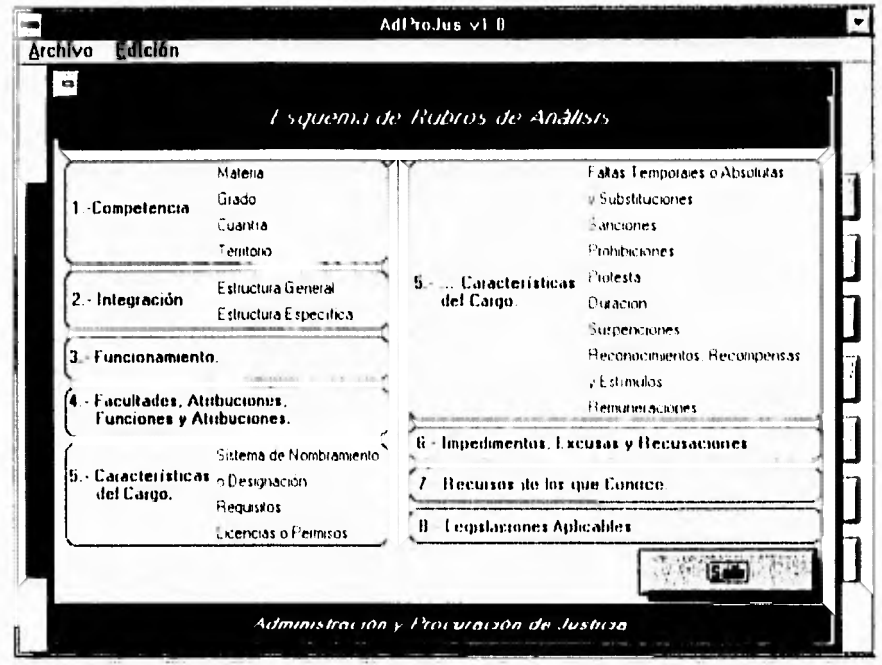

Si elige alguna de las tres primeras opciones (Procedencia Geográfica, Rubros de Análisis o Procedencia Geográfica y Rubros de Análisis) obtendrá el menú correspondiente, en donde aparecen activadas<sup>3</sup> las secciones que competen a su selección. Por ejemplo, si usted eligió Tribunales Federales, y después pide que se despliegue la información por Procedencia Geográfica, sólo aparecerá la opción Federal, ya que los Estados quedaron descartados al elegir este tipo de tribunal.

Si selecciona Cancelar regresará a la pantalla anterior.

<sup>&</sup>lt;sup>3</sup>.Cuando una sección está activada aparece en color negro, y en color gris cuando no lo está.

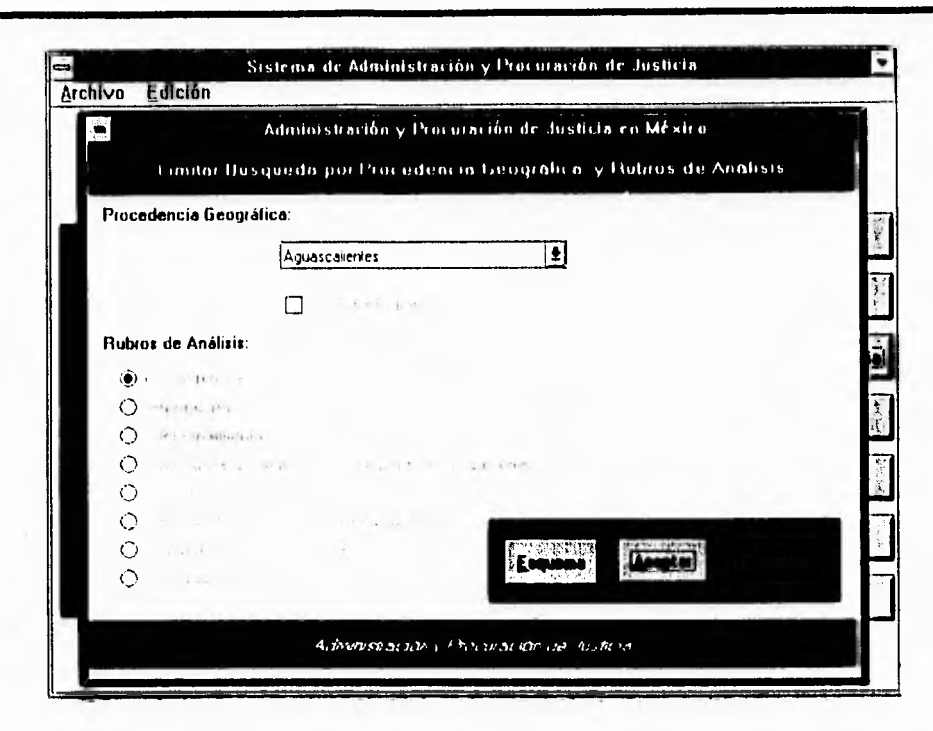

. . .

APÉNDICE A. MANUAL DE ADPROJUS

#### Selección por Procedencia Geográfica

Aquí usted podrá hacer la búsqueda por Estado o por procedencia federal. Observe que el elemento es un cuadro de lista desplegable. En caso de haber elegido PGR o Tribunales Federales, la procedencia geográfica será sólo la Federal y no tendrá más opciones, y para el caso PGJDF sólo tendrá como procedencia geográfica el Distrito Federal.

La lista estará constituida sólo por los Estados que posean el tribunal elegido anteriormente.

Los Rubros de Análisis se encontrarán desactivados.

#### **Selección por Rubros de Análisis**

La información se dividió en ocho rubros de análisis, algunos de los cuales cuentan con sub-rubros. En caso de que desee recordar lo que contiene cada uno de ellos, elija **Esquema** o consulte la opción de **Contenido** del menú principal. Las consultas por esta opción sólo se podrán realizar por rubros principales, y no por subrubros. Observe que los **Rubros de Análisis** se eligen con botones de opción.

Al elegir esta opción, la **procedencia geográfica** quedará desactivada.

# **Selección por Procedencia Geográfica y Rubro de Análisis**

Si eligió limitar ambas, se activará la opción **Fijar Procedencia,** que estaba desactivada en los casos anteriores. Esto quiere decir **que** usted primero deberá elegir un Estado dentro de las opciones y hacer "clic" en el cuadro **Fijar Procedencia;** en ese momento se desactivará la **procedencia geográfica** y se activarán los **rubros de análisis,** de entre los cuales podrá elegir el que sea de su interés.

#### **Selección de presentar toda la información**

Con esta opción obtendrá en pantalla todas las fichas relacionadas con el tribunal o procuraduría elegida.

#### **Consulta por Rubros de Análisis**

Si al partir del menú **Administración de Justicia** en el menú principal, decide iniciar la búsqueda por **Rubros de Análisis,** la pantalla que verá es la siguiente:

APÉNDICE A. MANUAL DE ADPROJUS

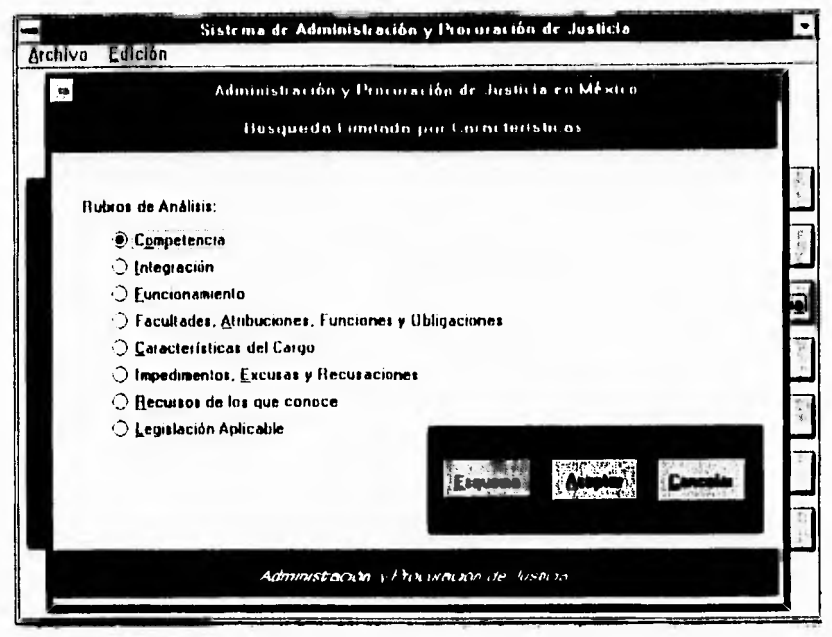

- 1794

Esta ventana se encuentra formada por botones de opción: elija uno y haga "clic" en Aceptar para proseguir la consulta.

Como en el caso previo tendrá cuatro formas de pedir la información; con las tres primeras opciones obtendrá diversos elementos activados<sup>4</sup> en su pantalla, según la elección realizada.

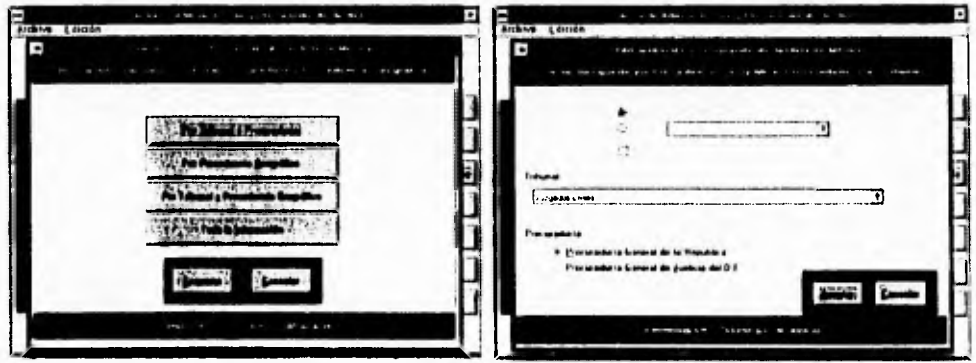

<sup>&</sup>lt;sup>1</sup> Cuando un elemento está activado aparecerá en color negro, y en color gris cuando no lo esté.

APÉNDICE A. MANUAL DE ADPROJUS

#### **Selección por Tribunal o Procuraduría**

En este caso podrá elegir entre **Tribunal o Procuraduría,** ya que las otras opciones estarán desactivadas. Si desea un Tribunal, seleccione el cuadro de lista desplegable correspondiente, o si quiere una procuraduría, seleccione uno de los botones de opción.

#### **Selección por Procedencia Geográfica**

Usted podrá elegir entre los botones de opción **Federal** o **Estatal.** Si elige **Federal** los estados estarán desactivados; si por el contrario elige **Estatal,** se activará la opción de estados y podrá elegir del cuadro de lista desplegable.

**Nota:** Los tribunales y procuradurías estarán desactivados.

#### **Selección por Tribunal y Procedencia Geográfica**

En esta pantalla se activará la opción **Fijar Procedencia,** que estaba desactivada en los casos anteriores. Esto quiere decir que usted deberá elegir primero la procedencia, ya sea federal o estatal, y hacer "clic" en el cuadro **Fijar Procedencia.** En ese momento se desactivará la **procedencia geográfica** y se activará la opción de **Tribunal.** Elija de la lista el tribunal que usted desee.

**Nota:** La opción **Procuraduría** permanecerá desactivada.

#### **Selección de toda la información**

Con esta opción obtendrá el despliegue en pantalla de todas las fichas que contengan el rubro de análisis seleccionado.

# Consulta por Procedencia Geográfica

 $\overline{a}$ 

Si en el menú de Administración de Justicia elige esta opción, se presentará la siguiente pantalla:

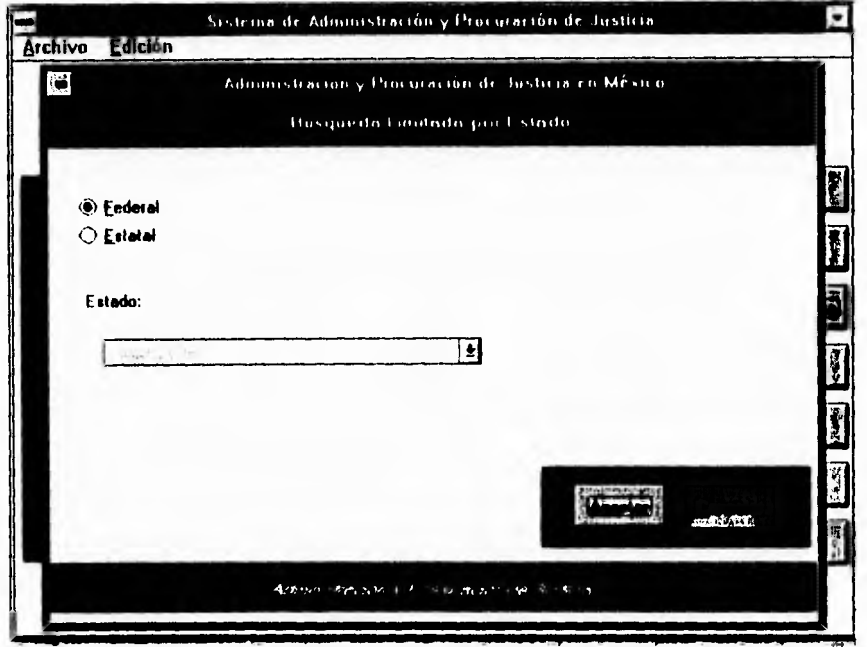

Aquí usted podrá hacer la búsqueda inicial por Procedencia Geográfica.

Si se elige Federal, la opción Estado permanecerá desactivada; en caso de seleccionar la opción Estatal se activará la lista Estado, de la cual podrá elegir uno, haciendo "clic" en él.

Si desea proseguir la consulta, seleccione Aceptar y pasará a la siguiente pantalla: en caso contrario elija Cancetar.

#### APENDICE A. MANUAL DE ADPROJUS

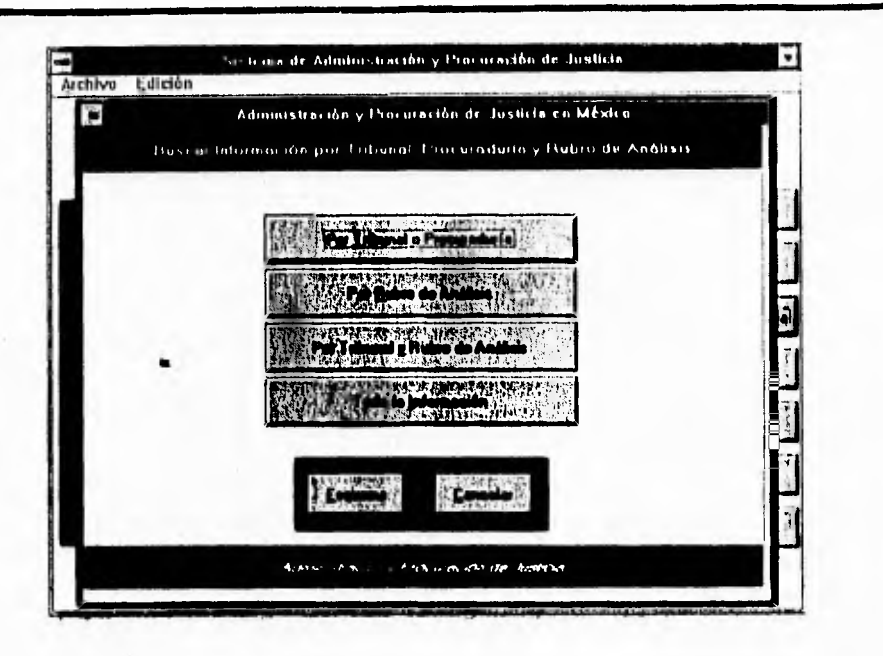

Aquí dispondrá de cuatro formas para pedir la información; con las tres primeras tendrá una misma pantalla, sólo que con los diferentes elementos activados,<sup>5</sup> según las elecciones que haya hecho anteriormente.

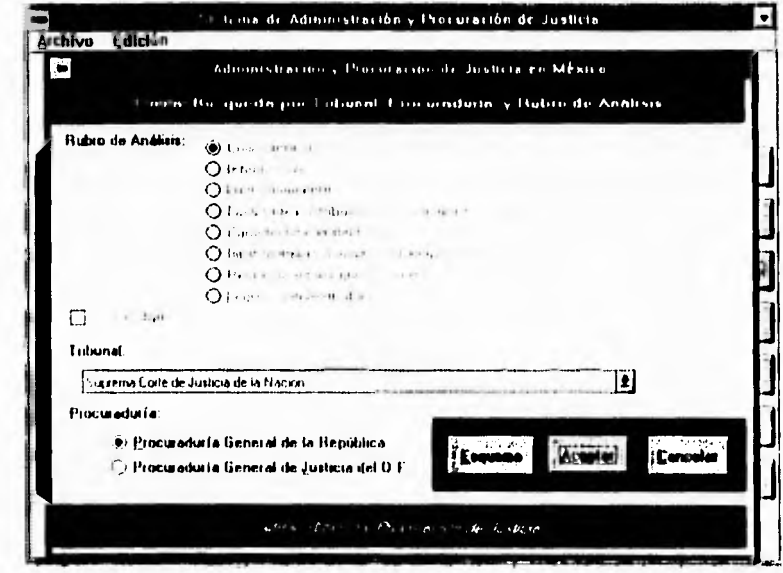

<sup>5</sup> Cuando un elemento está activado aparece en color negro, y en color gris cuando no lo está.

# **Selección por Tribunal o Procuraduría**

En este caso podrá elegir entre **Tribunal o Procuraduría;** las otras opciones estarán desactivadas. Si desea un Tribunal. seleccione el cuadro de lista desplegable correspondiente<sup>6</sup>, si quiere una Procuraduría seleccione uno de los dos botones de opción.'

#### **Selección por Rubro de Análisis**

Al elegir esta opción, los tribunales quedarán desactivados.

La información fue dividida en ocho rubros de análisis, algunos de los cuales cuentan con sub-rubros. En caso de que desee conocer el contenido de cada uno de ellos, elija **Esquema.** Las consultas en esta opción sólo se podrán realizar por Rubros principales y no por sub-rubros. Observe **que los Rubros de análisis** se eligen mediante botones de opción.

#### **Selección por Rubro de Análisis y por Tribunal**

En esta pantalla se activará la opción **Fijar Rubro.** Esto quiere decir que usted deberá elegir primero un botón de opción de **Rubro de Análisis** y posteriormente hacer "clic" en el cuadro **Fijar Rubro.** En ese momento quedará fijo el rubro de análisis seleccionado y se activará la opción de **Tribunal,**  donde podrá elegir el tribunal que usted desee.

<sup>6</sup>En caso de estar usando el teclado, utilice la tecla **TAD** para elegir el tipo de tribunal, una vez dentro de esa opción oprima la barra espaciadora para ver la lista; con la flechas del teclado podrá desplazarse hacia arriba o hacia abajo de la lista y con sólo oprimir **ENTER** elegirá el tribunal que esté iluminado.

<sup>7</sup>Para elegir con el teclado, basta con oprimir la letra subrayada de cada procuraduría: "G" si desea la PGR o "J" si desea la PGJDF. Otra fonna de desplazarse es con la tecla de **TAB** y al llegar a la opción Procuraduría moverse con las flechas y dar **ENTER** en la que desee.

Nota: La opción Procuraduría permanecerá desactivada.

# Selección de toda la información

Si usted eligió esta opción verá en pantalla todas las fichas relacionadas con la procedencia geográfica seleccionada.

# Consulta por palabra

En este caso usted podrá hacer la búsqueda por palabras específicas; si decide realizar la consulta a partir de palabras en la información, se presentará la siguiente pantalla:

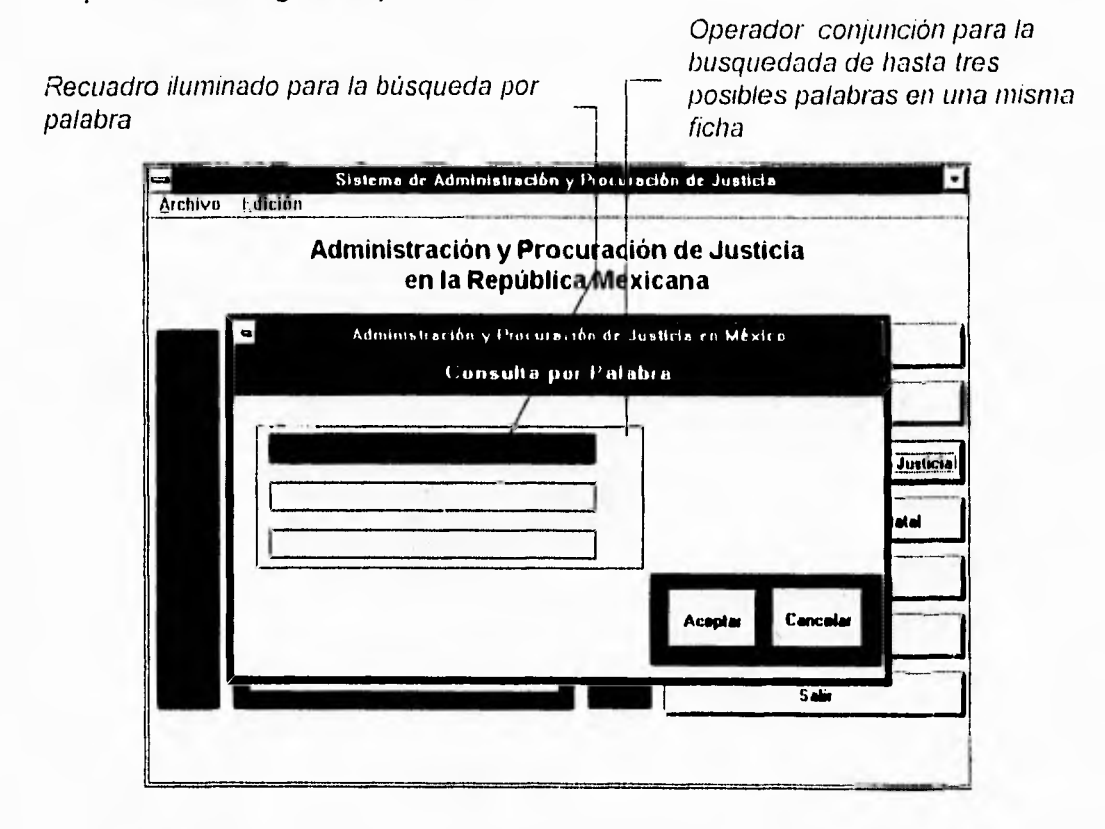

Para realizar una búsqueda, deberá escribir en el recuadro iluminado la palabra que desea buscar y hacer "clic" en Aceptar.

El sistema **ADPROJUS** le brinda la opción de buscar hasta tres palabras a la vez, unidas por una conjunción, es decir, que ocurran en una misma ficha de análisis.

 $\sim$   $\sim$   $\sim$   $\sim$ 

En caso de que no se encuentre la información, ya sea porque hubo errores ortográficos al escribir las palabras que quería buscar, o porque el Sistema no cuenta con dicha información, aparecerá un mensaje y podrá repetir la búsqueda, si así lo desea, haciendo primero las correcciones pertinentes.

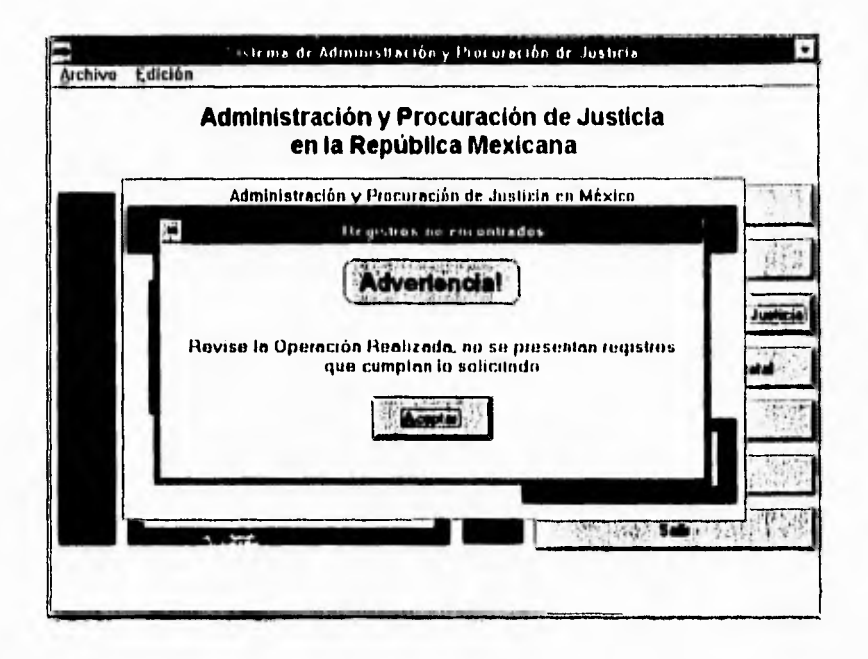

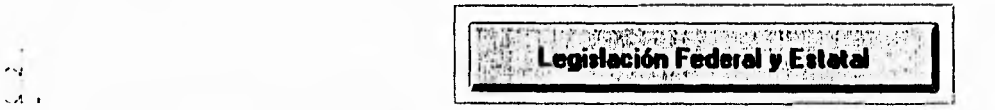

Otra opción del menú principal es la de Legislación Federal y Estatal. Al elegirla se despliega la pantalla siguiente, donde podrá consultar la Constitución Política de los Estados Unidos Mexicanos. las Constituciones de los treinta y un Estados de la República Mexicana y el Estatuto de Gobierno del Distrito Federal.

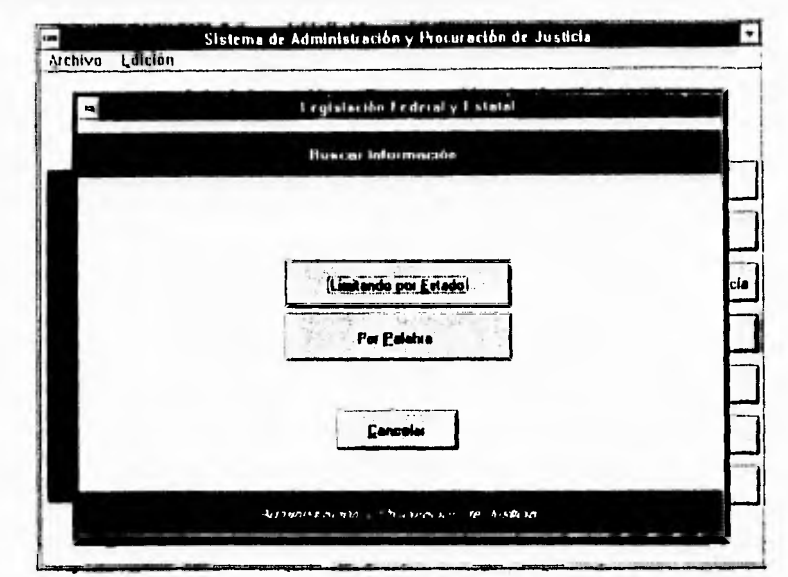

 $\sim 100$  m  $^{-1}$ 

APENDICE A. MANUAL DE ADPROJUS

La información se proporcionará por artículo, y podrá ser consultada por Procedencia Geográfica o por palabras en el contenido de los artículos.

# Archivo Edición Sistema de Administración y Ibucuración de Justicia न  $\blacksquare$ Fegislavide Federal y Estatal Hesqueda Limitada por Estado Dedmal **Cutatal** Estado  $\bullet$ **Acres** 'Cw  $km$  washail and  $\lambda$  has given by a show

# Consulta de información por Procedencia Geográfica

Usted podrá elegir con los botones de opción entre las procedencias Federal o Estatal.

Si elige Federal, la otra opción permanecerá desactivada: en caso de seleccionar la opción Estatal, se activará la lista desplegable de Estados. de la cual podrá elegir uno haciendo "clic" en él.

Una vez elegida la procedencia, haga "clic" en Aceptar y verá las fichas que contienen la información.

#### Consulta por palabra

**Allen Andre** 

Al pedir este tipo de consulta verá la siguiente pantalla:

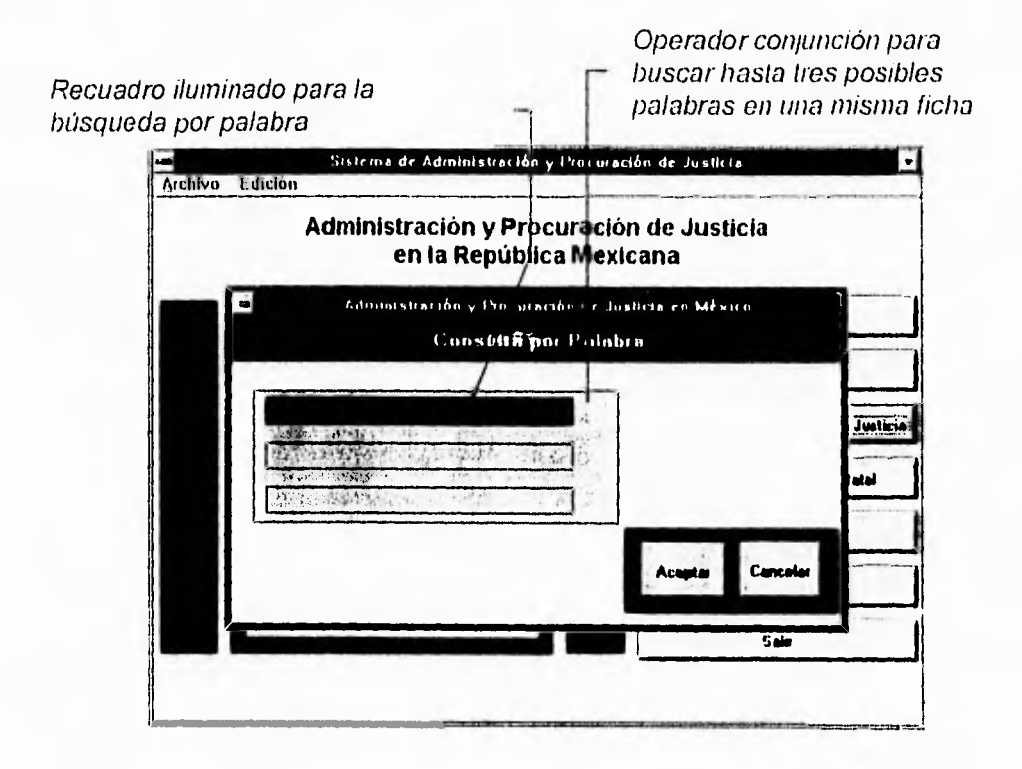

En este caso usted podrá hacer la búsqueda por palabras especificas: para hacerlo. deberá escribir en el recuadro iluminado la palabra que desea buscar y hacer "clic" en el botón de **Aceptar.** 

Como puede ver, tiene la posibilidad de buscar hasta tres palabras a la vez, mismas que estarán unidas por una conjunción: es decir. deberán aparecer en el contenido de la misma ficha.

En caso de que no se encuentre información, ya sea porque hubo errores ortográficos al escribir las palabras que quería buscar. o porque el Sistema no cuenta con dicha información, se obtendrá **un** mensaje de error y podrá repetir la búsqueda. si así lo desea, haciendo primero las correcciones pertinentes.

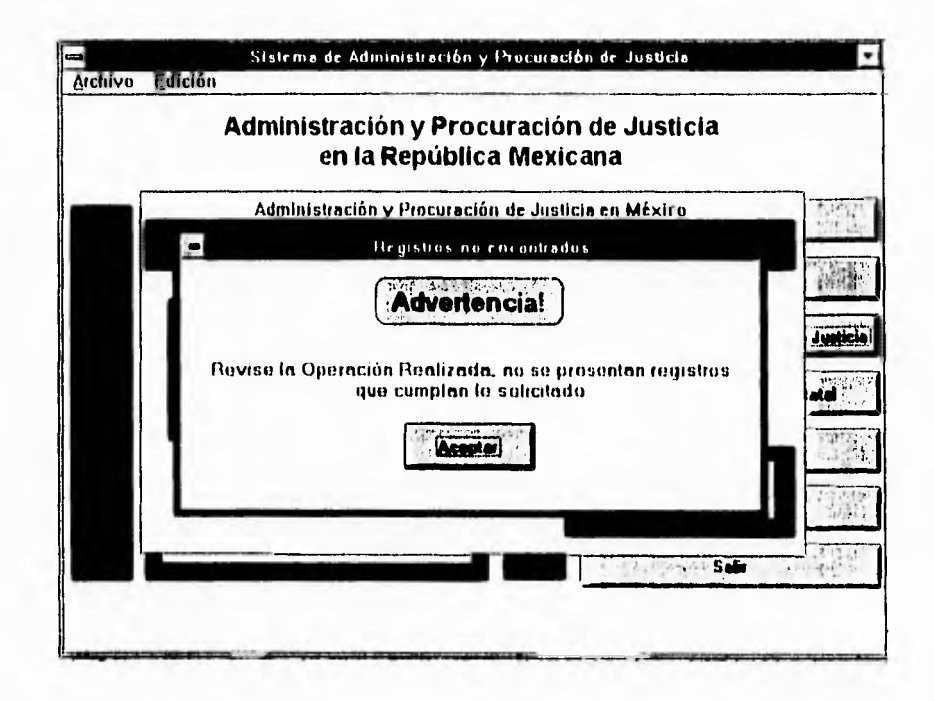

APENDICE A. MANUAL DF ADPROJUS

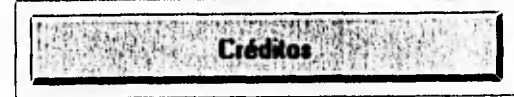

Si ha seleccionado la opción Créditos podrá ver los nombres de las personas que dirigieron y colaboraron en el desarrollo de este Sistema.

 $189.734$ 

 $\mathbb{C}$ .

 $\ddot{\phantom{a}}$  $\overline{a}$ 

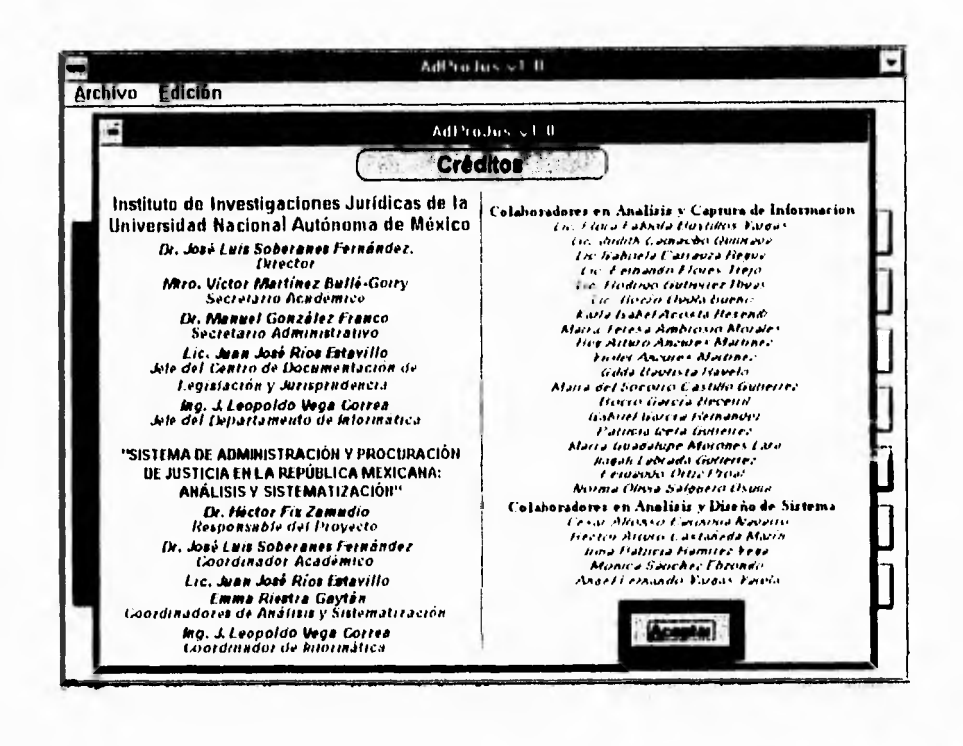

was p **Acerca de ADPROJUS** 

La opción Acerca de AdproJus muestra los derechos reservados del Instituto de Investigaciones Jurídicas de la Universidad Nacional Autónoma de México, así como el agradecimiento al Consejo Nacional de Ciencia y Tecnología por el apoyo para la realización de todo el trabajo.

#### APENDICE A. MANUAL DE ADPROJUS

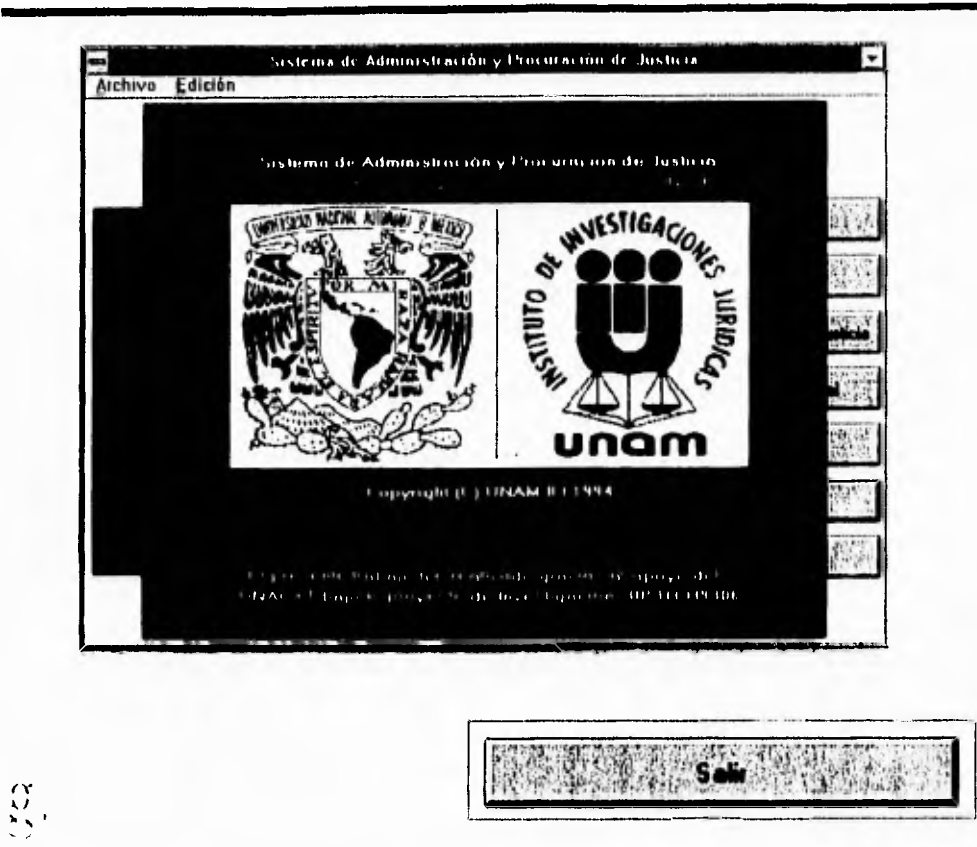

Al seleccionar este botón usted saldrá automáticamente del SISTEMA DE **ADMINISTRACIÓN Y PROCURACIÓN DE JUSTICIA y habrá terminado su** consulta.

# A.4 Presentación de la información

En la presente sección se detalla el funcionamiento de las ventanas para despliegue de información en las consultas de Administración de Justicia y Legislación Federal y Estatal.

Explicaremos cómo ver otras fichas, cómo obtener la información de ellas, cómo imprimir su consulta o ficha de interés y cómo llevar el contenido de la misma a un procesador de textos después de realizar ana consulta.

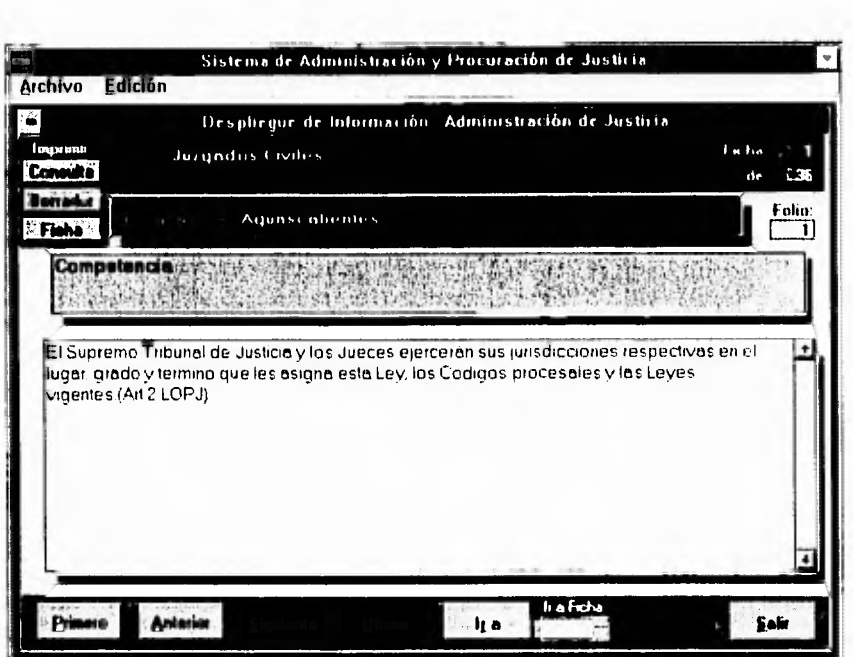

En la figura siguiente vemos la ventana de despliegue de información.

Administración de Justicia

En la parte superior de la pantalla anterior se muestra el Tribunal o **Procuraduría** al que se refiere la información; en este caso, la elección fue Juzgados Civiles. Abajo de éste, aparece la procedencia geográfica, que en este caso es Aguascalientes. En el siguiente recuadro aparece el rubro (Competencia); en caso de haber algún sub-rubro, éste aparecerá abajo del rubro para caracterizar a la ficha.

Solo

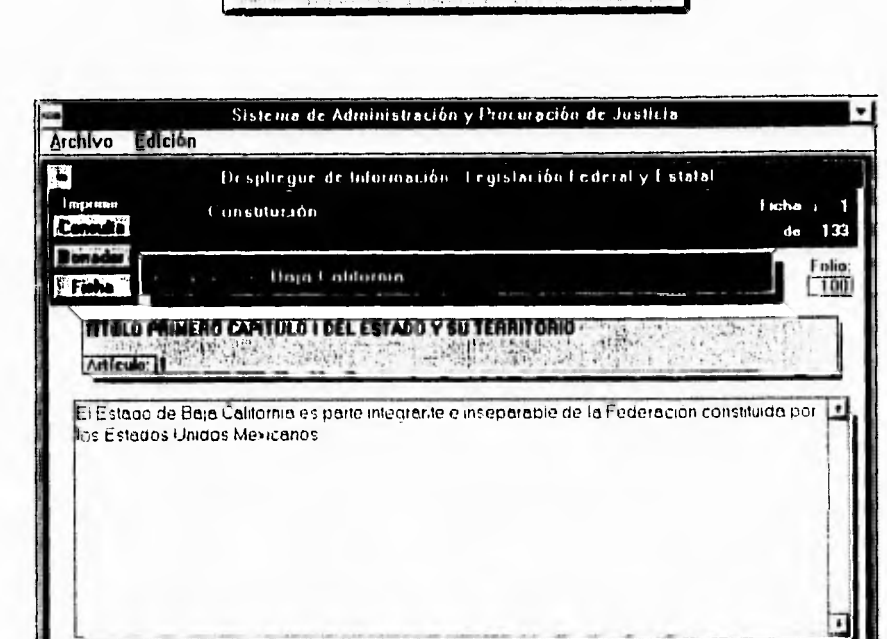

Legislación Federal y Estatal

En la pantalla anterior el encabezado lo forma la ley que estamos consultando: en este caso la Constitución. Abajo de éste, aparece la procedencia geográfica, en el ejemplo, Baja California. En el siguiente recuadro aparece el Titulo y/o Capítulo además del número del Artículo. por ejemplo: TÍTULO PRIMERO CAPÍTULO I DEL ESTADO Y SU **TERRITORIO, Artículo 1.** 

**Bure** 

**Milino** 

Anterius

Las siguientes características son comunes a las dos presentaciones de información.

148

En la parte superior derecha de ambas ventanas aparece el número de la ficha que usted está viendo en pantalla y el número total de fichas encontradas sobre el tema elegido.

Abajo de estos dos datos aparece el **número de Folio** del que proviene la ficha. En caso de que usted note algún error en ella, puede reportarlo al Instituto de Investigaciones Jurídicas de la UNAM con el número de folio al teléfono 622-74-70 con el Ing. Leopoldo Vega Correa (Jefe del departamento de Informática Jurídica).

En la parte inferior aparecen seis opciones; las cinco primeras sirven para cambiar de una ficha a otra, y la que resta sirve para regresar en las ventanas de consulta **(Salir);** si usted hace "clic" en ella regresará a la pantalla anterior.

En la parte superior izquierda de la pantalla encontramos las opciones de impresión que permiten tres formas distintas de hacerlo: **consulta, borrador** y **ficha.** 

En el recuadro central se encuentra la información de la ficha.

En caso de que una ficha no se ajuste al tamaño de la ventana, podrá verla moviendo el cursor con el teclado 'o con las barras de desplazamiento.

#### **Cambiar de ficha**

Se presentan las siguientes opciones:

**Primero:** Regresa a la ficha inicial de su consulta.

**Anterior:** Pasa a la ficha previa a la que está viendo en pantalla; por ejemplo, si se encuentra en la ficha 15, al hacer "clic" en **Anterior** pasará a la ficha 14.

**Siguiente:** Cambia a la ficha posterior de la presentada en pantalla.

Último: Despliega la última ficha que haya encontrado en su consulta. En el caso de la pantalla anterior, lo llevaría a la ficha 133.

**Ir a..:** Al elegir esta opción, todas las demás quedan desactivadas y se ilumina el cuadro **Ir a Ficha,** en el que usted deberá teclear el número de la ficha que quiere ver y oprimir la tecla ENTER. Si tiene Mouse podrá mover las flechitas *(spinner)* e incrementar el número de ficha; al poner su cursor sobre la ventana de la ficha, el sistema le presentará la selección. En caso de que teclee un número mayor al número de fichas existentes, se le mandará el mensaje: Ficha no válida y deberá escribir el número correcto.

#### **Imprimir y exportar la información**

Si usted lo desea puede conservar alguna información en particular, ya sea imprimiéndola en ese momento o seleccionándola y copiándola para después utilizarla en el procesador de palabras con el que usted esté familiarizado.

#### **Impresión**

Existen tres maneras de imprimir:

**Consulta:** Manda a imprimir todas las fichas que se encontraron sobre el tema en un formato especial de hoja".

**Ficha:** Imprime la ficha que está en pantalla en un formato especial de hoja.

**Borrador:** Imprime todas las fichas que se encontraron sobre el tema, pero en calidad de borrador para que la impresión sea más rápida. Esta

<sup>&</sup>lt;sup>8</sup> El formato especial de hoja contiene los emblemas de la UNAM y del Instituto de Investigaciones Jurídicas, fecha y número de hoja, además de diferentes tipos de letras en los títulos de la hoja de impresión.

posibilidad es útil en el caso de que sean muchas fichas y sólo le interese la información. no así la presentación.

#### **Exportar información**

Para copiar información y "pegarla" en el procesador de palabras con el que usted esté familiarizado. debe seleccionar la información (el o los párrafos) que usted desee copiar de la ficha que esté en pantalla. Para lograrlo usted debe estar "dentro" de la ficha, es decir, debe hacer "clic" en cualquier parte de ella y verá que la flecha del Mouse toma la forma de *cursor* como en cualquier procesador de palabras.'

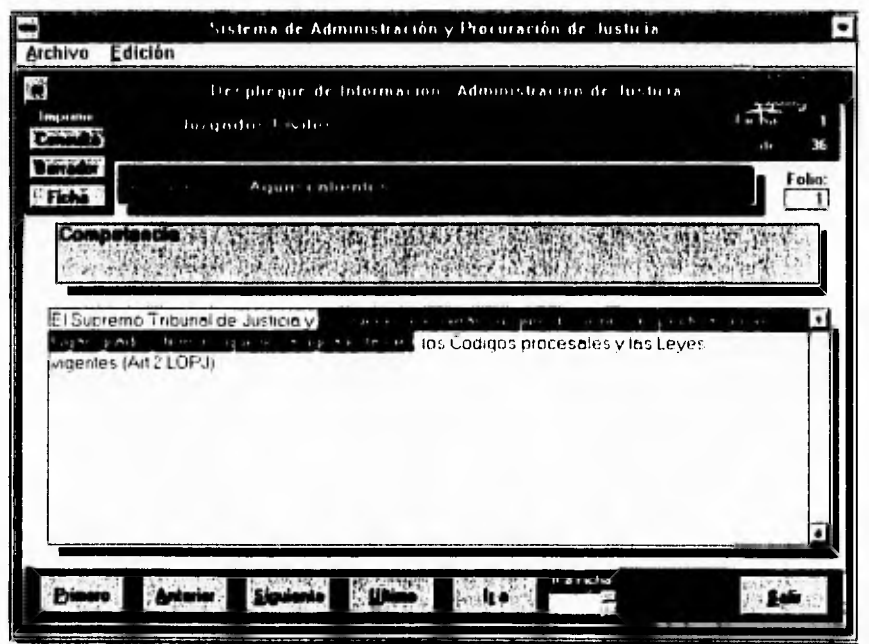

Usted no podrá escribir en la ficha ni hacerle cambio alguno. aun cuando se encuentre en ella: tan sólo seleccionará cierta parte del texto que se muestra en pantalla.

En la pantalla anterior se muestra una selección de texto.

En caso de que desee toda la información de la ficha, puede escogerla haciendo "clic" en cualquier parte de ella y luego, seleccionando Edición del menú superior de la ventana, elija Seleccionar Todo (ver figura siguiente).

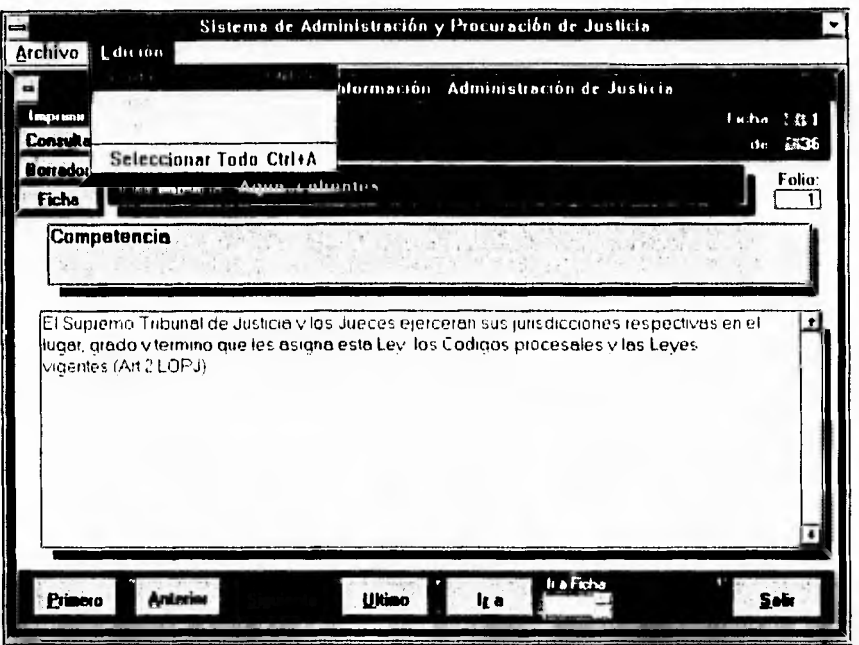

Una vez elegido lo que desea exportar, seleccione Copiar del menú Edición y la información será copiada al Portapapeles de Windows. Después minimice la pantalla de consulta y entre al procesador de palabras que desee y utilice Pegar del menú Edición. Una vez en el procesador, usted podrá cambiar el formato de la información como lo prefiera.

# <sup>14</sup>PÉNDICE B **HOJA PROMOCIONAL**

# $\bf{ADPROJUS}$  **vER 1.0**

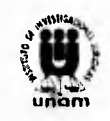

# **PARA WINDOWS**

Sistema de Administración y Procuración de Justicia de la República Mexicana *El poder de la lalarinálica Jurídica cn sin Manos* 

Anrito.lts provee la mejor solución para obtener información jurídica en el área de organización y funcionamiento de los tribunales federales y estatales de la República Mexicana: ase también usted podrá encontrar las constituciones estatales. la Constitución Política de los Estados Unidos Mexicanos y el estatuto de gobierno del Distrito Federal a texto completo y con las ventajas del uso de la computadora.

#### Antecedentes

Después de más de quince décadas de producción jurídica en México y dada la forma como se ha desarrollado la administración y procuración de justicia en nuestro pais. resulta por demás entendible que los mexicanos nos encontremos hoy día inmersos en un sistema jurídico tan vasto e intrincado como el que actualmente nos regula.

Dicha organización jurídica. caracterizada por una sobreproduccion legislativa y una red compleja de instituciones. donde se mezclan. por un lado. los órganos y.las atribuciones de los tribunales del fuero común y los de la federación y por otro, los órganos y las funciones de los tribunales especializados dependientes del poder ejecutivo. dificulta la posibilidad de tener una visión integral y clara de nuestro sistema de administración y procuración de justicia lo que complica el acceso al mismo. dando por resultado el entorpecimiento. a cualquier nivel, del buen desarrollo y la clara aplicación de la justicia *en*  México.

Frente a estas condiciones. el Instituto de Investigaciones Jurídicas de la Universidad Nacional Autónoma de México. ha realizado una minuciosa investigación que dio por resultado un sistema de información que permite tener al alcance de manera rápida. los datos necesarios sobre estructura. funciones. atribuciones y competencia de todos aquellos urgimos encargados de impartir justicia. a nivel jurisdiccional, en México.

Ahora nuestro Sistema de Administración y Procuración de Justicia le proporciona está información a través de un interfaz amigable. empleando "ventanas" que podrá abrir y cerrar oprimiendo una tecla o un haciendo "clic" en su "Mouse".

ADPROJUS fue desarrollado para utilizarse desde el momento que lo instala en su computadora personal. Si usted ha manejado cualquier aplicación Windows, le será muy fácil utilizarlo.

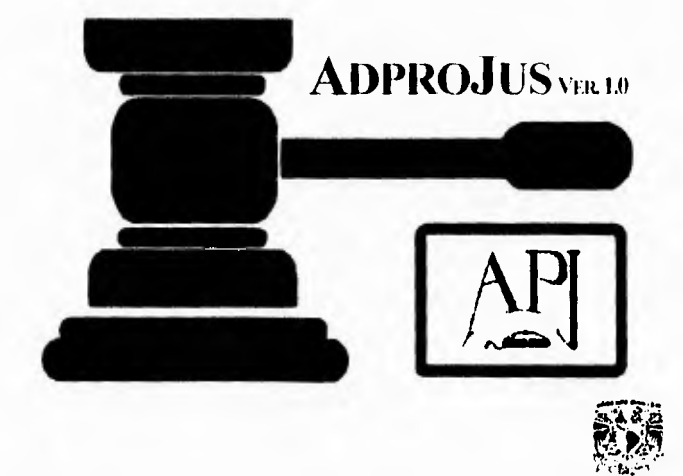

Una nueva opción en el ámbito Jurídico

Desde su inicio el sistema Aupro.115 permite apreciar sus bondades. las cuales son una excelente presentación y gran sencillez de manejo.

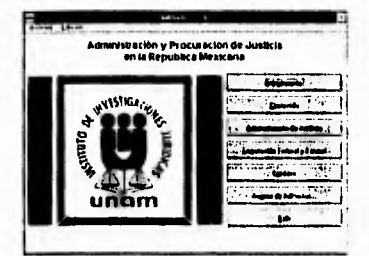

Este menú le presenta. además de la información propia del sistema. dos opciones de consulta: - Administración de Justicia y

- Legislación Federal y Estatal.

Dentro de Administración de Justicia podrá encontrar información referente a los Tribunales Federales y Estatales, a la Procuraduria General de la República y a la Procuradurla General de Justicia del Distrito Federal, está información podrá ser fácilmente elegida por la procedencia geográfica asi como los rubros de análisis.

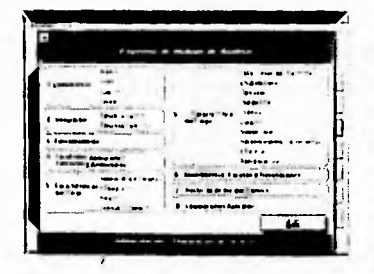

En el área de Legislación Federal y Estatal tendrá la opción de consular la Constitución Politica de los .titados Unidos Mexicanos, como también la de cada uno de

los estados además del Estatuto de<br>Gobierno del Distrito Federal.

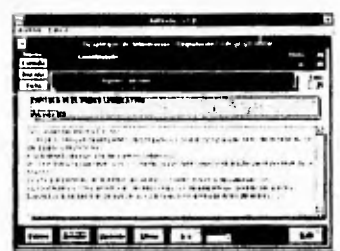

El sistema AnPuoit's le permitirá naveear fácilmente a través de los menos de consulta, ya que le proporciona pantallas de selección en las que usted solo tendrá que elegir la opción deseada.

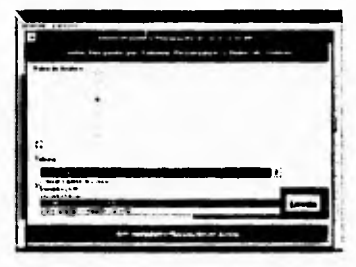

En cuanto a la exportación de información el sistema le permite imprimir un reporte de la consulta. asi como trasladar el texto a un procesador de textos que opere en Windows.

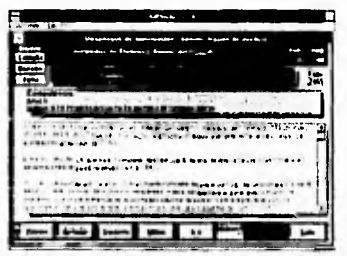

#### Especificaciones 'Técnicas

#### Requerimientos del Sistema

Para el funcionamiento del sistema AbPROJUS usted necesitará:

- Una computadora personal tipu-PC. compatible con 113M con procesador 3S6SX o superior (386DX, 486 ó Pentium)..
- Monitor con resolución VGA o superior: por presentación se sugiere de color.
- Memoria RAM minima de 4MB, se recomienda sean 8MB para una mejor respuesta.
- Sistema operativo MS-DOS ver. 5.0 o superior.
- Sistema Windows de Microsoft ver. 3.1 corriendo en modo de 380.
- Un lector de discos ópticos del tipo CD-ROM compatible con Windows, se recomienda que sea de doble velocidad,
- Espacio libre en disco duro de 10MB para archivos temporales.

#### Opcionalmente

- Un mouse o apuntador compatible con Windows.
- Una impresora compatible con Windows (laser, de matriz de puntos. etc).

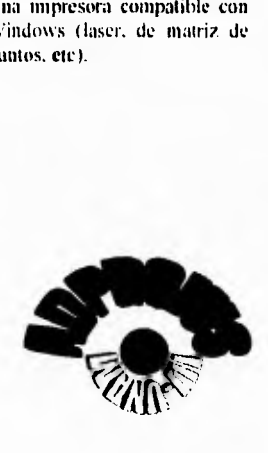

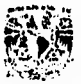

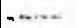

# BIBLIOGRAFÍA

# **Libros**

Martín, James. *Organización de las bases de datos.* Prentice Hall. México. 1990.

*Language Reference.* FoxPro. Microsoft.

Aire, Shakuntala. *Tecnicas de Bases de Datos.* México.Trillas. 1991.

*Cincuenta Aniversario del Instituto de Investigaciones Jurídicas.*  U.N.A.M. México, 1990.

*Informática y Derecho.* Vittorio Frosini. Prentice Hall. 1990.

# **Tesis**

Adam Siade, Félipe. *Sistema de auto evaluación de hábitos de estudio asistido por computadora.* UNAM. Facultad de Ingeniría.1991.

# **Otras Publicaciones**

La información presentada en el capítulo II sobre la comparación de los diferentes manejadores de bases de datos, ha sido producto de los Factsheet de Borland, de Microsoft y sus comparativos.

- *Borland dBASE Compiler v2.0 for DOS*
- *Borland dBASE IV v2.0 for DOS*
- *Borland Paradox v4.5 for DOS*
- *Borland Paradox v4.5 for Windows*
- *Microsoft Access v1.1 for Windows*
- *Microsoft FoxPro v2.5 for Windows*
- *Microsoft Elegir entre Access. y FoxPro*

157

*• Microsoft Bases de Datos: El más reciente cambio tecnológico* 

 $\ldots$ 

 $\bullet$  *Microsoft Desktop Database Backgrounder (FoxPro, Access, SQL Server, ODBC)*